**AARGH! Make a monster** 

No 12 July 1991

**WIN!** a trip to Alton Towers - and much more

that computing badge **FLASH! Spelling made simple** 

For **ALL** users of: Electron, BBC, Amiga, C64/128, Archimedes, Spectrum, Atari ST, PC, Amstrad CPC

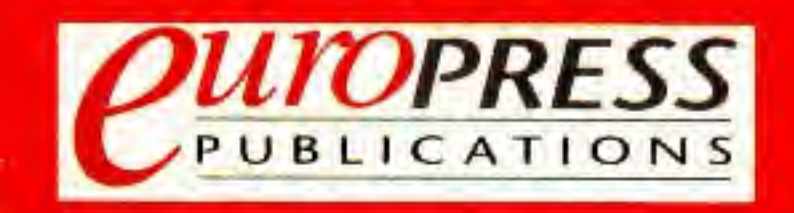

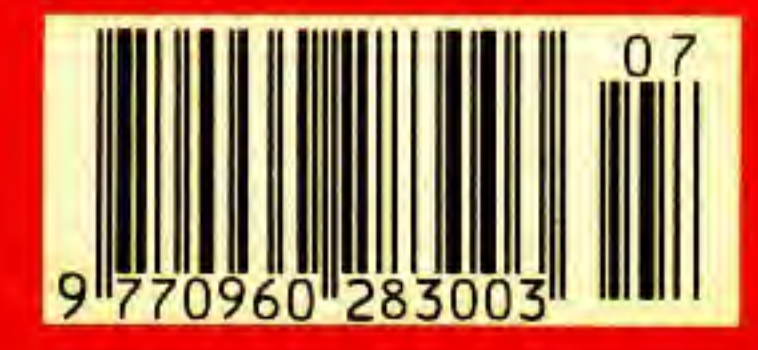

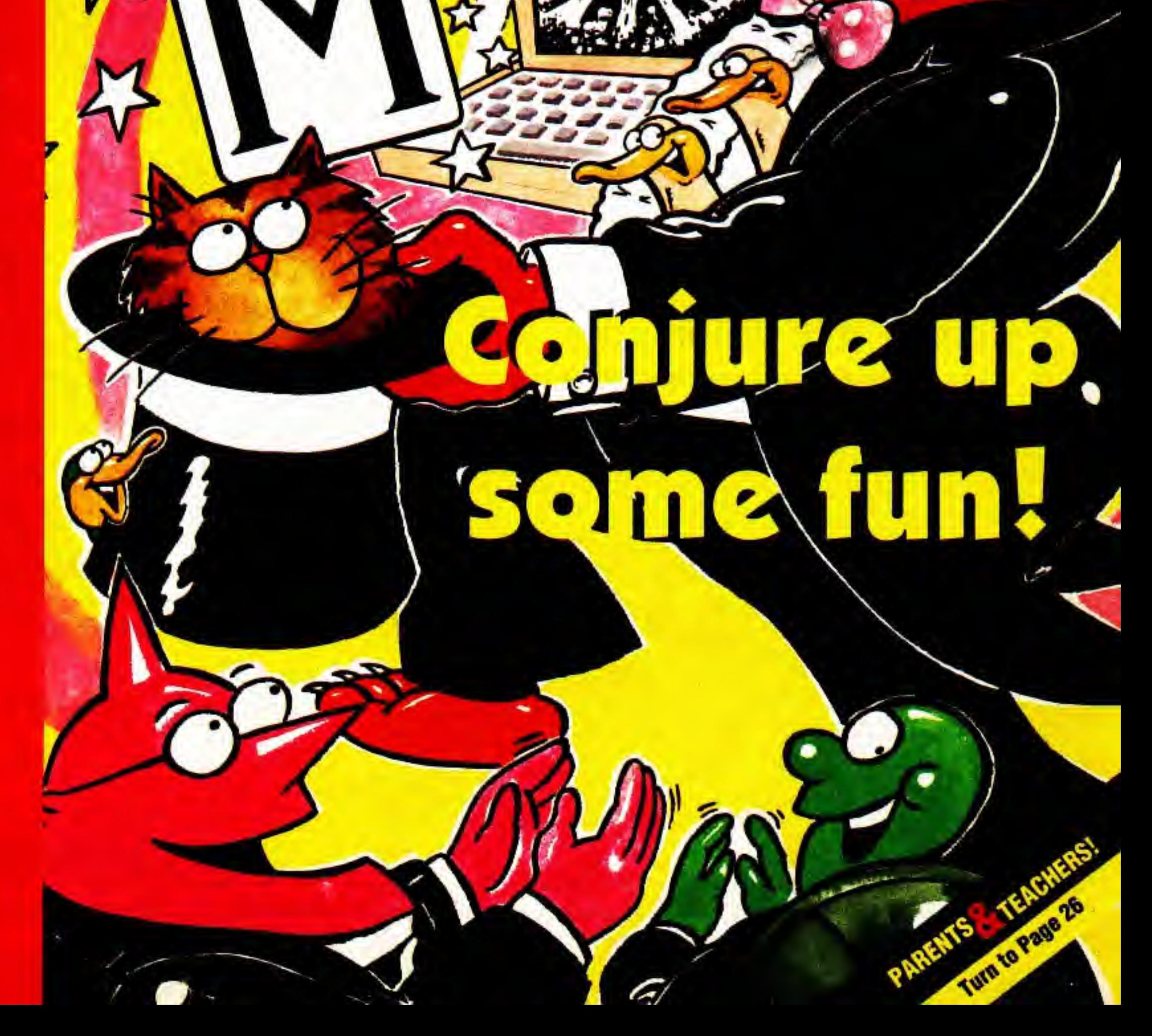

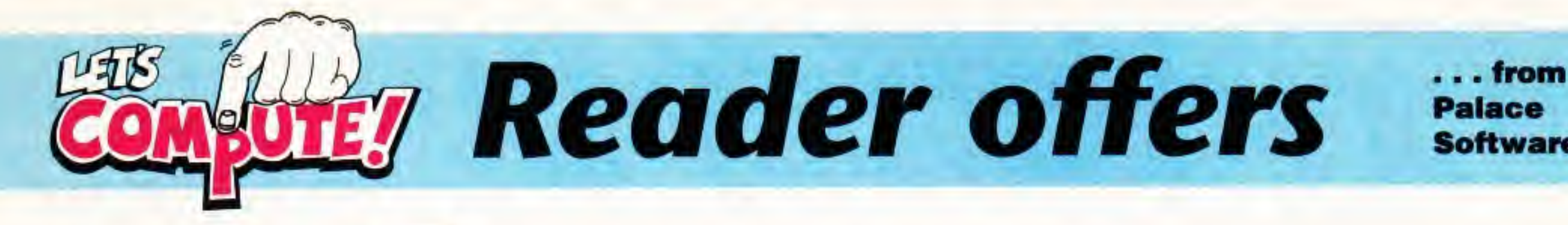

Palace **Software** 

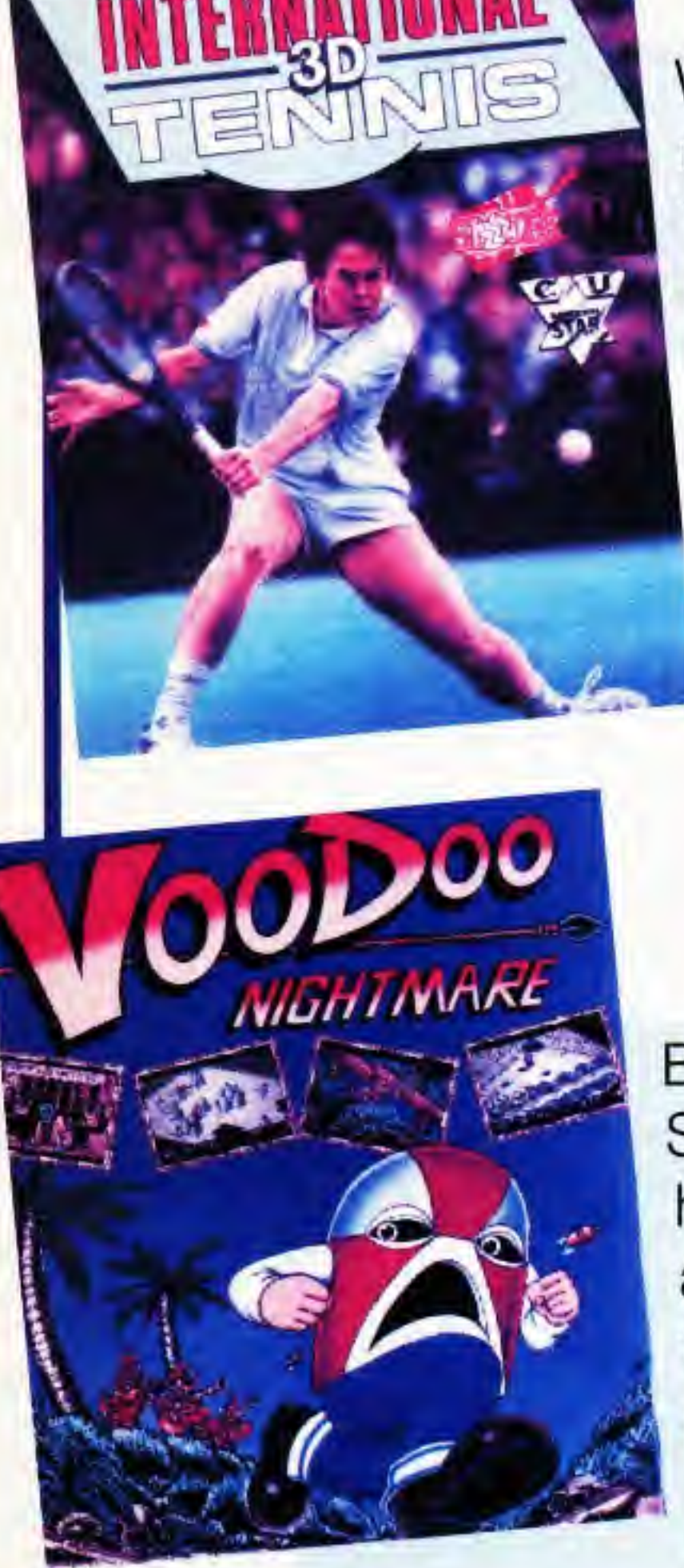

With Wimbledon just around the corner, Let's Compute! readers can improve their game with international 3D Tennis. Play against the world's best, and give Britain a champion to be proud of! RRP £19.99

> THE fantasy strategy game of 1990. It combines wonderful graphics, great stereo sound effects and an adventure which you will never tire of playing! RRP £29.99 - Look at our unbeatable prices below.

Boots Barker has had a bad day. Stranded in the heart of the jungle, he is hounded on all sides by wild animals, natives, jungle gods and the evil Witch Doctor. Superb 3D graphics and an enormous playing area. Voodoo Nightmare - it's a jungle out there! RRP £24.99

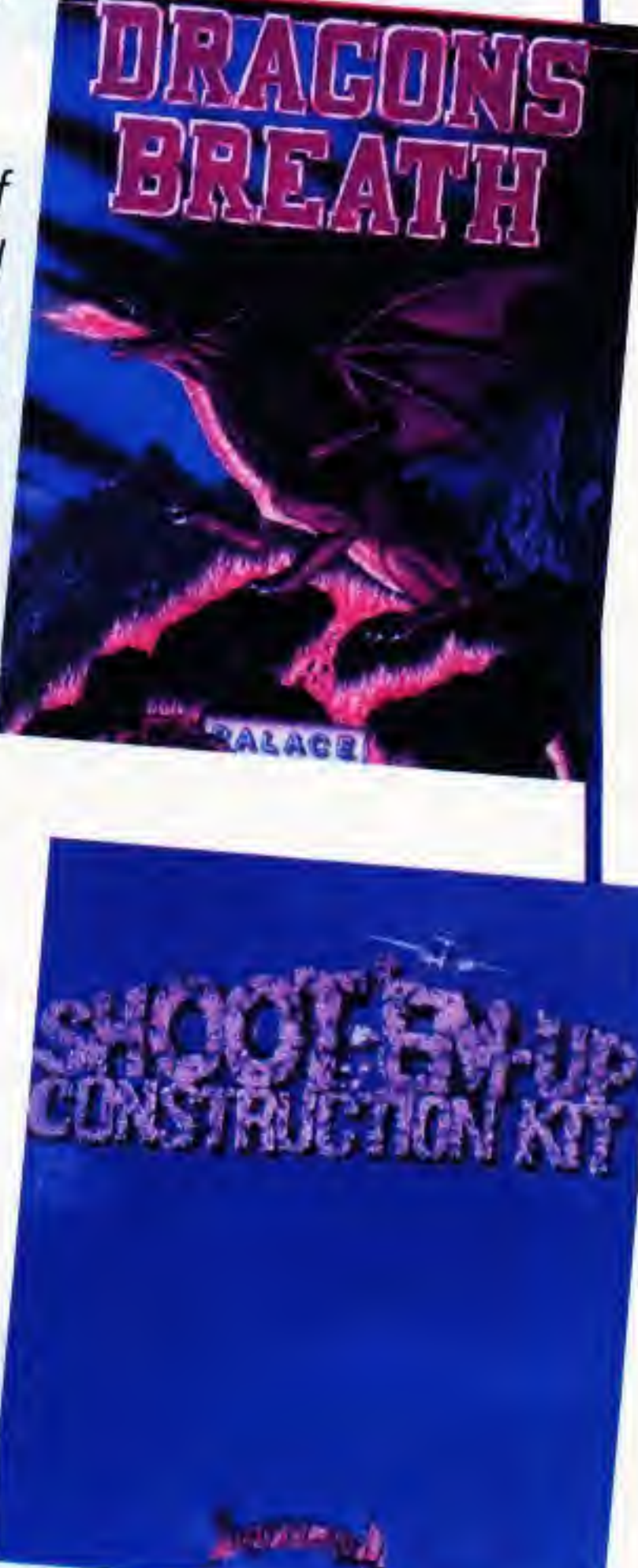

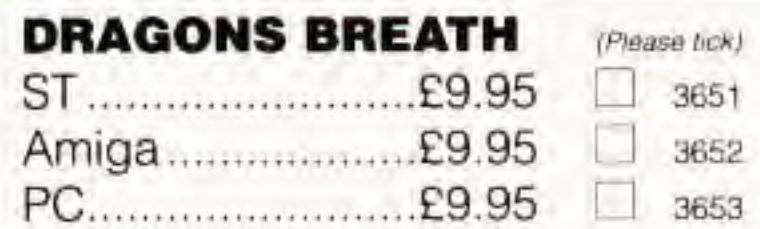

Why wait for someone to design the game you've always wanted to play? You can now create it yourself and the only restriction on your games writing will be your imagination! RRP £29.99

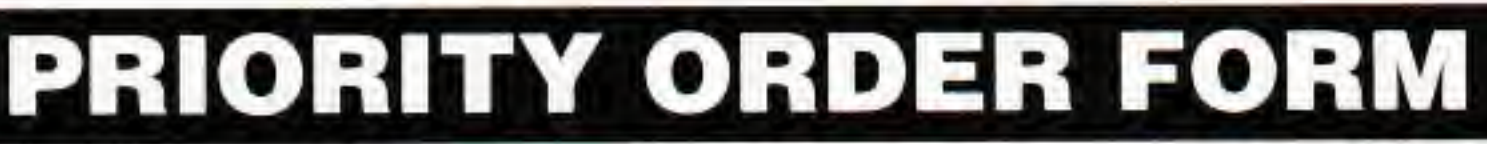

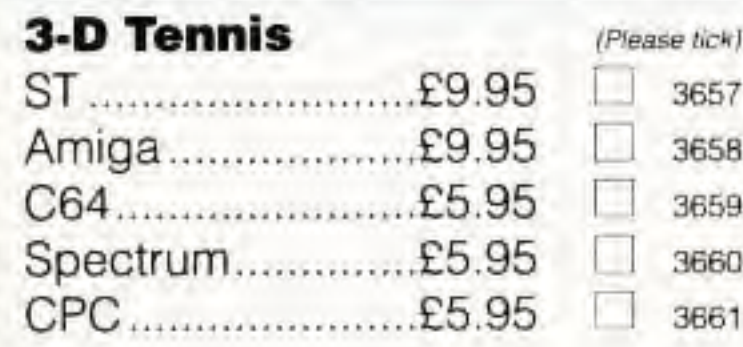

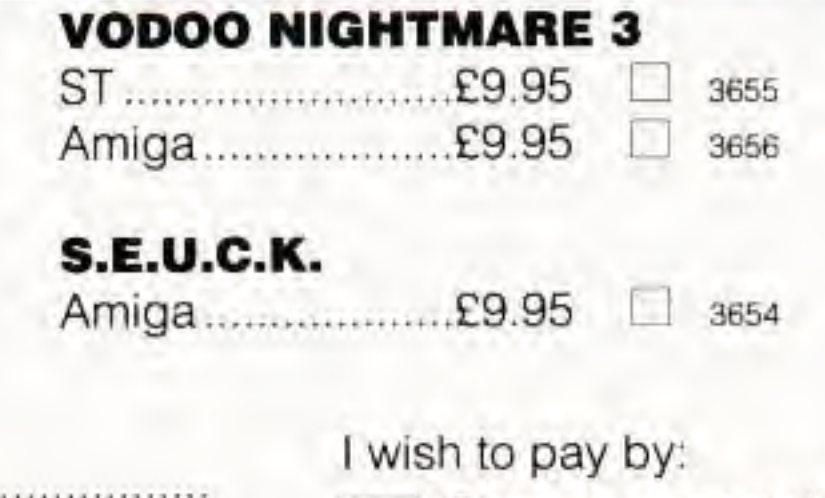

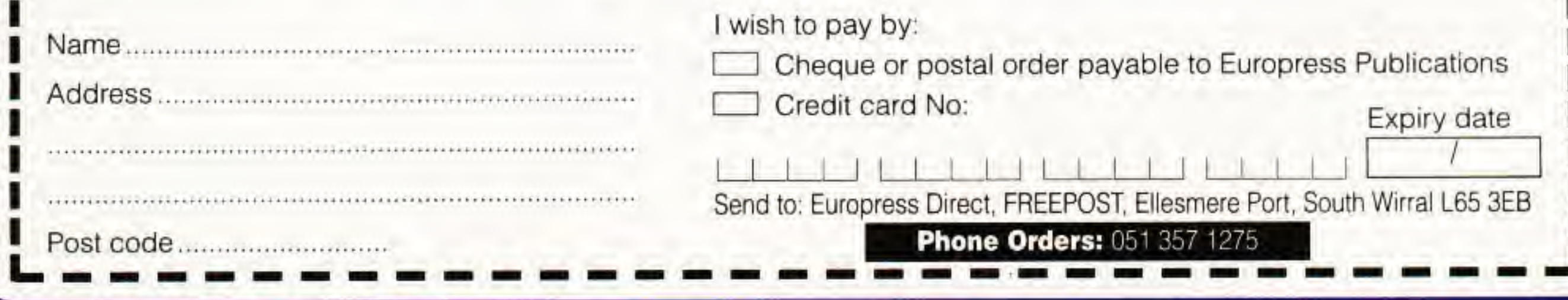

2 LETS COMPUTE' July 1991

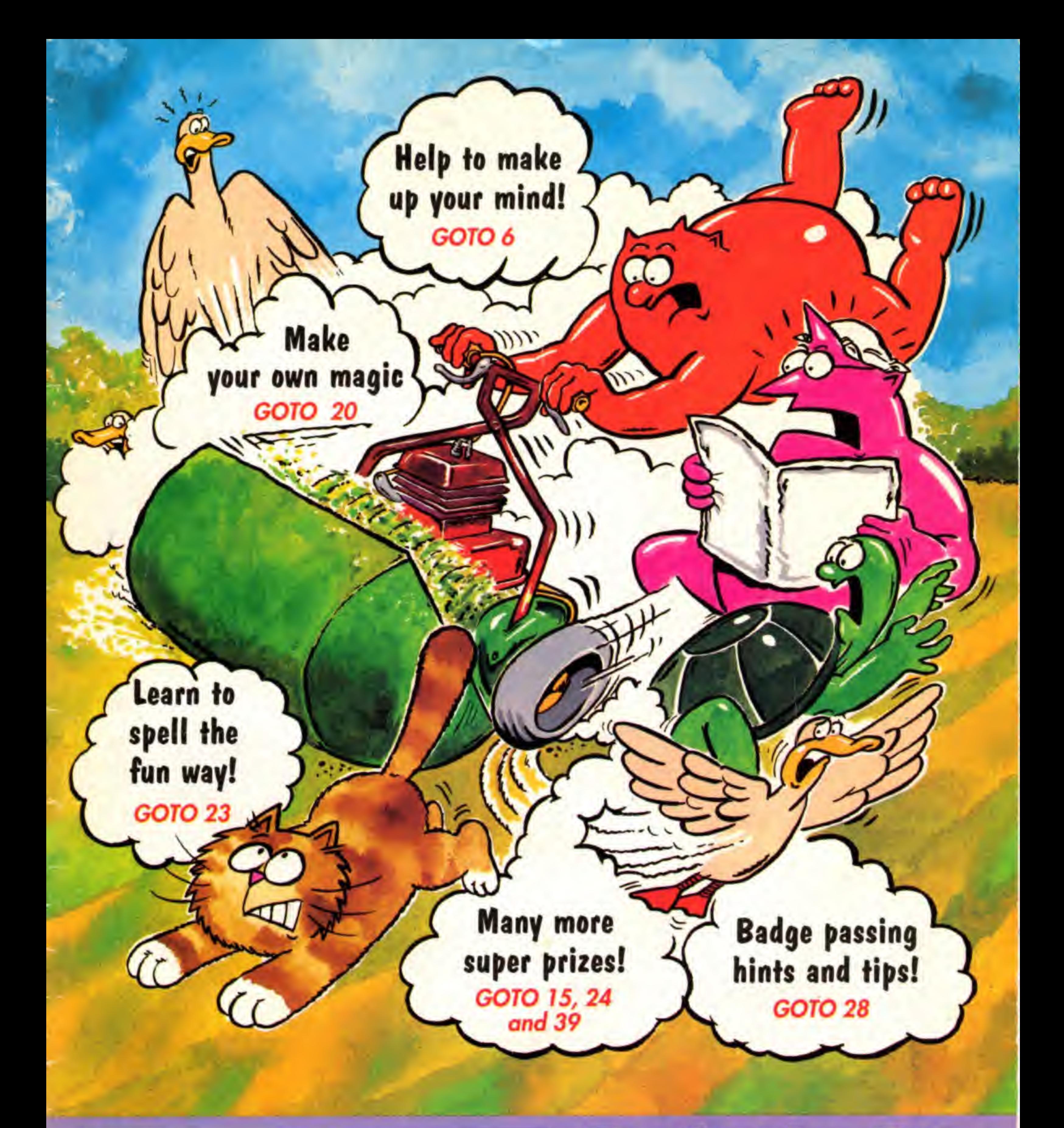

#### **Published by Europress Publications Ltd,** Europa House, Adlington Park, Macclesfield SK10 4NP

Tel: 0625 878888 (All departments) 051-357 2961 (Subscriptions) Fax: 0625 879966

**Managing Editor Derek Meakin Publisher Peter Glover Features Editor Peter Davidson Creative Editor Mark Nolan Ace Cartoonist Mike Goldberg** Ad Manager John Snowden **Ad Sales Giles Carruthers Marketing Manager John Weir Circulation Manager David Wren** 

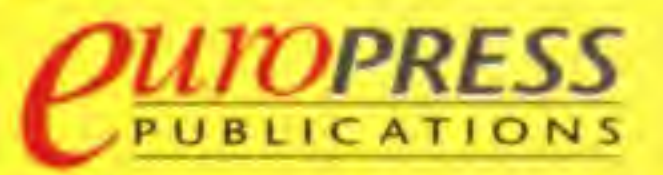

@ 1991 Europress Publications Ltd. All rights reserved. No material may be reproduced in whole or in part without written permission. While every care is taken, the publishers cannot be held legally responsible for any errors in articles or advertisements.

> News trade distribution: SM Distribution - 081 677 8111

## REGULARS

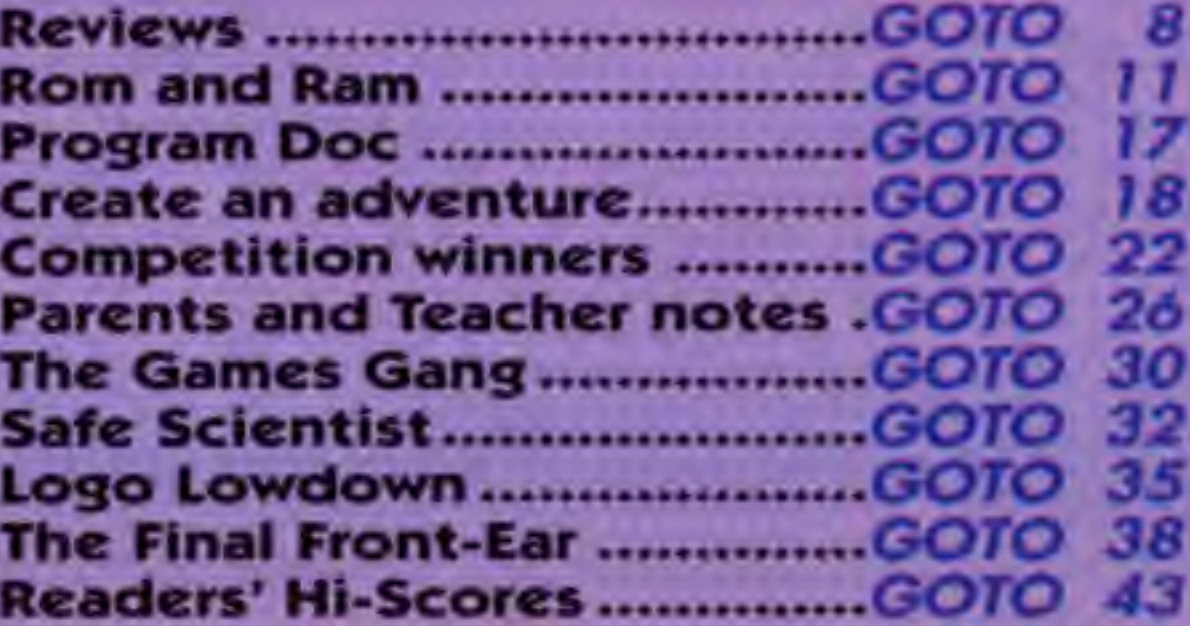

LET'S COMPUTEL July 1991 3

## Take it away Ben

I've written this program. It's a marvellous breakthrough in modern technology.

10 PRINT "TYPE A NUMBER";: INPUT A 20 PRINT "NOW TYPE A NUMBER TO TAKE F ROM THE FIRST ONE";:INPUT B  $30$  LET  $A = A - B$ 40 PRINT "THE ANSWER IS ";A 50 PRINT "ANOTHER GO (Y/N)";:INPUT AS 60 IF AS="Y" OR AS="y" THEN GOTO 10 70 IF AS="N" OR AS="n" THEN STOP

It solves maths problems that you type in, such as 8-2. The program is written for subtraction but you This program can adapt it to work for multiplication, all home division and addition.<br>You may be

may ^ micros You may be the W office the W office of the W office of the W office of the W office of the W office of the W office of the W office of the W office of the W office of the W office of the W office of the W office of the W program in April's Program Doctor. But there is one big difference.

in the Doc's program the computer asks you a question and you answer it. In mine it's the other way round. You ask the computer a question and It answers.

changed for divide, add or multiply. Just change the - in Line 30 to  $/$ , + or

Doc replies: That's <sup>a</sup> useful little program. But what if someone answers, say, P when they're told to answer Y or N? People don't always do what they're told, you know.

Try changing line 70. You'll find this better:

#### 70 IF AS<>"N" AND AS="n" THEN PRI NT "I SAID ANSWER Y OR N": GOTO 50

The program can easily be

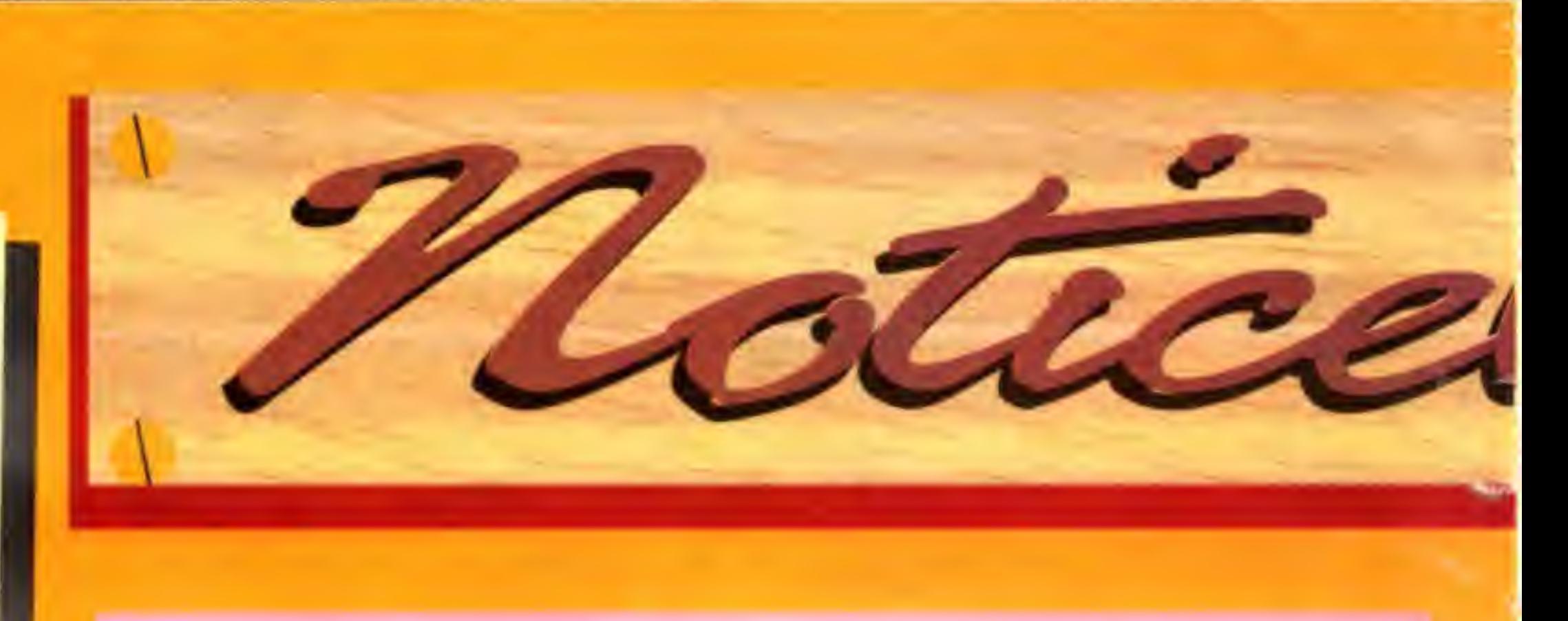

If you have any tips for other readers, send them in. And if you have any questions about your computer or software just ask us. We'll try to answer them on the Noticeboard.

You could also add sound. Have fun!

> - Ben Webb. Chippenham. Wilts

> > A full football game wouid be too long for us to print. But if any reader has written a short program with a football theme we'd love to see it - and print it if it's suitable.

> > For a full football game on the Electron (and other Acorn machines) you couid try Arcade soccer or Superior Soccer. The former is by 4th Dimension (0742 700661) and the iatter is by Superior Software (0G52 58585). You can get both by mail order.

 $\left\|f\right\|$  ,  $\left\|f\right\|$  and  $\left\|f\right\|$  is the set of  $\left\|f\right\|$  . Then  $\left\|f\right\|$  is the set of  $\left\|f\right\|$ 

I

I

You can, of course, put any message you want in this new linel

The Howdy Quatro in the picture is a strange car. It's a four-wheel drive version - ideal for people in a hurry.

Let us know what you want to see in future issues. And if we use your letter or ideas we'll send you a Let's Compute! baseball hat! Send your letters to; Let's Compute! Europa House, Adlington Park, Macclesfield SK10 4NP

Remember to tell us your age.

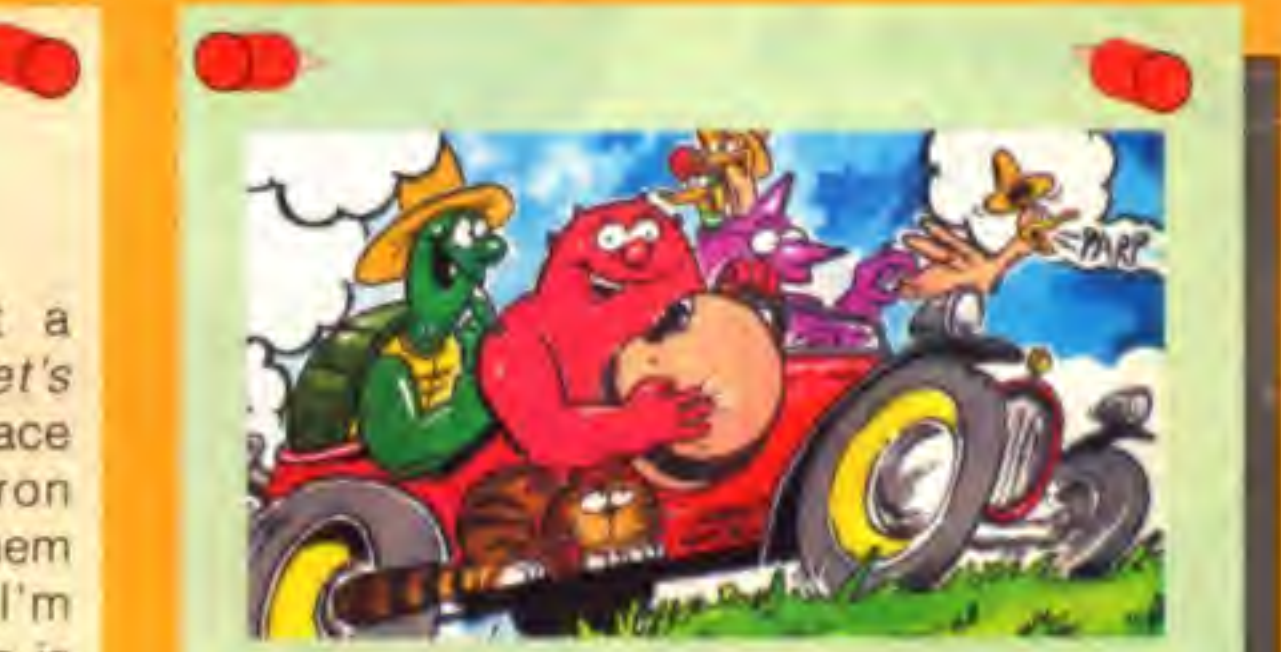

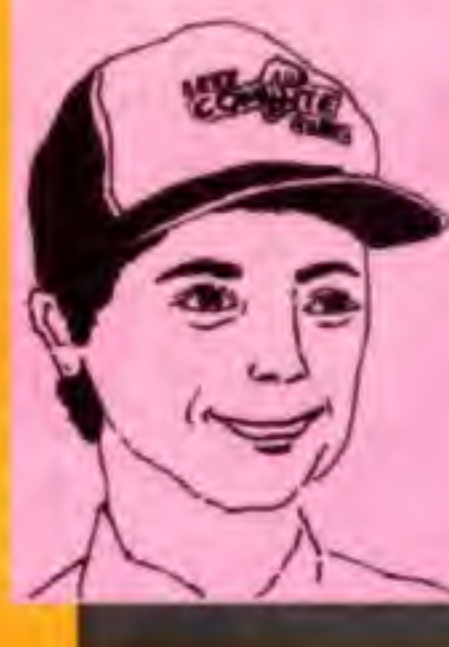

Please could you put a football game in Let's Compute! because the place where I get my Electron games from doesn't do them any more. That's why I'm asking you. Your magazine is the best in ihe world.

n the ball

- Steven Race (7). Lincoln

## Can cats fly?

Inside the front cover of your May issue is a car with clouds of smoke around it. If you look closely the cat is in mid-ajr beside Ihe car. Is it a mistake or was it done on purpose?

- Justin Chessiman (14). High Wycombe

Like most old cars It has a running-board on each side. That's a bit designed to be stood on as you get in. It usually falls off when you do! But it's strong enough to support a cat. So that's where Mabel's sat. She's not flying as you thought.

4 LET'S COMPUTE! July 1991

 $\mathcal{I}$  and alternative constraint of  $\mathcal{I}$  and  $\mathcal{I}$  and  $\mathcal{I}$  and  $\mathcal{I}$  and  $\mathcal{I}$  and  $\mathcal{I}$ 

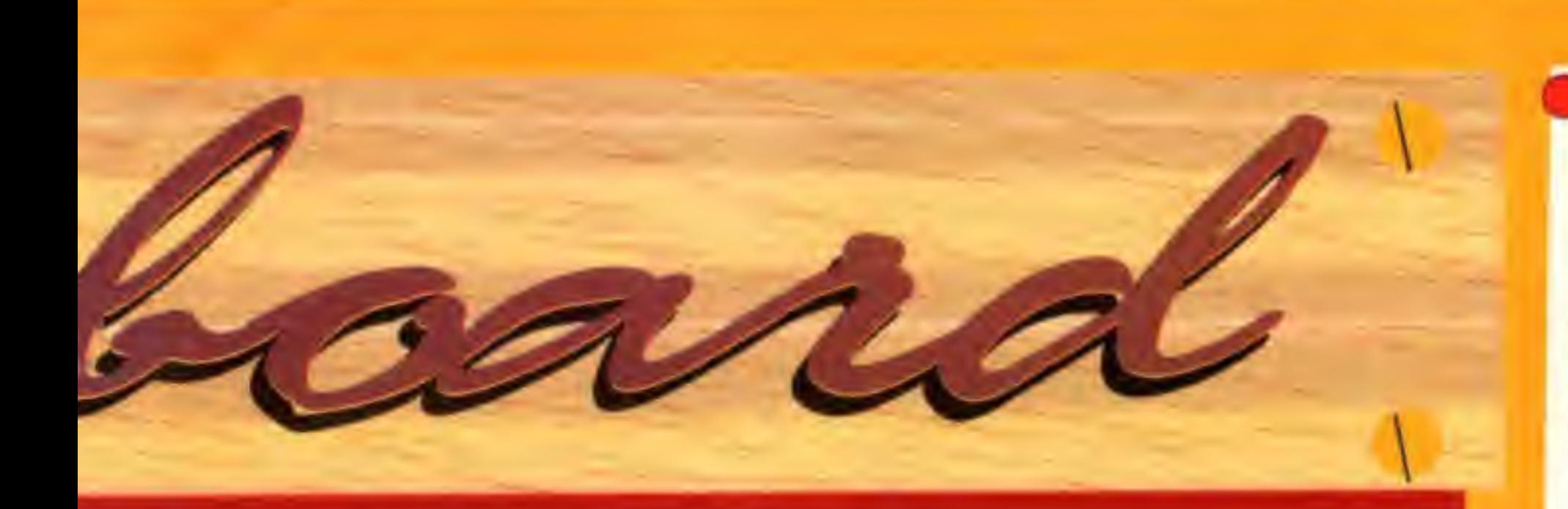

r- , <sup>r</sup> ;..c;,Jra.ii;fJiajr^".r-.-..

jLiiLLL

## Security for Spectrums

You asked for a program to stop people breaking into your programs. Well here's one for Spectrum owners.

First type in these few lines. It's a good idea to save them so you can use Ihem any time you want.

> <sup>1</sup> CLEAR 59999 2 FOR f=60000 TO 60026 3 READ a:POKE f,a ( HEH <sup>F</sup> 5 RANDOMIZE USR 60000  $6$  DATA 33, 15, 0, 167, 237, 74, 299 7 DilTA 193, 4?,61, 92, 115,35,112 8 0ATA 201, 237, 123, 67, 92, 33, 58 9 DATA 92,54,255,195,125,27

Next type in your own program so it is added to ihe one already there. Start at Line 10 or above. SAVE the program before you RUN it. Now, when you RUN the program pressing Break causes the Spectrum to crash. This means people can't break into the program while it is running.

I've typed in Pacman from the May issue. Every time <sup>I</sup> run the program it comes up with Syntax error in 20.

Please can you tell me what's wrong?

- Andrew Malin (13), Coventry

Sorry, we missed that one in the *is your* computer here? panel.

- Kevin Close ( 13). Hull

## A spare line

John Tride Andrew Andrew Capital Standard

In the May issue of Let's Compute! someone wrote to ask about stopping people seeing <sup>a</sup> listing of your own program. I know ways for the C64 and the ST.

First, my program protection scheme for the ST using Stos. This stops inexperienced people LOADing and LISTing a program.

Put your Stos disc in the drive and type:

acnew:accload" stoscopy.acb"

Line 20 Is only needed on the BBC Electron, and Archimedes. On all other computers it should be deleted.

When it has finished copying, LOAD the program you want to protect. Then type:

SAVE "filename.PRG""

## A reader's puzzle

Answer Y and when the drive light goes off you'll have a special copy of your program on disc. It can only be RUN and not LOADed from Stos.

Here's a wordsquare I've written, I've put 22 words in it. Most are something to do with computers. Can anyone find more?

> - Graham Robert Haynes (9). Milton Keynes

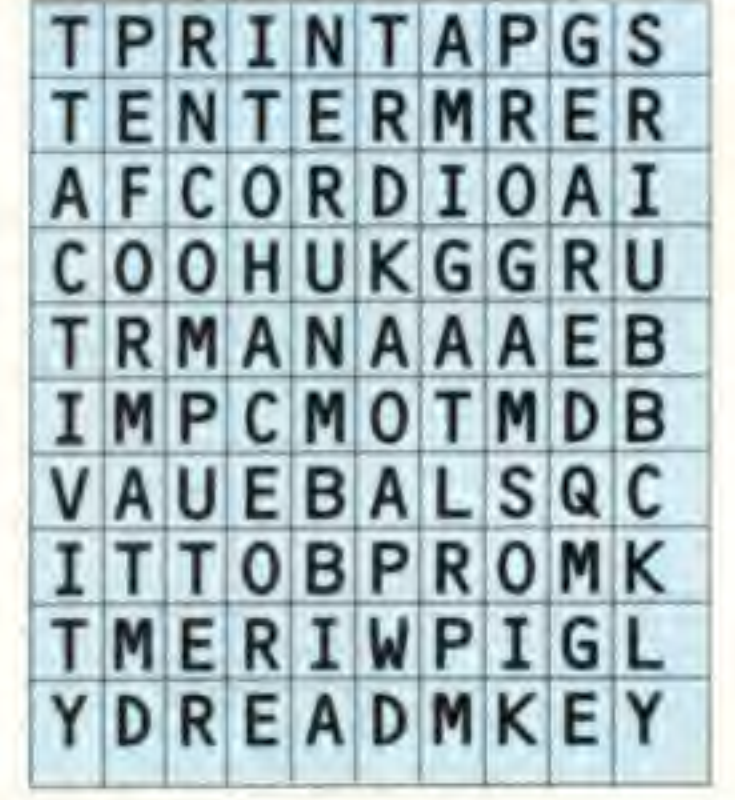

#### The words to look for are;

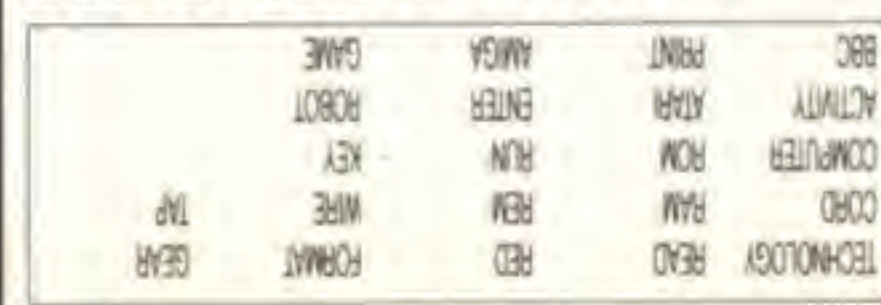

If you write to Let's Compute! please make sure you put your name and address on the letter.

### Program Protection

Next press Return foflowed by Help and F1 together. Follow the on-screen prompts.

This makes a copy of the Stos folder on a blank disc. Do not use your original.

The filename can be anything you want, but make sure you put .PRG after it. Your computer will then ask if you are sure.

You must also prevent people stopping the program. To do this, near the start put:

break off

Note that this method puts a Basic program in the Stos folder. but it can still be edited by people who know how to.

For C64 protection you need a Simon's cartridge. This time it's much easier. At the start of any lines you don't want people to see just put:

Then type:

<mark>Main veter and</mark>

SECURE 0

DISAPA:

All the lines that start with DISAPA will be hidden. Note that this cannot be reversed. The only way to see the lines that are hidden is to retype them.

This letter was unsigned. If the writer would like to contact us we'll send him or her a baseball cap.

Do you sometimes find it difficult to make decisions? Or just get bored thinking up answers? Then let your computer do the job for you.

Just put a list of possible answers to a question in the DATA lines at the end of this program. It will pick one at random when asked - and probably cause a lot of  $\epsilon$ laughter in the process.

The program is really easy to use: Carefully type it in. Then SAVE it and RUN it.

All the possible responses will be printed on the screen and you will be asked to press Return or Enter. When you've done this a pointer will quickly move up and down to select an answer within a few seconds.

If you need more simply tap the key again. The pointer will move off to another - or maybe the same answer.

You can alter the program to suit any situation. The answers you want to use should be placed in DATA statements starting at Line 380. You can have more than nine if you want.

Change the number 9 in Line 370 to the total number of answers in your DATA lines. The program works for between 2 and 18 responses - which should be plenty for all your needs. No of the line

This program, and advice on how to use it, are by Stephen Wade (16) from Bramhall. It's a great way to get your computer to help you to reply to those tricky-to-answer questions.

10 REM Decision maker 20 REM by Stephen Wade 30 REM (c) Let's Compute! 40 CLS 50 PRINT "THE LET'S COMPUTE!" 60 PRINT " DECISION MAKER" 70 PRINT "====================" 80 LET S=2;READ N 90 IF N>9 THEN LET S=1 100 IF N<2 OR N>18 THEN STOP 110 LET  $Z=(N*S)+T$ 120 FOR X=0 TO 24 130 FOR  $Y=3$  TO Z STEP S 140 GOSUB 300:PRINT "."; **150 NEXT Y:NEXT X** 160 FOR Y=3 TO I STEP S:READ TS 170 LET X=0:GOSUB 300 180 PRINT T\$;" ";:NEXT Y 190 LET X=0:LET Y=20:60SUB 300 **200 PRINT "PRESS RETURN OR ENTER"** 210 GOSUB 360:GOSUB 300 220 1=1 TO 21: PRINT " ";: NEXT I

230 LET X=26:FOR Y=3 TO 2 STEP S 240 GOSUB 300: PRINT " 250 NEXT Y: GOSUB 310 260 FOR A=1 TO Y+30 270 GOSUB 340: GOSUB 300: PRINT 280 GOSUB 310: GOSUB 300: PRINT "<==" 290 NEXT A: 60TO 190 300 PRINT TAB(X,Y);:RETURN 310 LET Y=RND(N):LET Y=(Y\*S)+1 320 IF Y<3 THEN LET Y=Y+S **330 RETURN** 340 FOR 1=1 TO 200:NEXT I **350 RETURN** 360 INPUT AS:RETURN **370 DATA 9** 380 DATA "Yes", "Maybe", "Ask me later" 390 DATA "I'll think about it" 400 DATA "If you're lucky" 410 DATA "Don't even ask", "No" 420 DATA "Go away - I'm too busy" 430 DATA "Never!"

## **IS YOUR COMPUTER HERE?**

**BBC/Electron/Archimedes** The program works as shown.

**Amstrad CPC/ST(STOS)** Change these lines:

**300 LOCATE X, Y:RETURN** 310 LET Y=INT(RND\*N)+1:LET Y=(Y\*S)+2

**Spectrum** Change these lines:

300 PRINT AT Y,X;:RETURN 310 LET Y=INT(RND\*N)+1:LET Y=(Y\*S)+2

**Amiga/PC(GW-Basic)** Change these lines:

300 LOCATE Y+1, X+1:RETURN 310 LET Y=INT(RND\*N)+1:LET Y=(Y\*S)+2

**Commodore 64/128** Change these lines:

40 PRINT CHRS(147); 300 POKE 211, X: POKE 214, Y: SYS 58732:RETU RN 310 LET Y=INT(RND(0)\*N)+1:LET Y=(Y\*S)+2

**ILET'S COMPUTE' AN INFO.** 

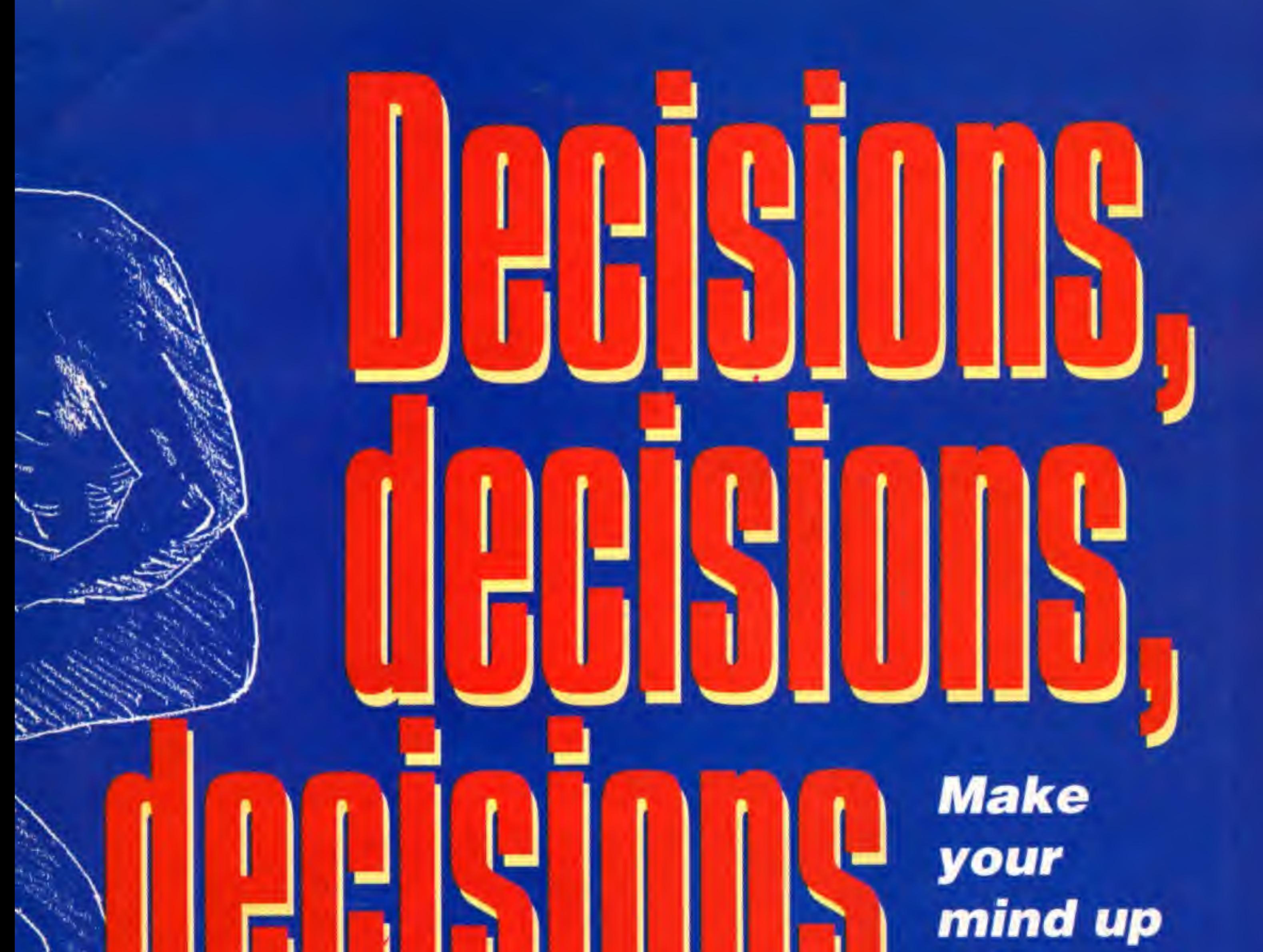

with **Stephen Wade's** unique program

Line of fortune

which group or team will win.

of Fortune.

At most fund-raising events you'll find a

Wheel of Fortune. This program can be

used as an electronic equivalent – the Line

Just change the DATA to pop groups,

football teams or something else people

will recognise. Then charge people to say

## Set the speed

If you find the pointer moves too fast - or slow - you can alter the speed. Just change the number 200 in Line 340. Making it bigger slows the pointer down. Try changing the 30 in Line 260 too. If you make it bigger the pointer will bounce

**LET'S COMMUNICATIONS AND** 

once again includes that egg called Dizzy. You have to rescue the Yoke Folk from the evil wizard Zaks.

Dylan has been tangled up in a bush. Denzil has been frozen in an ice cube. Dozy is in a magical sleep. Dora has been turned into a frog. Djzzy has been made so huge that she cannot escape from her prison and Grand-dizzy is inside a magic mirror.

The Let's Compute! expert gets a little help  $\blacksquare$  from his freinds and looks at the top games

Magic La Magic Land Dizzy from Codemasters

The graphics are very poor and there are no sound effects except a tune that plays throughout the game. Apart from that it's very addictive.

In this game everything is like a fairy tale. There's Excalibur and the eat me, drink me potions. Apart from the graphics and sound this is <sup>a</sup> very good game. It's amusing when the other eggs talk to you,

arcade versions by Tengen. Most of the conversions are good imitations of the original - some aren't.<br>Hydra is perhaps the

closest yet to capturing all the thrills of an arcade machine.<br>The idea is simple. You scoot up

and down some 21st century waterways blasting everything in

sight. Simple!<br>Apart from being on the water it's fairly similar to such games as RoadBlasters or Fire and Forget. The<br>graphics are detailed and the scrolling and movement fast - especially on an<br>Atari ST and Amiga.<br>The 8-bit and PC versions don't have

the fast 3D scenes though. The sound special. effects are average but nothing

Hydra is available for the Atari ST and Amiga for C19.95 and the IBM PC for E24.95. Vou can also you can buy Spectrum, CPC and C64 versions for<br>£9.95 on tape and £14.95 on disc.

The idea behind the game is a little weak. Ther<sup>e</sup> is not <sup>a</sup> lot there <sup>i</sup><sup>s</sup> hold your interest for long. But if you want a fast blast Hydra's good enough.

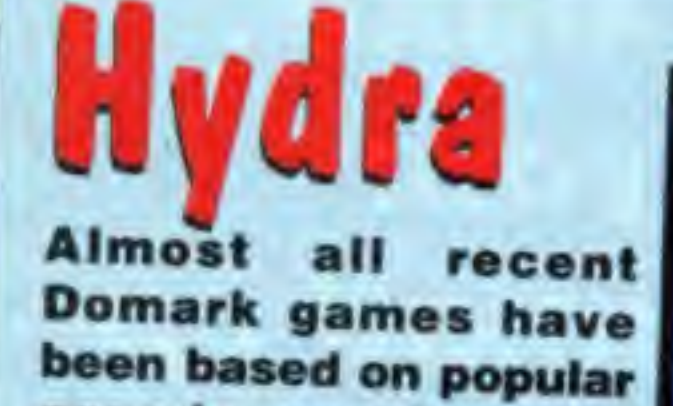

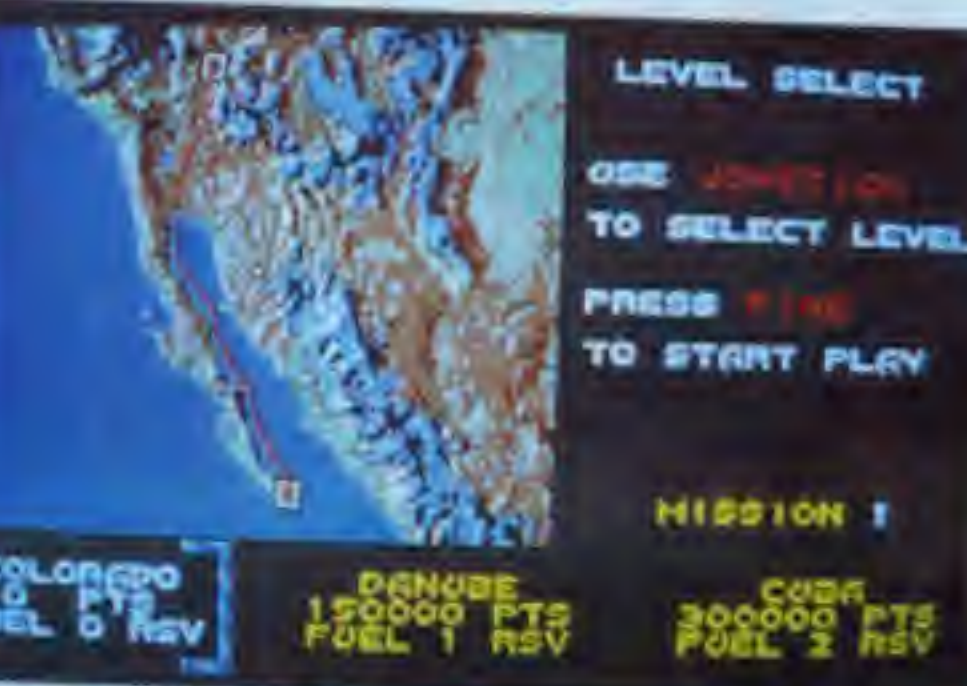

 $\overline{111}$ 

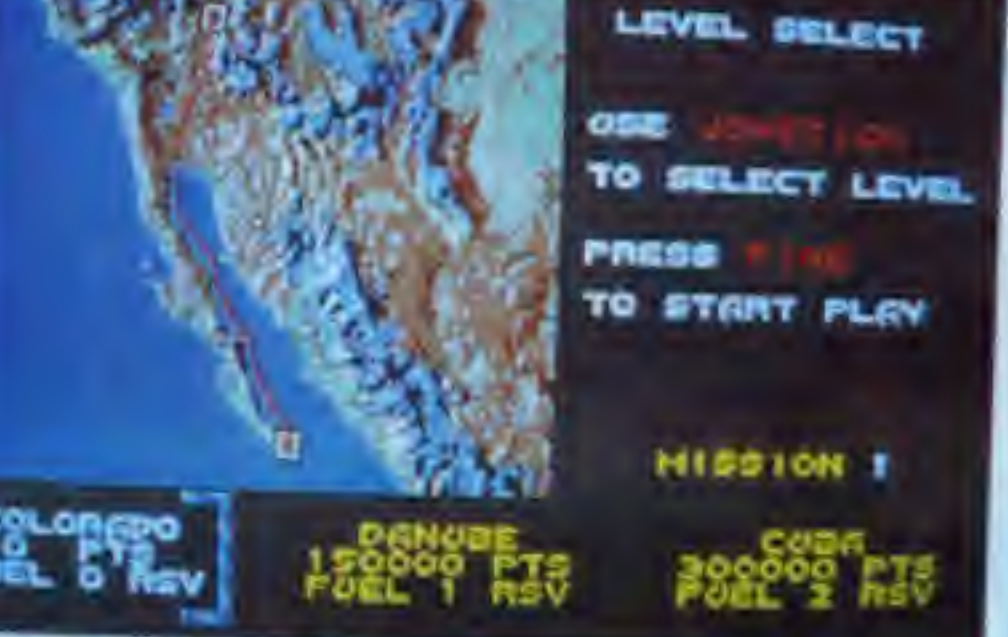

1000000

 $P$ 

330

 $7107 - 11$ 

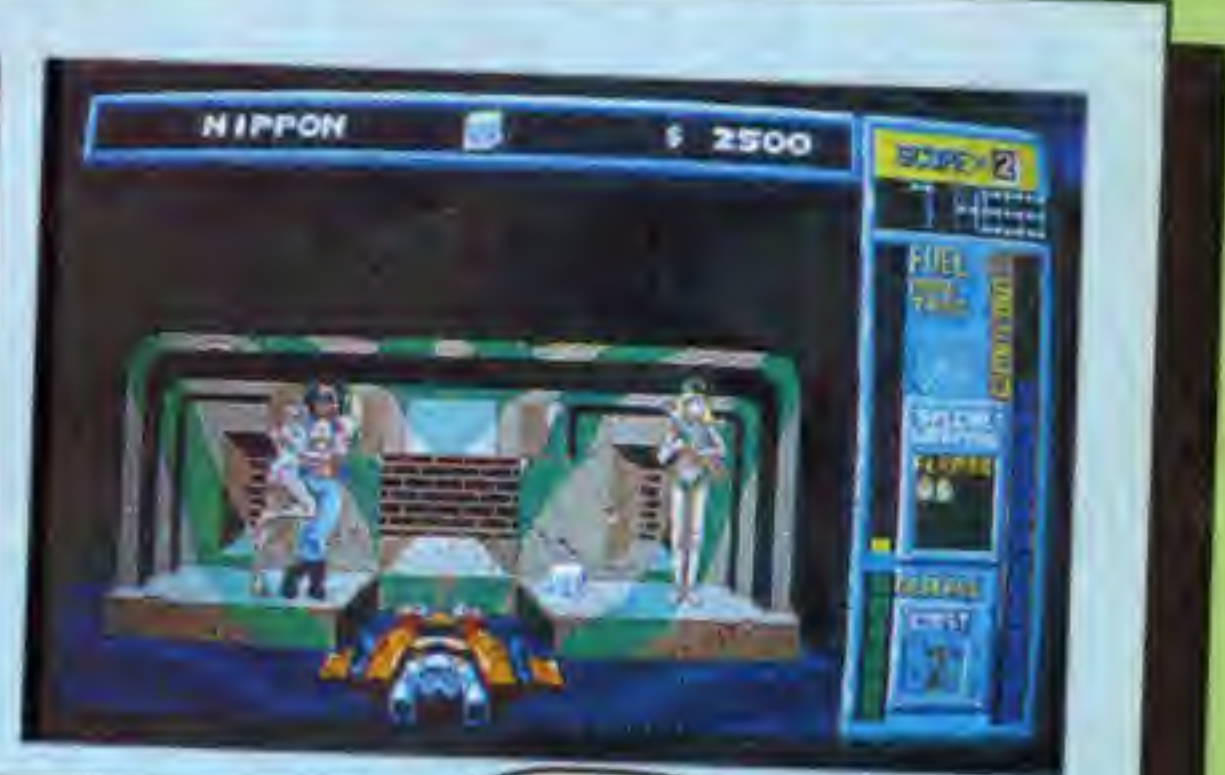

Fun but

nothing new

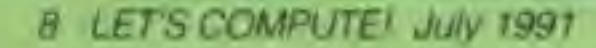

nd Dizzy

Magic Land Dizzy is for the Amstrad CPC and only costs £2.99 on tape.

This is a must on shopping lists. But it's probably best for children who are not yet teenagers.

This review is by Anthony James Simson (10) from Petersfield. He has an Amstrad 6128.

Egg-cellent

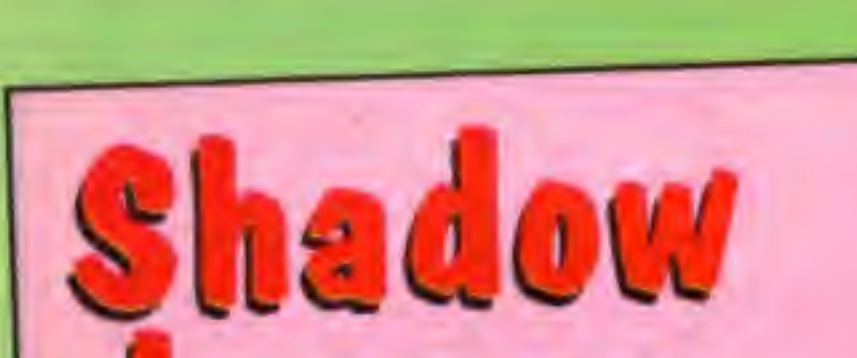

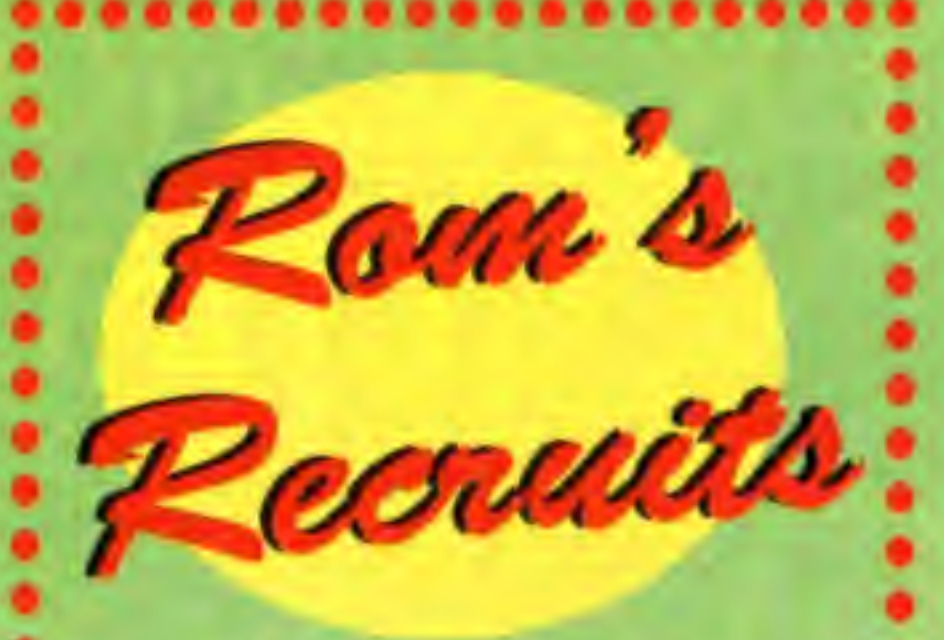

Do you think YOU could review games? Each month Rom is looking for one new reviewer to help him out.

Let us know if you have a new game for your computer which you would like to write about.

All you have to do is write your review and send us a copy.

Here are a few things to remember when you write:

**.** Tell us the proper name of the game and software house who supply it.

Say what computer you reviewed it on.

**Contact U.S. Know how much it cost.** 

**.** Send a photograph of yourself as well as your name, age and address.

**Cive us your mark for the game out of 10.** 

Send your reviews to: Rom's Round-up, Let's Compute! Europa House, Adlington Park, **Macclesfield SK10 4NP.** 

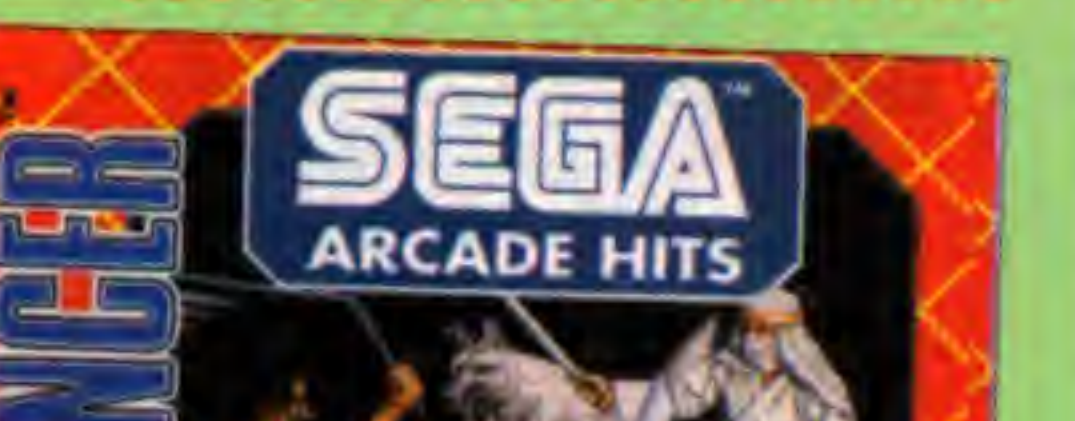

**MARKETED BY** 

Worth

a look

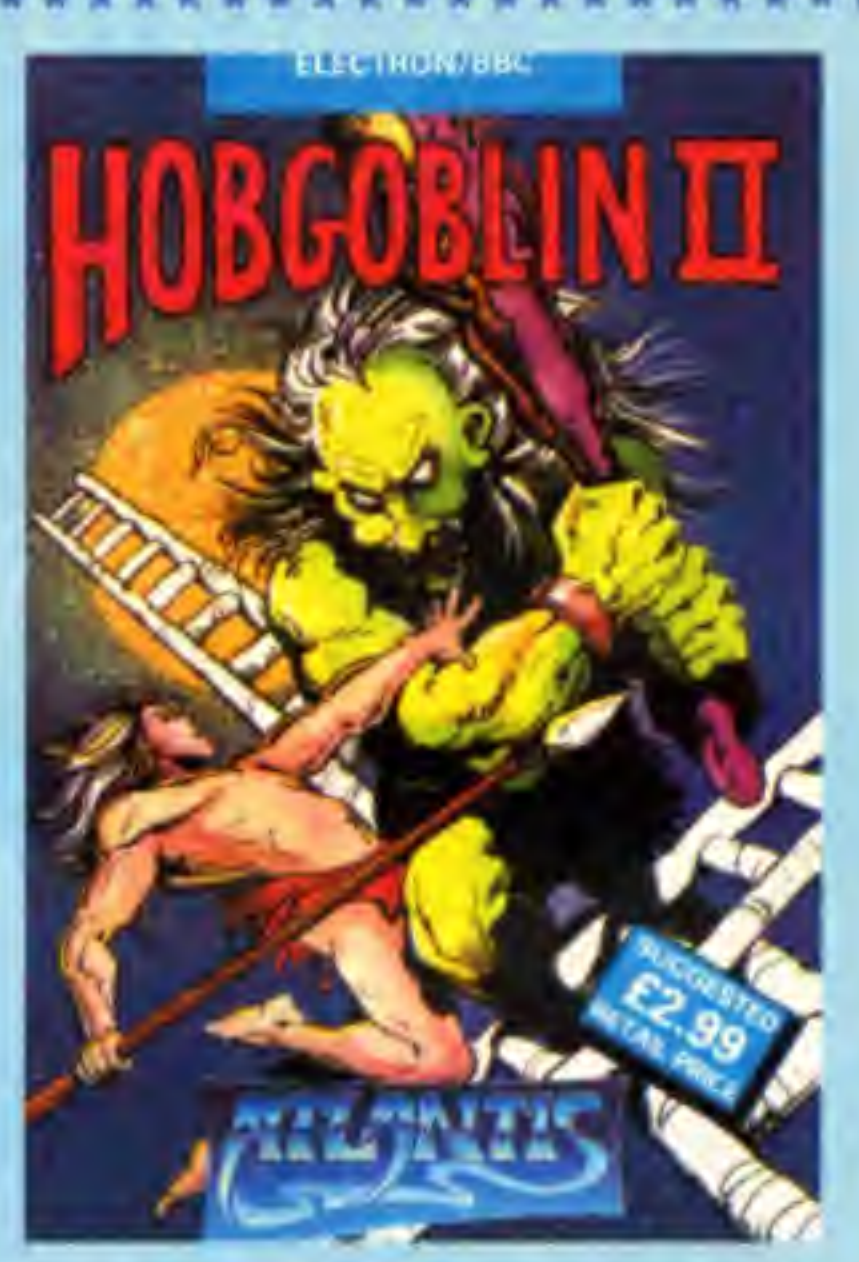

# Hobgoblin 2

This is the follow up to Hobgoblin. This time the goblins and monsters of the nearby village are attacking your village. You, as the king's son and heir to the throne, go to the woods to battle with the monsters and restore the peace.

You start the game with three lives and have limited time. Scattered round the woods are pots which, when shot at, produce

## aancer

Shadow Dancer is yet another Shinobi-type beat-'em-up. Your mission is for you and your dog to beat up all the baddies in your path.

The action takes place on a horizontally scrolling landscape. Enemies approach you from any and all directions!

The forces out to thwart you are not stupid. They have a number of ways to attack as well as being able to jump and throw things at you.

The gameplay is quite challenging to start with and gets harder as you progress up the levels.

Shadow Dancer was originally found on arcade machines. Is this any different from all the other oriental fighting games? Not really - apart from the faithful dog.

You can get Shadow Dancer for the Amiga and Atari ST for £24.95. On the CPC, C64 and Spectrum it costs £12.95 for tape and £14.95 for disc.

Shadow Dancer hasn't got the most unusual plot, but it does offer you a lot to do. If you feel the need of a new enemy bashing game make sure you take a look at this one.

pods.

You can collect these to save up for better weapons like an axe, spear or joust. The best weapon is the sword.

Atlantis have done a good job with the graphics. They're similar to Ghost 'n' Goblins on the C64. The scrolling is smooth with very few jerks and the keys are simple.

Hobgoblin 2 costs only £2.99 on tape for the BBC and Electron.

It is worth every penny. If you liked Hobgoblin go out and buy this straight away.

Very

addictive

**This** 

review is by David Ashworth (13) from Bolton. He has an Electron.

LET'S COMPUTE! July 1991 9

## **ENCOUNTER ACTION OF THE ULTIMATE KIND!**

**Tennis Tour Midwinter II, Gods** 

sont a frisk-

your own portable arcade machine

Amiga Action is definitely the first choice for those Amiga owners who take their games seriously. With up-to-date reviews, news and features, as well as the amazing coverdisk which in the July issue boasts fully playable demos of R-Type II. Amnios and Logical. This month's mag also offers a fantastic competition to win the original Warzone cover artwork.

**VOU EN** 

## **EVERY MONTH!**

When you pick up your latest copy of ST Action, prepare to be shocked, stunned and startled as you experience the ultimate in ST games magazines. Packed with glossy, full colour pages, ST Action uncovers a new dimension of ST news and reviews.

**EXAMPLE** 

**PULLINGST** 

July's issue gives you the incredible chance to win a fantastic portable arcade machine of Ocean's gripping gorilla game, Toki, Exploit the world's most playable coverdisk to the full and enter the realms of Hero Quest, Lords of Chaos, and Warzone - a trio of titillat ing, top class games.

Mr or Mrs Newsagent I would like to guarantee seeing my copy of Britain's leading Amiga/ST games magazine EVERY month.

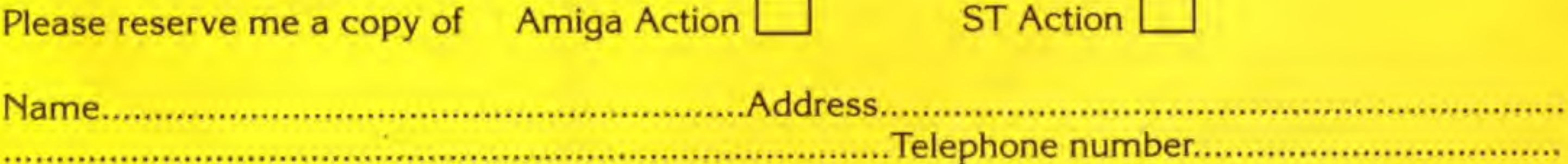

Note to newsagent: Amiga/ST Action is published by Europress Interactive and is available fully SOR from Comag Tel. 0895 444055

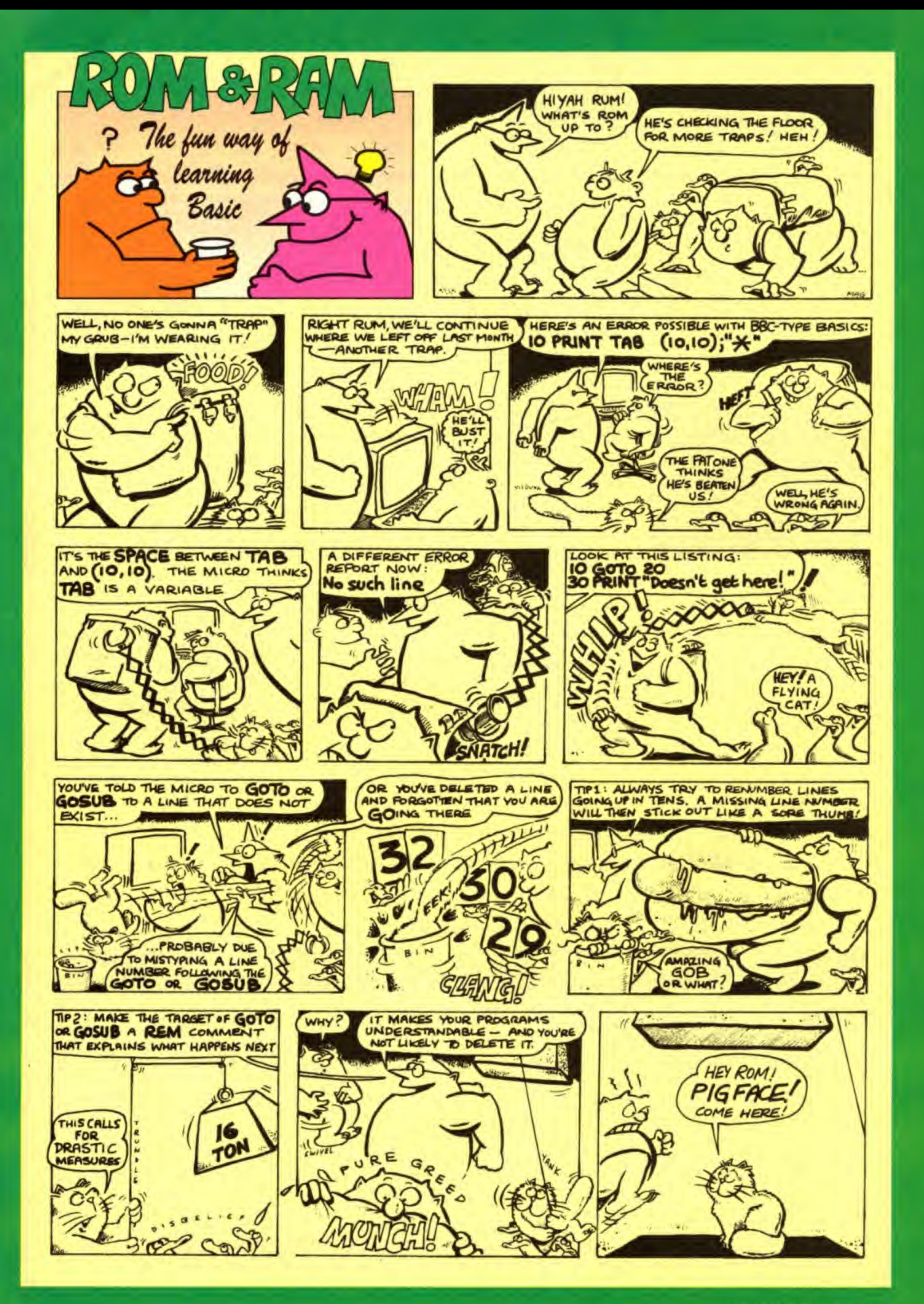

LET'S COMPUTER WAS TOOT TO

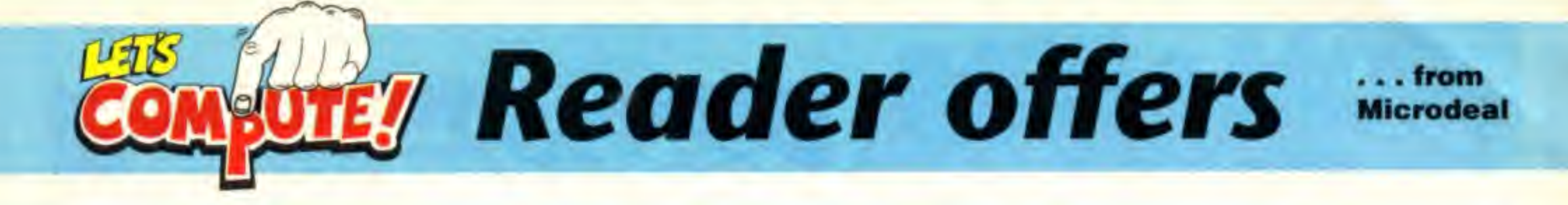

Personal Finance Manager - the world's most sophisticated personal finance program. If your money is as disorganised as most peoples then this is an ideal opportunity to tidy it up! Normally £29.95 in the shops, we are offering Amiga owners the chance to purchase this superb programme for only £21.95. ST users can buy Personal Finance Manager Plus for only £34.95 (RRP £42.95)

> Ever wanted to make music? This sophisticated sequencer allows you to take samples and sequence them into music. Imagine having a band of your own, with Quartet as the conductor. Over 100 instruments are included, as is a superb manual to guide you through making your own music. Both ST and Amiga versions are available, and our offer below will ensure that you make major savings on the RRP of £49.95.

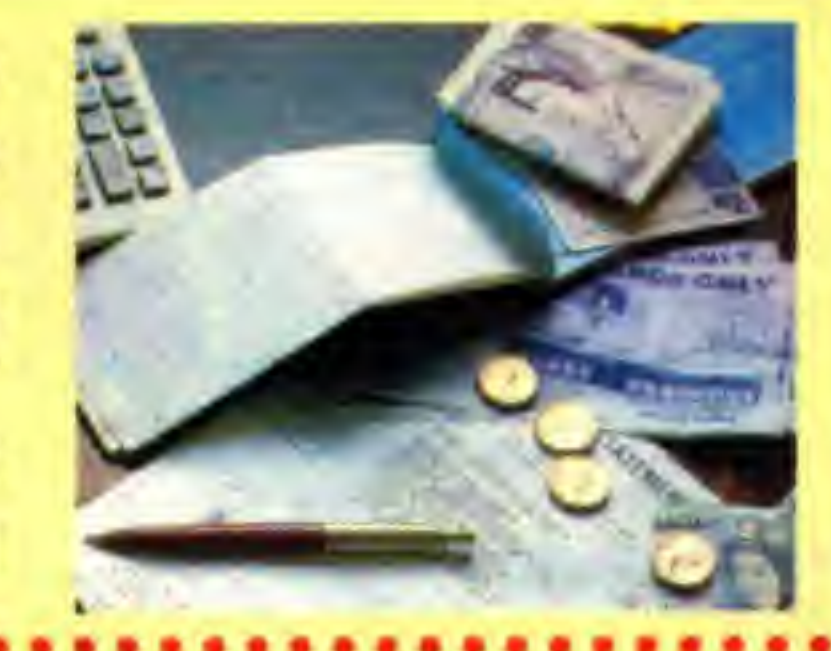

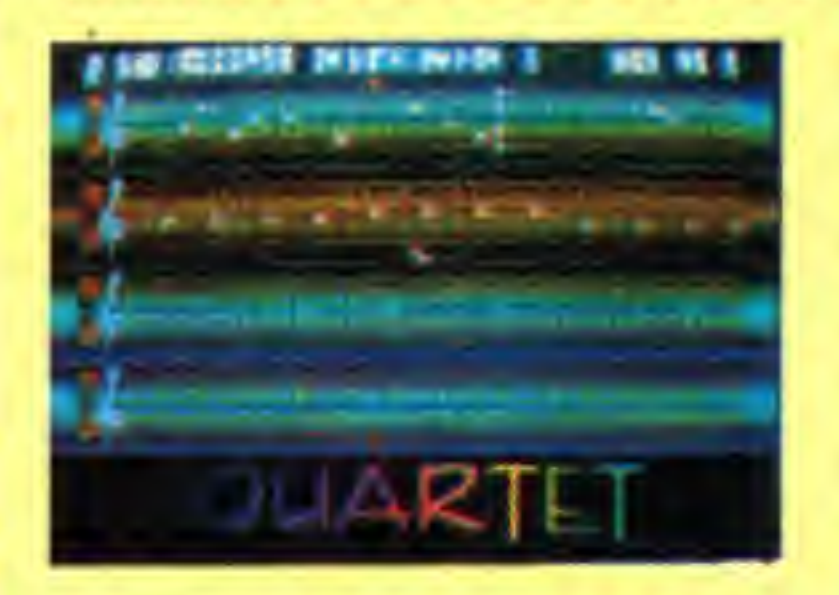

Master Sound is a low cost, high quality sound sampler that features advanced editing/sampling and sequencing software. You can record sounds from your walkman or compact disc player straight onto your Amiga. Once sounds are in the computer Master Sound will edit them in practically any way you can imagine. RRP £39.95 - look at our order form below for some major savings! ST owners can get Master Sound 2 - see our order form for details.

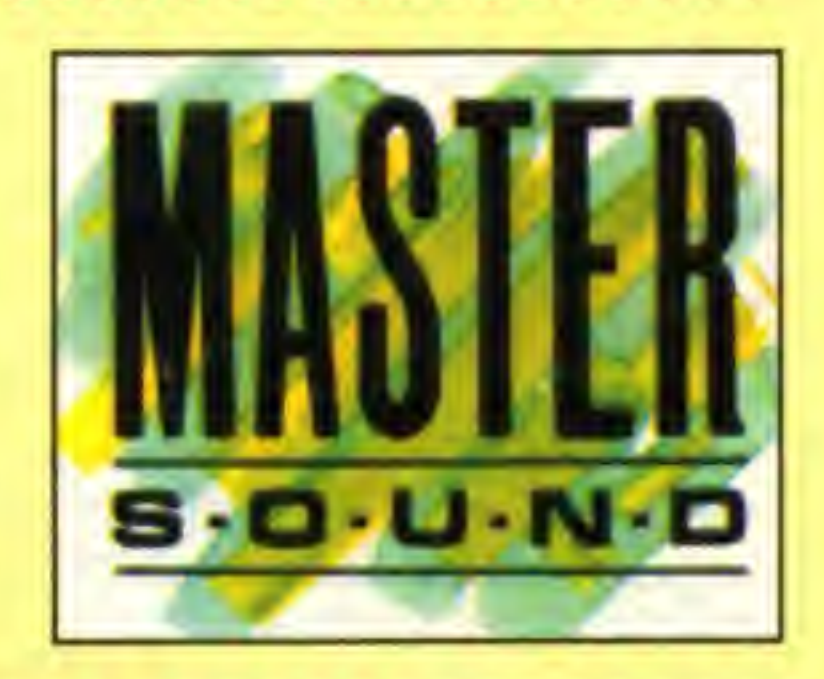

If all this wasn't enough, Amiga owners can get a get a copy of the Amiga Hits Disk <sup>1</sup> FREE when purchasing any of the Amiga products on this page. And owners of the ST get a superb Space Shuttle game FREE when they buy any of the ST items available on this page.

## PRIORITY ORDER FORM

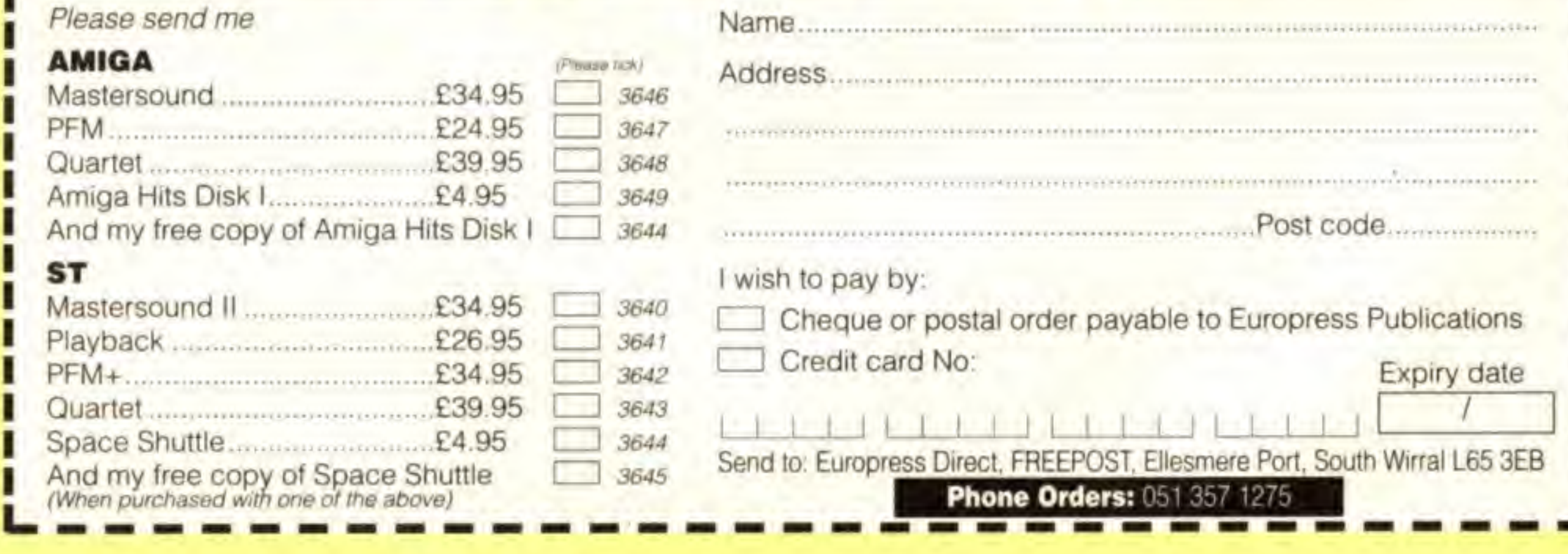

12 LET'S COMPUTE! July 1991

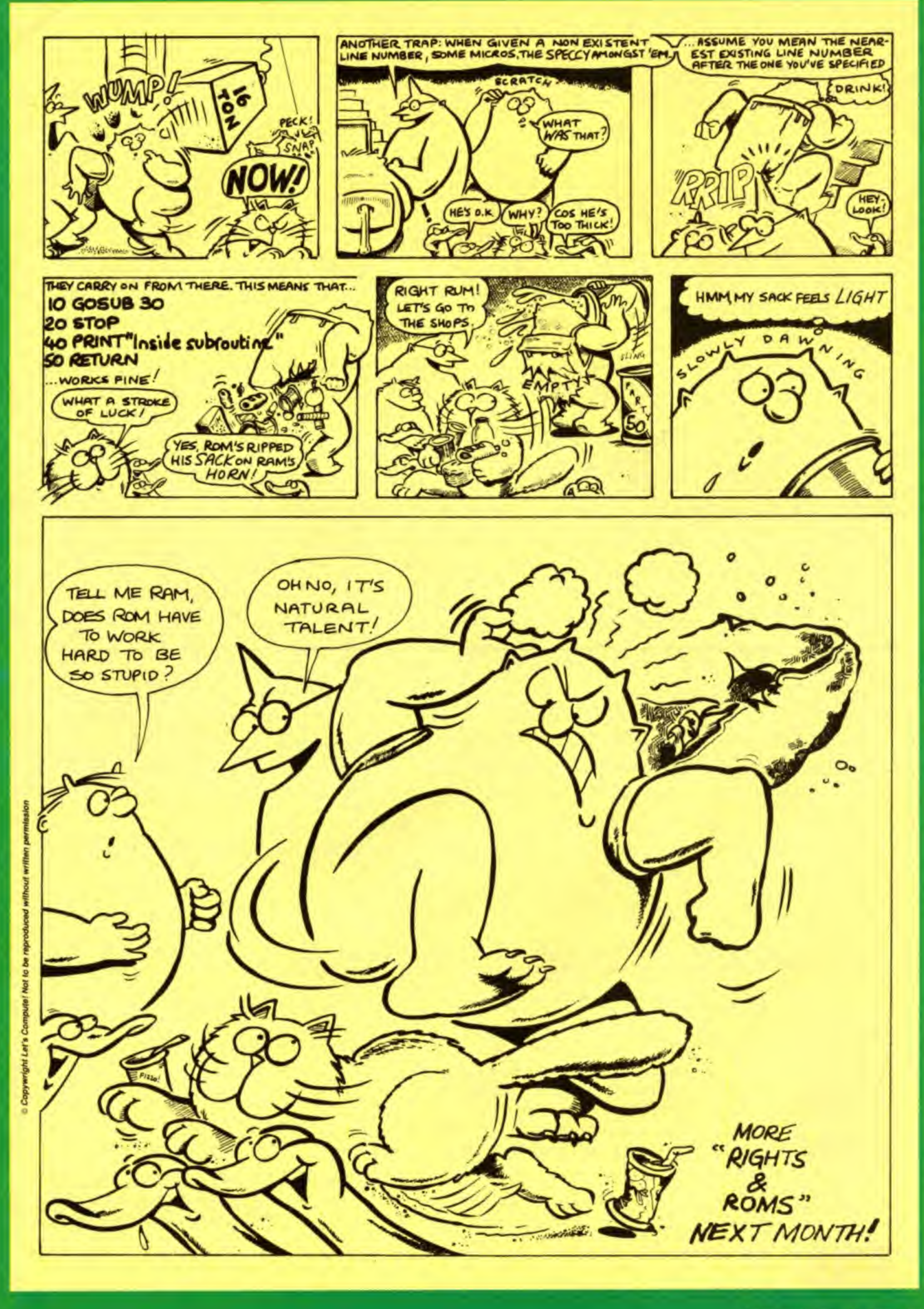

LET'S COMPUTE! Will 1991 13

# ,ra **CLUB TODAY** Subsantee at the same time - and Save B99

Here's YOUR chance to become a member of the most exclusive club in computing - and save money too!

If you become a subscriber to Let's Compute! by using the form below, you can also join the Club for just £4 (saving £2).

In addition to your own Gold Membership Card you'll also receive lots of software on an action-packed disc or tape (don't forget to state which kind you require), PLUS  $\bullet$  notepad, ruler, pencil and rubber  $\bullet$  stickers • stylish hat and badge • an incredible £200 worth of

This is the BBC version - other versions will vary

As soon as we've registered your name we'll send you a giant package of gifts to help you make the most of your computer.

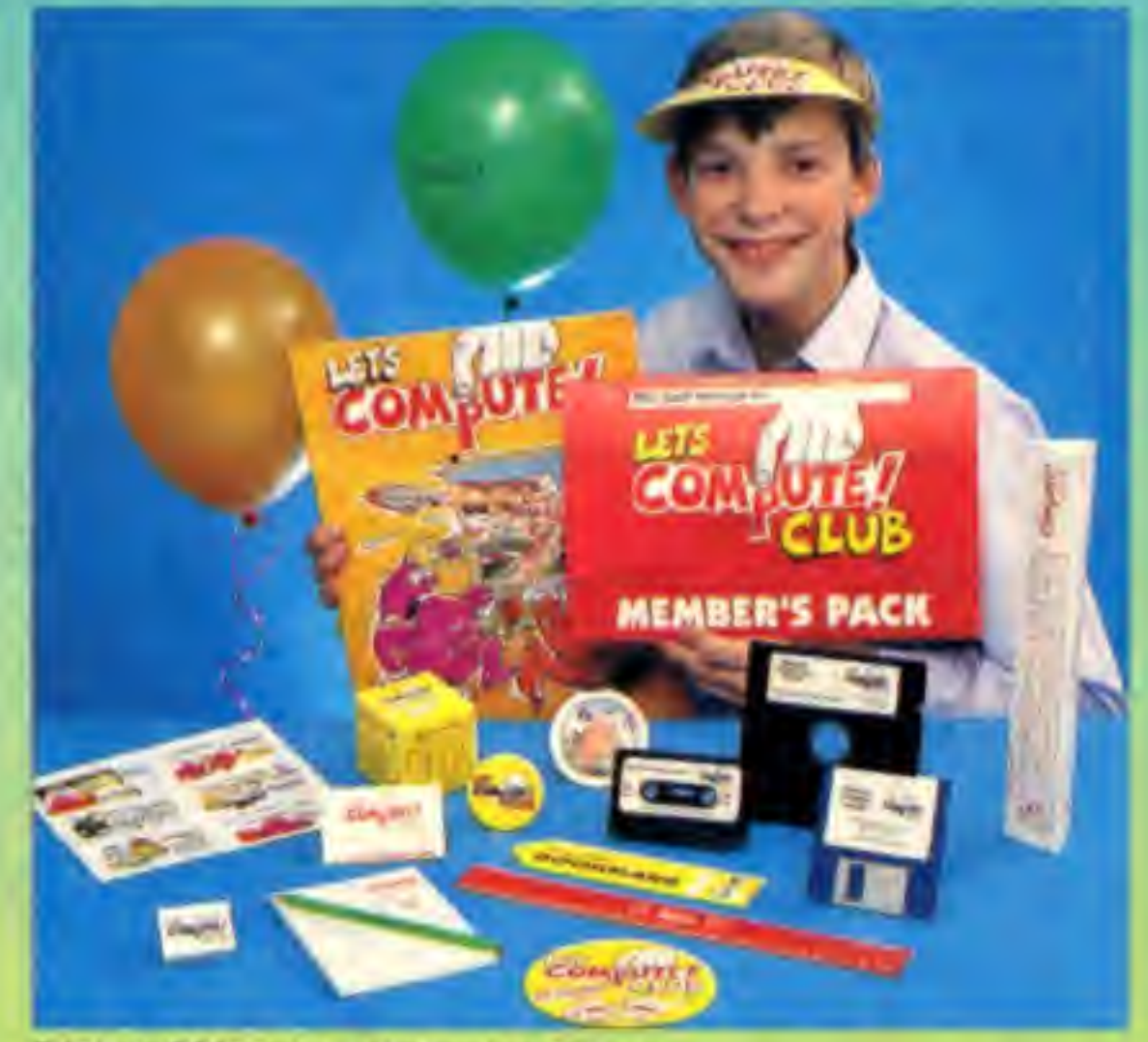

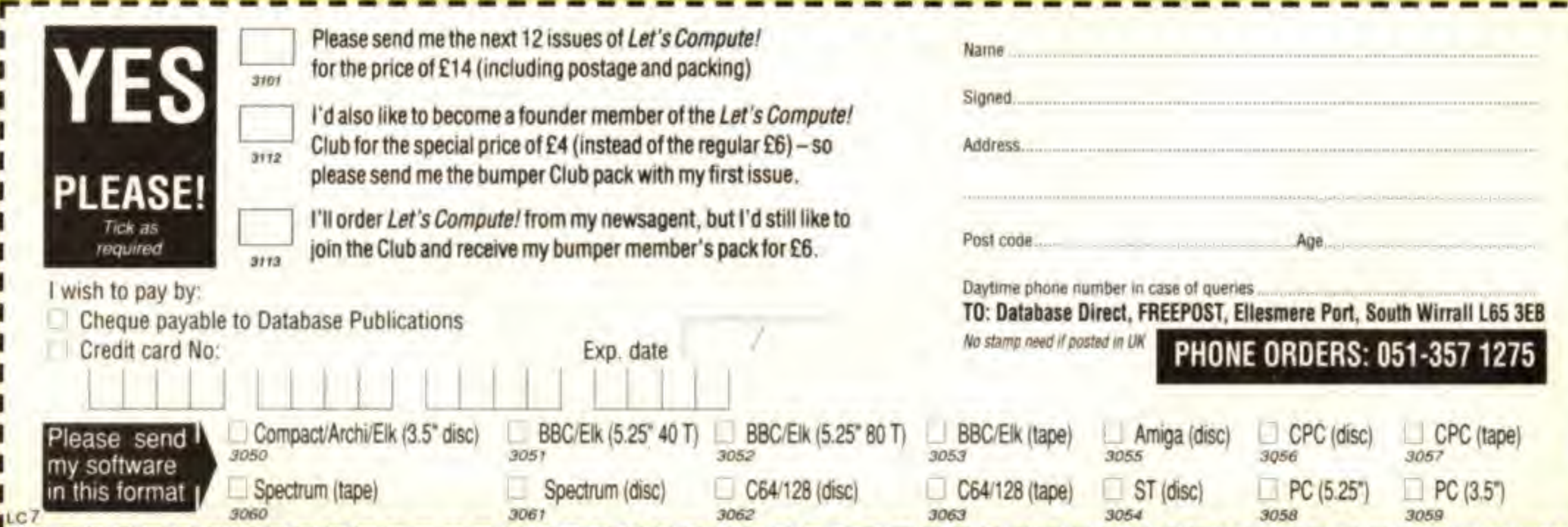

money-saving vouchers! And that's not all! As a club member you'll be entitled to take part in exclusive competitions and special events with super prizes. Make sure YOU don't miss out. Fill in the form below and send it today!

(Should you prefer to buy Let's Compute! from your newsagent each month, you can still join the Club by paying the normal joining fee of £6. You can do this by filling in the appropriate part of the form below.)

Improve your tennis with this great com

#### We have 30 copies of

**International 3D Tennis from** Palace Software to give away this month. It's your chance to get your computer to help brush up on your strokes.

 $\delta^{ch}$ 

3D Tennis offers you the chance to compete with the best players in the world - and perhaps beat them!

So if you are a budding John McEnroe, Ivan Lendl or Steffi Graf, all you have to do is to answer the question on the left and send in the entry form to reach us by July 31. There are five pieces of software for each ot the six formats.

QUESTION What is the maximum number of sets<br>played in a ladies singles match?<br>(a)  $\frac{5}{9}$  (b)  $\frac{3}{9}$  (c)  $\frac{2}{9}$ 

#### ENTRY FORM

 $\mathsf{C}\phantom{a}$ 

LETS COMPUTE<sup>T</sup> July 1991 15

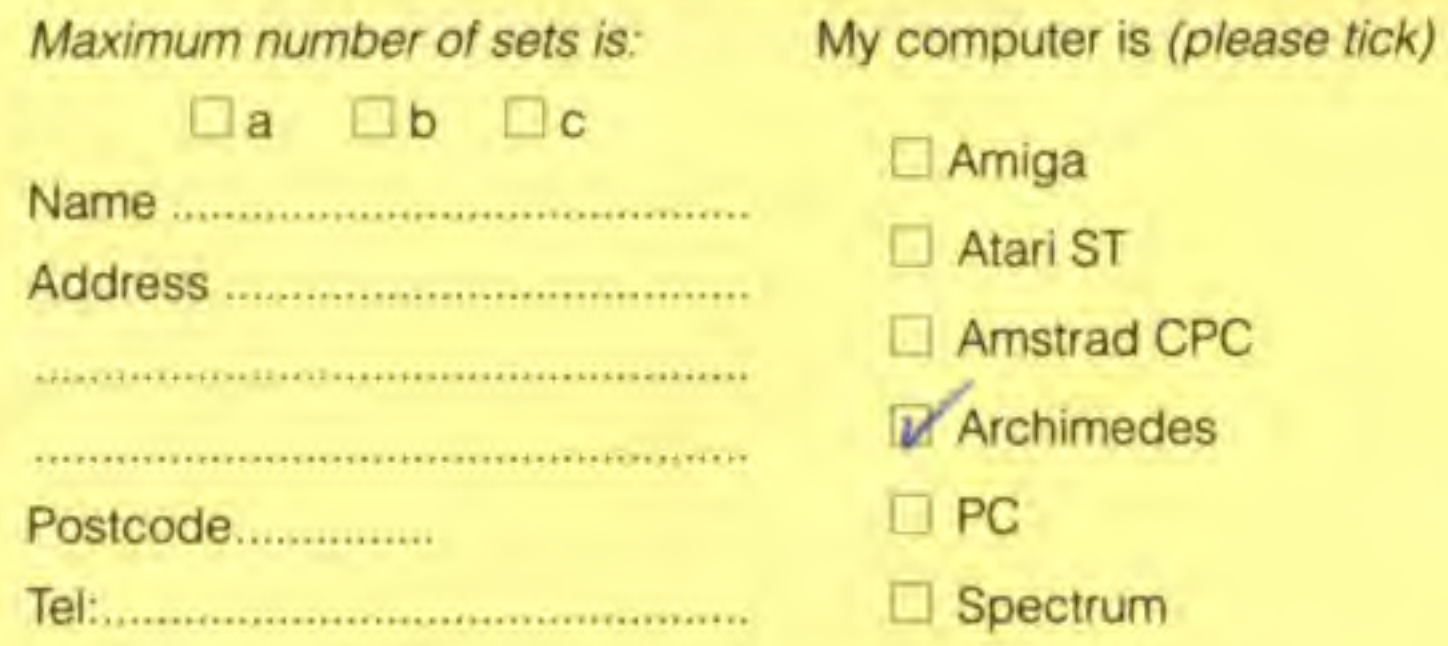

#### Send your entry not later than July 31 to:

3D Tennis Contest, Let's Compute! Europa House, Adlington Park. Macclesfield SK10 4NP.

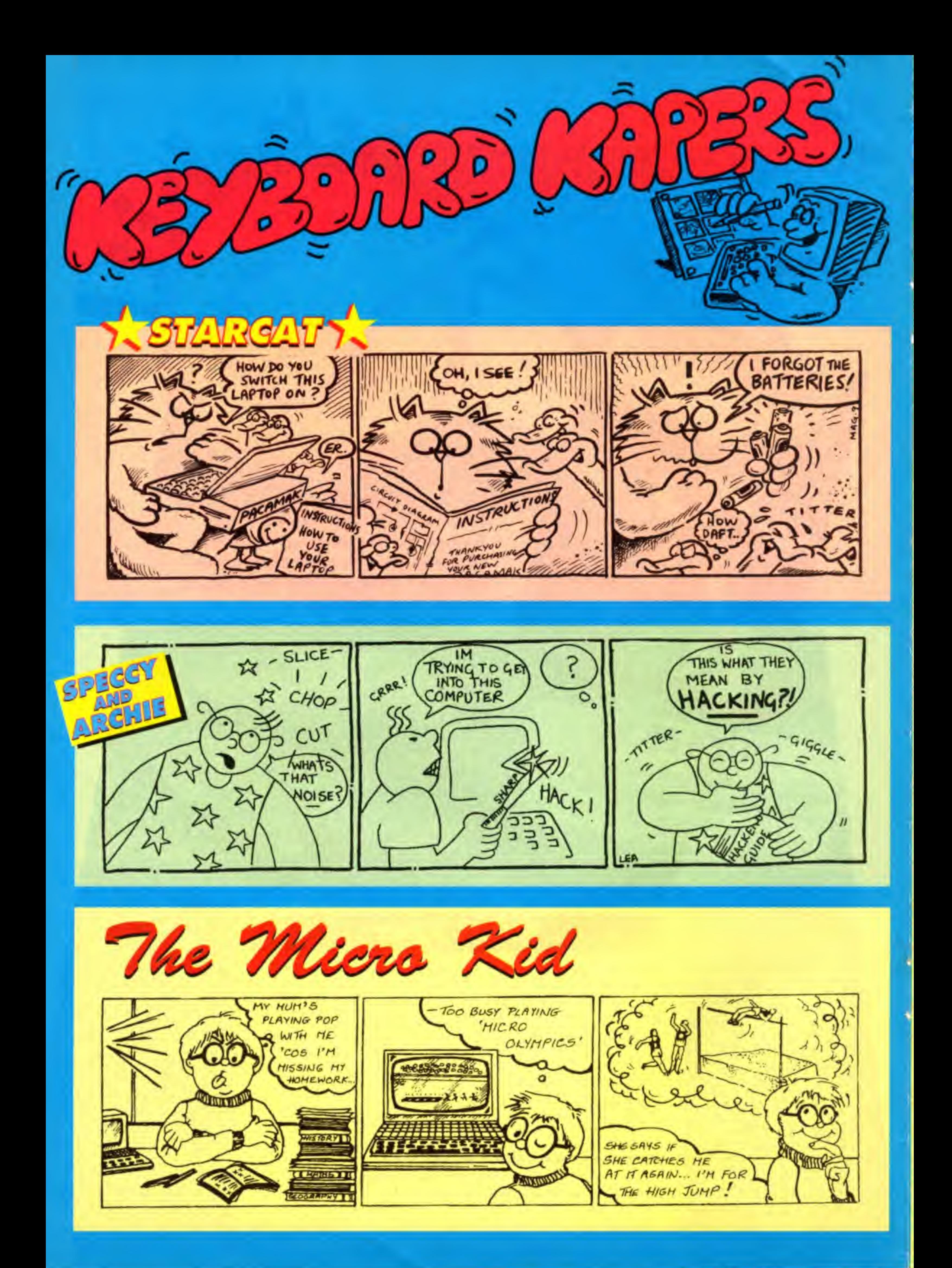

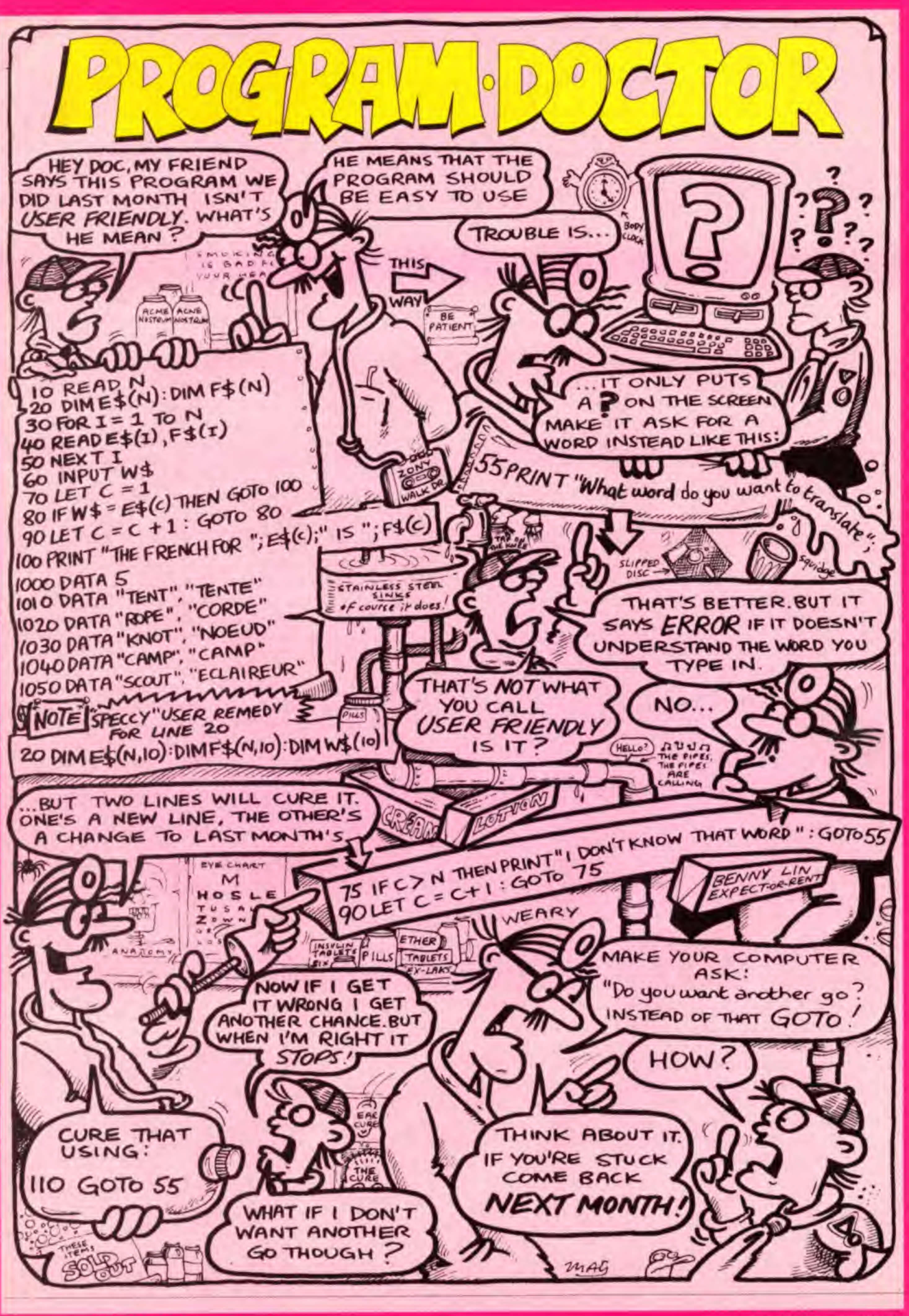

LET'S COMPUTER AND TRAIL OF

# Add action to your **PART**

### The excitement really starts as you USE the objects scattered round your maze

If you've been typing in the Let's Compute! adventure over the past few months you can already take and drop some of the objects. But the real thrill comes when yov do something with them.

This means you need to add more actions and conditions to make the game more interesting.

Type in Lines 3060 to 3110. These let us have more complicated conditions than before.

You will see that the operation is similar to the way we tackled the actions, Each condition will have a letter and some numbers after it.

> Again all the numbers must have two digits. And, just like the actions, it is really easy to add new conditions.

The CFLAG variable checks to see if the conditions are true. We only want to carry out an action if they are ALL true, so each will set CFLAG to one if it is

Type in the new Line 3520 to add this. We're also going to add a new action:

Action Dnnmm: Move object nn to room mm.

You want your player to be able to fix the loose cable and press the buttons in the control room. So you need to add Lines 5080 and 5085. These put the words you need into the program.

#### false.

If the condition loop finds it has reached the  $\ast$  at Line 3075 all the conditions must be true. The program then goes on to perform the actions.

This action does not affect the display so DIS is not set.

If that is true it then goes to action D. First it sets the loose cable to Room 0 - our store room. Then it sets the fixed cable - Object 14 -to Room 16.

Enter Lines 3669 to 3660 to put this in your program.

You will see that Line 3680 adds four to the action pointer - R This is because there are two numbers instead of one.

So typing FIX CABLE will replace the loose cable with the fixed one. But your player must be in a room with the loose cable and the spanner - Room 16 - as the cable cannot be moved. Type in Lines 6495 to 6505. The first of these sorts out what the program has to do when the player asks for the cable to be fixed.

At the moment we'll just have one condition:

Condition Ann: Check if object nn is here or being carried.

If you use the conditions and actions you already have and add a word or two you should be able to put the alien to sleep. Have a go at that,

 $\bullet$  Don't worry if you have problems: We'll reveal all next month!

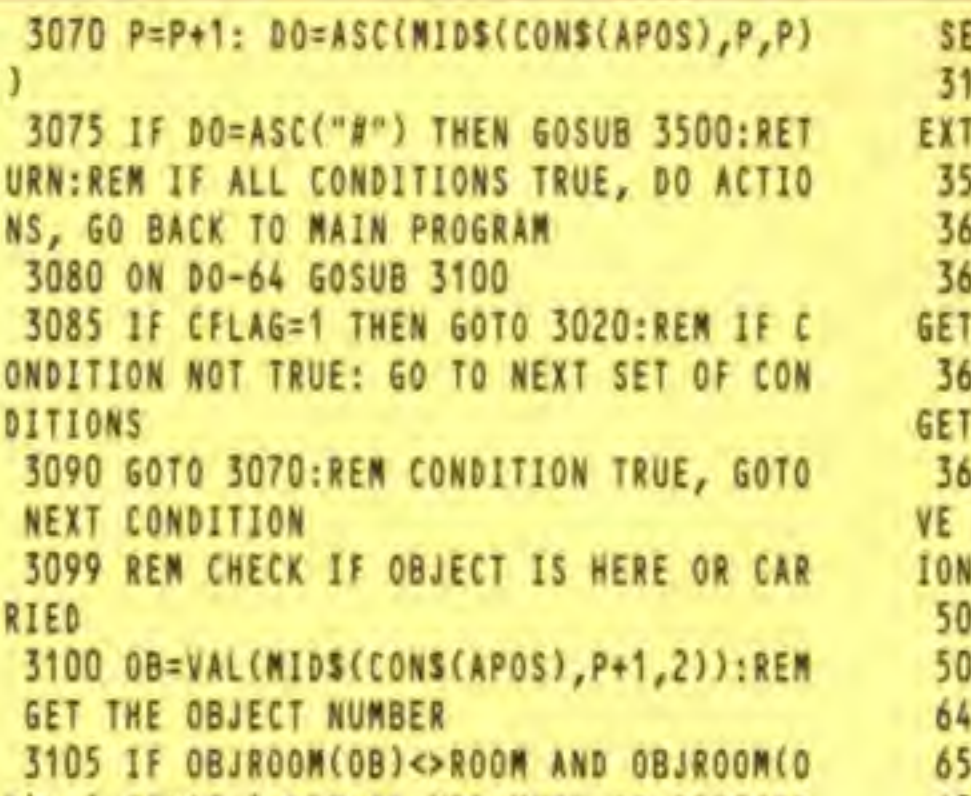

B)>-1 CFLAG=1:REM IF NOT HERE OR CARRIED 6505 DATA2153A04#,D0800D0908#

Now we add the conditions and actions. Look at Line 6495. This first checks lor words 20 and 59 - FIX CABLE ^^

If they're found, it uses condition A to check that the player is in the room with the spanner and the loose cable - Objects 06 and 13.

It also works on an Atari ST using Stos. But if you're using Stos replace CONS with CNS throughout your program.

They include several ways of saymg FIX: So MEND and REPAIR will also do the job. PUSH and PRESS also mean the same as each other.

You should always think of the different words players might try to use. Don't let them get bored hunting for the one and only right one!

> SET FLAG ) 31tO P=P«?:RETURN:REN HOVE POINTER 10 N EXT CONDITION 3520 ON 00-64 GOSUB 3610,3630,3650,3670 3669 REM MOVE OBJECTnn TO ROOM nn 3670 OB=VAL(MIDS(ACTS(APOS),P+1,2)):REM GET THE OBJECT NUMBER 3675 RO=VAL(MIDS(ACTS(APOS),P+3,2)):REM GET THE ROOM NUMBER 3680 0BJR00M(0B)=R0:P=P+4:RETURN:REM MO VE THE OBJECT, RESET POINTER TO NEXT ACT 5080 DATA20, FIX, 20, MEND, 20, REPA 3100 0e=VAL(HIDS(C0NS{AP0S),P\*1,2]):REH SDB5 DATA?1,PUSH,21,PRES 6495 DATA2059A06A13#,D1300D1416# 3105 IF OflJROOH(0B]<>ROOH AND OBJROONCO 6500 DATA2152AD3^DD90QD0B0ai 1

**BLLET'S COMPUTEL JUIV** 

The other two deal with pressing the buttons in the control room. Can you work out what effect they have? If you can't, just run the game, press the green button and go to the air lock.

## IS YOUR COMPUTER HERE?

This program works on a BBC, Electron, CPC, Amiga and PC (GW-Basic)

This adventure will not work on a C64/1 26 or Spectrum.

SET PAST WORD-NUMBERS ERO IF CONDITIONS ARE TRUE S060 P-4:RFN ?OIMTER IN CONDITION CODE 3065 CFLAG=0:REM CONDITION FLAG STAYS Z

\

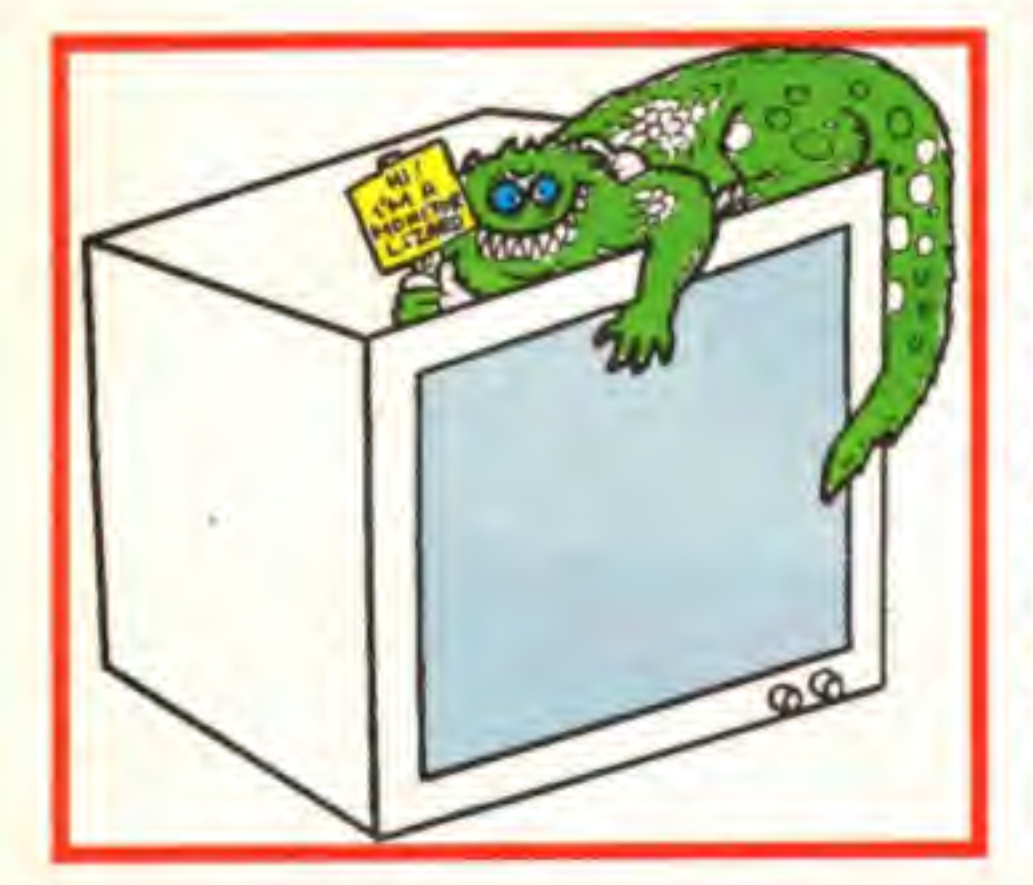

Here's a friendly creature who'll help protect your moniter or TV from strangers!

K

**Stick this page on a piece** of card or thick paper. Then cut out the lizard, carefully following the dotted line. Fold as shown, then stick it

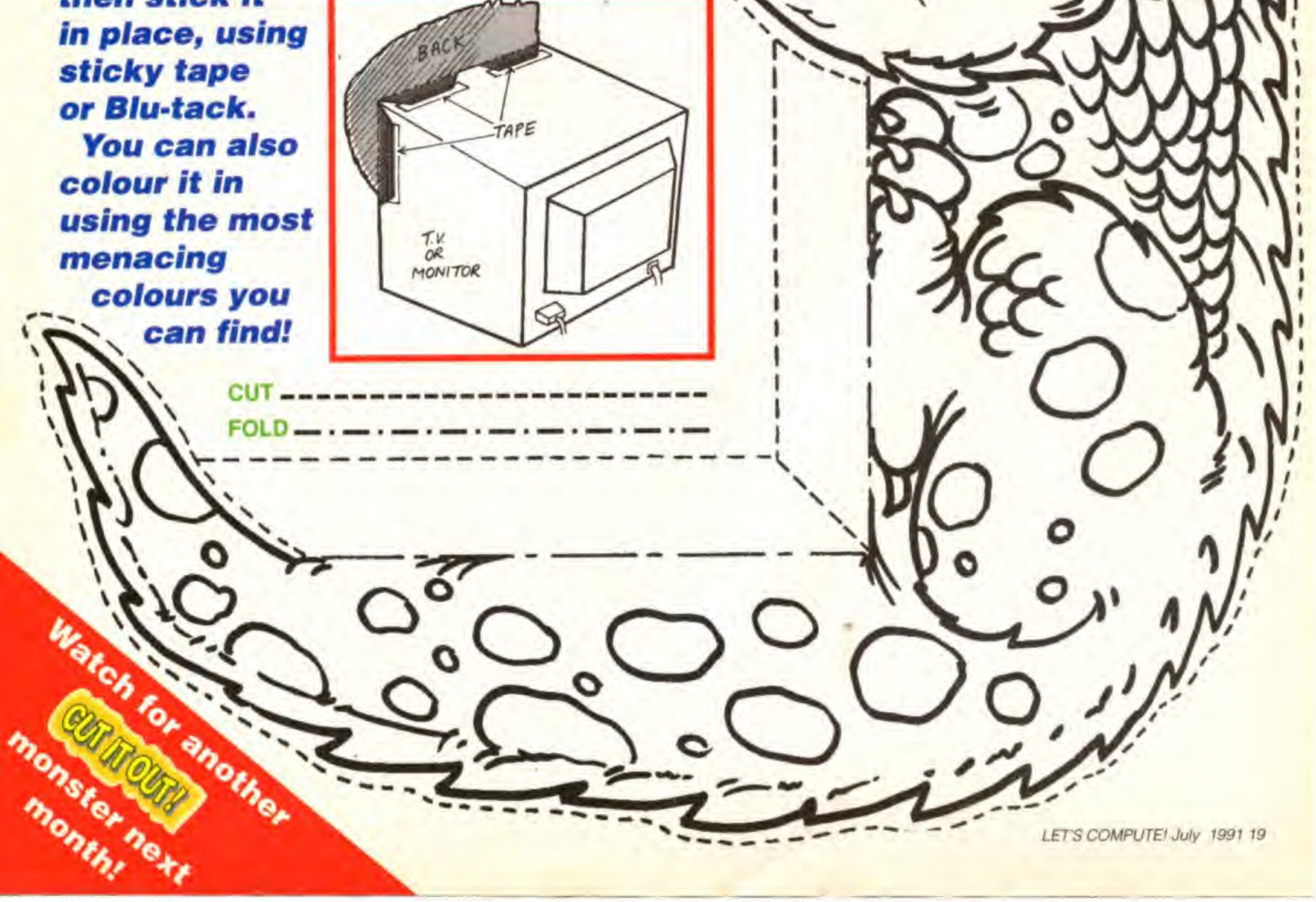

**Conjure up** some fun with the amazing Let's Compute! cards

You'll like this one! It's a super little magic trick. And all you need to make it is your computer and a few bits of paper.

ders

No.6

10

 $14$ 

 $26$ 

30

 $42$ 

 $46$ 

58

 $62$ 

 $12$ 

 $\overline{24}$ 

28

40

44

56

60

 $\overline{I}$ 

 $15$ 

 $23$ 

 $31$ 

39

47

55

63

 $13$ 

 $25$ 

29

 $47$ 

 $45$ 

 $57$ 

 $61$ 

 $11$ 

15

 $27$ 

31

43

 $\sqrt{7}$ 

59

63

You first need to prepare a set of magic cards. The panel on the right explains how to do this. Now hand them to a friend.

Ask him or her to write down any number that's on the cards. Then ask for ALL the cards with that number on it to be given back to you.

In a flash you'll be able to say what the number is. It's easy! The panel below left explains how to do it.

5

 $13$ 

 $21$ 

 $29$ 

37

 $45$ 

53

61

**Printing the cards** 

The bit of program you need to print the cards is different for the

 $14$ 

 $22$ 

30

38

 $46.$ 

54

 $62$ 

But don't make it look too simple. Look as if you're thinking hard. The showmanship is up to

## **HOW IT'S DONE**

Right! You've made the cards, given them to a friend and got a few back. How do you know what

number was written down? No, you don't have to look at all the cards in

your hand and try to spot the number that's on them all. It's much easier than that!

Just add up the first number on each card. You

should find they add up to the number that your

If they don't one of two things has happened: friend wrote down.

Your friend still holds a card with the number on it

or you can't add up. For a bit of practice you can make your

computer ask the questions. Type in the extra lines given to convert the program into an electronic version. Make sure you add them to the original program, not the printing version. Now, when you RUN the program, the cards will

be shown one at a time. You think of a number and just answer each Is the number on this card?

After all the cards have been displayed you'll with a Y or N.

be told the number you thought of.

#### various types of computer. If you have a printer and want to print them alter the card making program, NOT the electronic version.

 $14$ 

 $22$ 

30

38

 $46$ 

54

62

11

19

 $27$ 

35

 $43$ 

51

59

10

18

 $26$ 

34

 $42$ 

50

58

 $\mathbf{r}$ 

 $12$ 

 $\frac{20}{28}$ 

36

44

 $52$ 

60

Add or change the lines given here for your own make of computer:

#### **BBC/Electron/Archimedes**

**CPC** 

5 VDU 2 160 VDU 3

you!

3

11

 $19$ 

 $27$ 

35

 $43$ 

51

59

9

 $17$ 

25

33

41.

49

 $57$ 

13

 $21$ 

29

 $37$ 

45

53

 $61$ 

#### **Amiga (Amos)/ST (Stos)/** PC (GW Basic)/ Spectrum

70 LPRINT S\$;C;" "; 130 LPRINT:LPRINT

70 PRINT #8, S\$;C;" "; 130 PRINT #8:PRINT #8

#### **C64**

5 OPEN 4,4 70 PRINT#4, SS; C;" "; 130 PRINT#4:PRINT #4 160 PRINT#4:CLOSE 4

#### Making the cards

Type in the card making program. SAVE it and RUN it. Loads of numbers will scroll u the screen.

There are 192 of them altogether. And they need to be put on six cards - 32 numbers on each. As the numbers appear you'll you'll see gaps separating them into the six groups.

So how do you make the

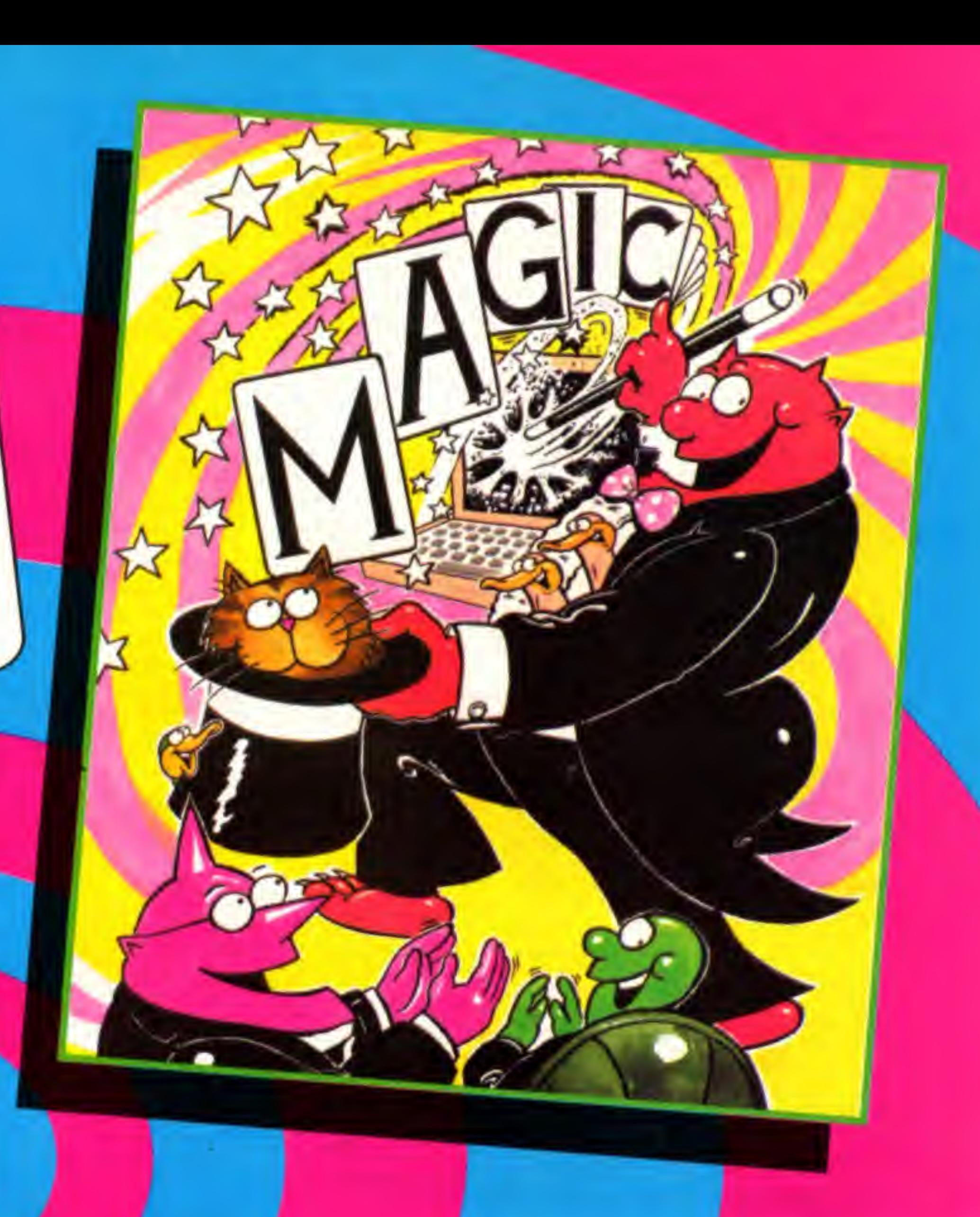

eards f

Cut them out and either use them as they are or paste them on card.

If you've got a printer, make the changes shown in the ^ Printing the cards panel. Then when you run the program they'll automatically be printed out.

If you haven't got a printer, write the groups of numbers on pieces of card.

```
OF
AROS 12 TO 9)
  90 IF ABS(P/4-INT(P/4))<0.01 THEN
 PR
NT
  10 LET F=1:LET M=6:REM M IS THE NUMBER
  20 LET G=F:LET S=F:LET P=0
  30 LET E=S+G-1
  40 FOR C=S TO E:LET S$=" "
  50 IF C<100 THEN LET S$="
  60 IF C<10 THEN LET SS="
  70 PRINT SS;C;" ";
  80 LET P=P+1
 100 NEXT C
 110 LET S=E+G+1
 120 IF S<2^M THEN GOTO 30
 130 PRINT: PRINT
 140 LET F=F*2
 150 IF F<2^M-1 THEN 60TO 20
```
To stop the numbers scrolling too fast on your screen you can insert a new Line 13S:

#### 1)5 INPUT 11%

Note that on some keyboards there is no  $\land$  as used in Lines 120 and 150. If it isn't on your computer use  $\Lambda$ . On the ST (using Stos) replace P with P#.

The numbers will now stop after each group appears. Type any letter and press Return or Enter to get the next group. The number of cards is set in Line 10. Change the M=6 to, say, M=8 if you want. The more cards you have, the more numbers will be on each. You can have any number of cards from 2 to 9.

Add these lines to the card making program and your computer will ask the questions.

1 PRINT:PRINT"THINK OF A NUMBER":PRI NT: PRINT  $2$  LET N=0 132 PRINT"WAS IT ON THAT CARD (Y/N)"; 134 INPUT AS 136 IF AS="Y" THEN LET N=N+F:G0T0 139 138 IF AS<>"N" THEN 60TO 134 1S9 PR1NT:PR1NT 155 PRINT"THE NUMBER WAS ";N

LETS COMPUTE! July 1991-21

If you try more you'll find the program still works. But the numbers go out of line as they go above 1,000.

## The card making program

#### This program will work on all home computers.

#### Extra lines to make an electronic version

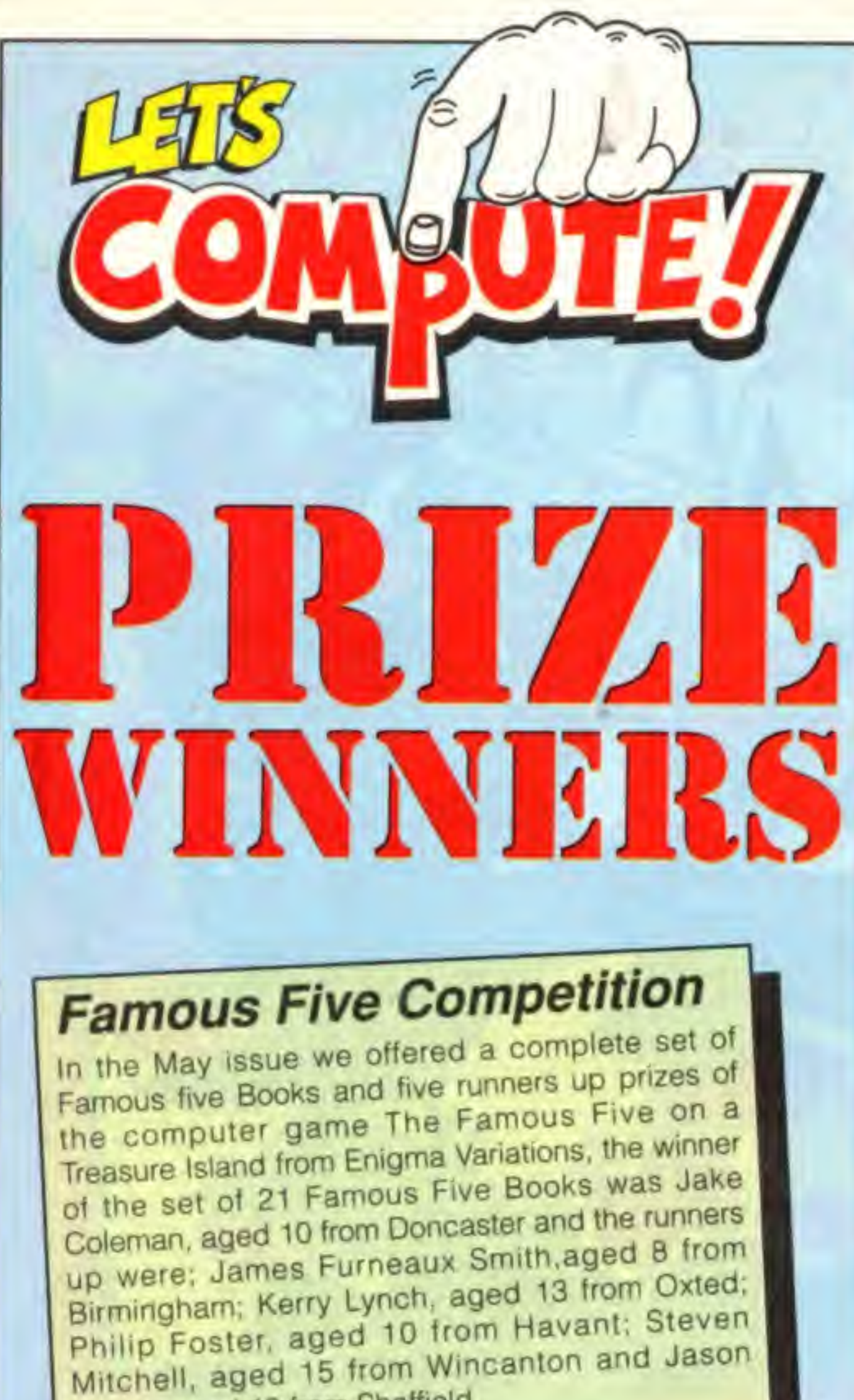

Beard, aged 13 from Sheffield.

## **IS THIS YOUR COMPUTER?**

10 CLS: INPUT"TYPE IN ANY NUMBER":N FOR I=1 TO N:LET X=RND(1):NEXT I INPUT "WHAT SPEED (TRY 100  $N:$  DIM WS(N): LET C=0: LET D=0  $I = 1$  TO N: READ WS(I): NEX LET R=INT(RND(1)\*N+1):GOSUB 120  $WS(R):FOR$  I=1 TO S:NEXT I GOSUB 120: INPUT "WHAT WORD":GS IF GS=WS(R) THEN LET C=C+1 100 IF GS<>WS(R) THEN LET D=D+1 110 GOSUB 120: FOR I=1 TO S: NEXT I: GOTO 60 120 CLS: PRINT"YOUR SCORE IS ";C;" OUT OF ":C+D:PRINT:RETURN **130 DATA 8** 140 DATA "AHEAD", "SOLVE", "VASE", "WEAK" 150 DATA "SUITE", "ALBUM", "SNOW", "URGE"

**BBC, Electron, Archimedes** The program works as shown

**Commodore 64** 

## **BugHunter Contest**

Also in May, Minerva were offering 5 lucky readers a chance to zap the beasties with BugHunter I and II, the winners were: Geoffrey Styche, aged 14 from Camberley; James George, aged 13 from High Wycombe; Lorna James, aged 11 from St Whitchurch; Roland Walter, aged 12 from Battersea and Rachel Divall, aged 7 who comes from Bath.

## **SoundBlaster Contest**

We asked our Let's Compute! members if they would like to make more noise with their favorite games and sound effects, we had three SoundBlasters from Siren Software on offer for four correct answers, the winners were; Tanya Webb, aged 13 from Dunstable; Daniel Eves, aged 10 from Wanstead and Tim Jay, aged 12 from Cawsand.

Use PRINT CHRS(147); in place of CLS in Lines 10 and 120.

#### **Spectrum**

Use DIM WS(N, 20): DIM 6\$(20) in place of DIM WS(N) in Line 40 Use RND in place of RND(1) in Lines 20 and 60

#### Amiga, ST(Use Stos), Amstrad CPC, **PC(Use GW-Basic)**

Use RND in place of RND(1) in Lines 20 and 60

## DO YOU **WANT MORE?**

There's a far more powerful, llexible version of this program in Spell! - a collection of FIVE programs to help you learn your As well as being able to use your own words, it comes complete with 5,000 built-More deails of Spell are on Page 27

22 LET'S COMPUTE! July 1991

Next you'll be asked for the speed. Different makes of computer run at different speeds but try 1000 first. If you find the program runs too fast for you try a bigger number - say 10,000.

program. It's just used to make sure you don't keep getting the words in the same order.

Your score is displayed constantly so you'll know whether you are right or

## **NOW WEIN CARYOU** am to test your *Here's* a p

Have you ever had to learn a load of spellings ready for a test at school? Once you think you know all the words you need someone to read them to check you out. But what if there's no one available? You need never face this problem again. Instead use your computer and this short program. It's called FLASHER. Just type it in and SAVE it. Then you're ready to RUN it. You'll first be asked to type in a number. Any number will do but try to use a different one each time you run the wrong and how well you're doing. Each time you type in a word another will be shown. So watch carefully. You have to be alert and a good speller to score well. The program has been set up with eight sample words. You can put your own words in place of them in Lines 140 and 150. Put as many words as you like: Just change the number in Line 130 to say how many there are. Note that each word should be in quotes ("} and separated by a comma(,). But don't put a comma on the end of lines.

Next, a word will flash on the screen and disappear. Try to type it in correctly. Note that to be right you must type it exactly as it flashed - for example, use capital letters if that was how it appeared on your screen. '

If you can't fit all your words into the two lines you can have as many extra as you like.

For example:

160 DATA, "SATISFACTORY", "ALTOGETHER", "P RESENT^', "WELFARE"

#### Type it in now and see how it works.

You can also use this program to test yourself in lots of subjects sue French, Geography, German or Science. You can SAVE the program lots of times with different sets of words.

LET'S COMPUTE! July 1991 23

# Spot the  $di_{\mathcal{F}_{\mathcal{R}}}$ <br>a VIP day a VIP day oux

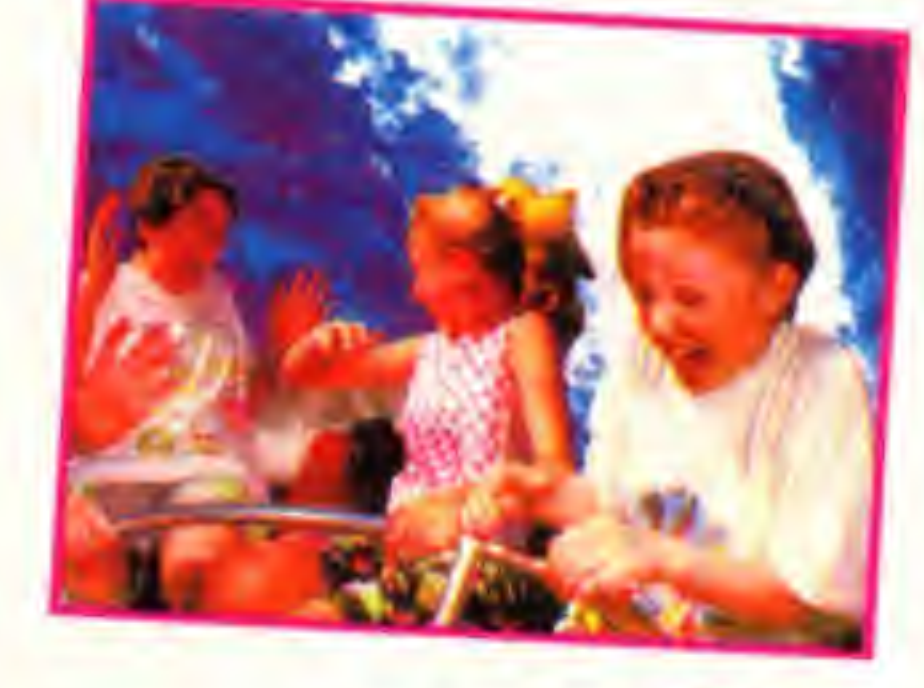

Alton Towers is Britain's leading theme park. Over two million people enjoy the Alton

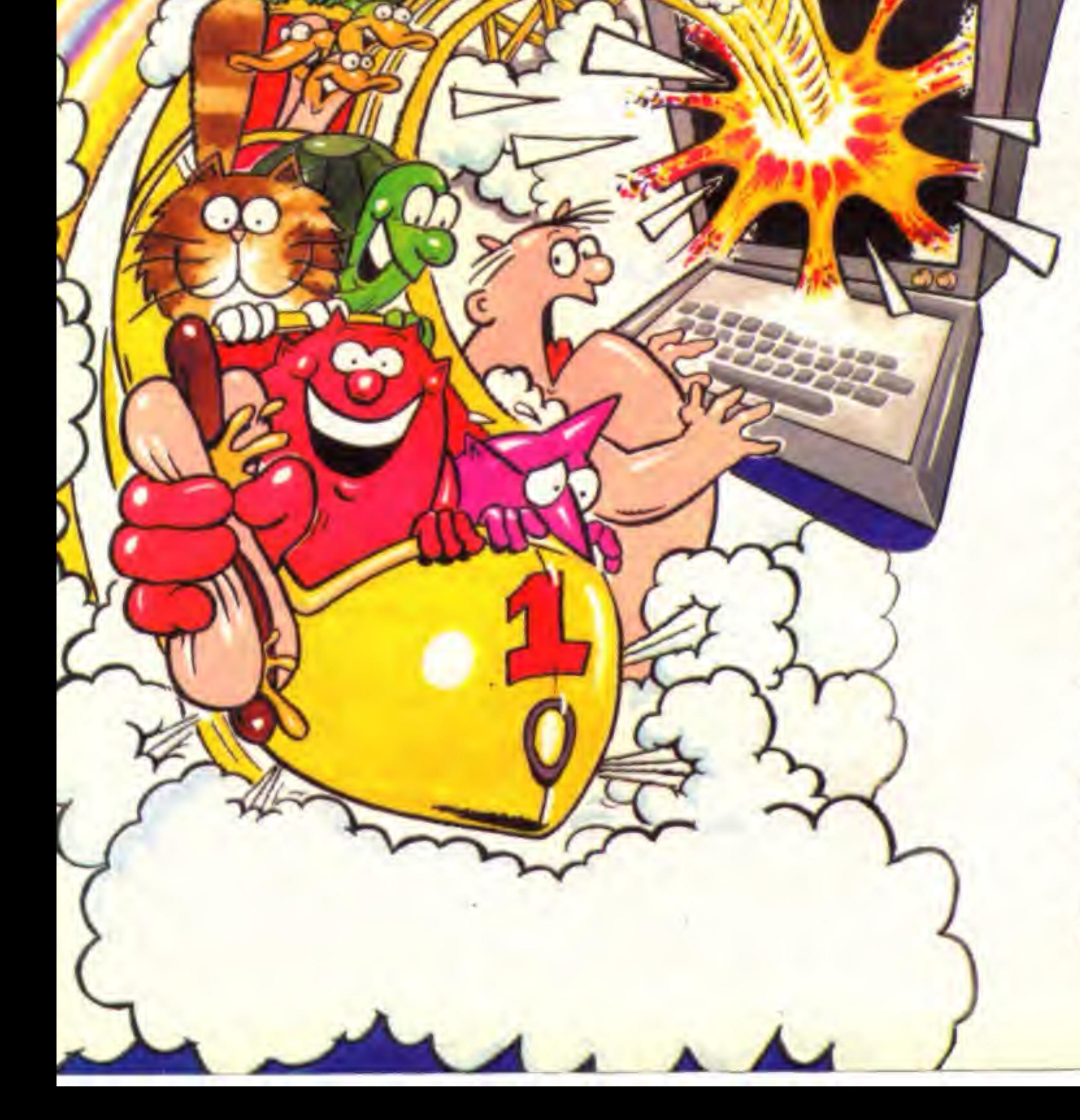

experience each year.

Now Let's Compute! is offering 12 lucky readers the chance to join in the fun for free. We've four fabulous trips - worth over £350 - waiting to be won.

SECOND PRIZE: A VIP day for four at the Towers.

**PLUS** there are two more prizes of two tickets each waiting to be won.

All these prizes can be taken on any day before November 3.

Just look at these prizes! FIRST PRIZE: A VIP day for four at Alton Towers. The winner will enjoy a super day out and lunch will be provided.

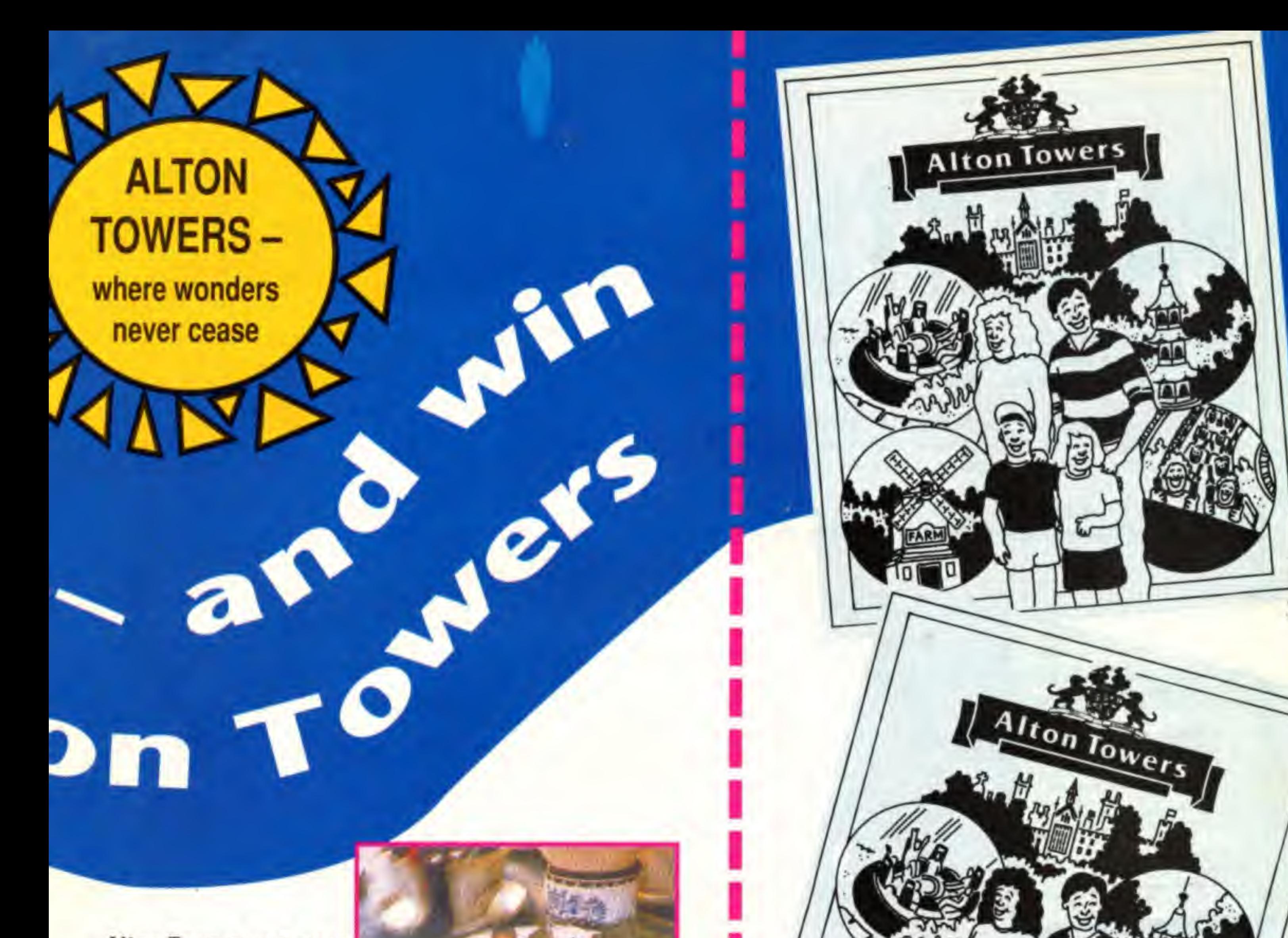

Alton Towers was once the largest privately

owned family home in Europe. The remains of that superb building form an impressive backdrop to a day at the Theme Park.

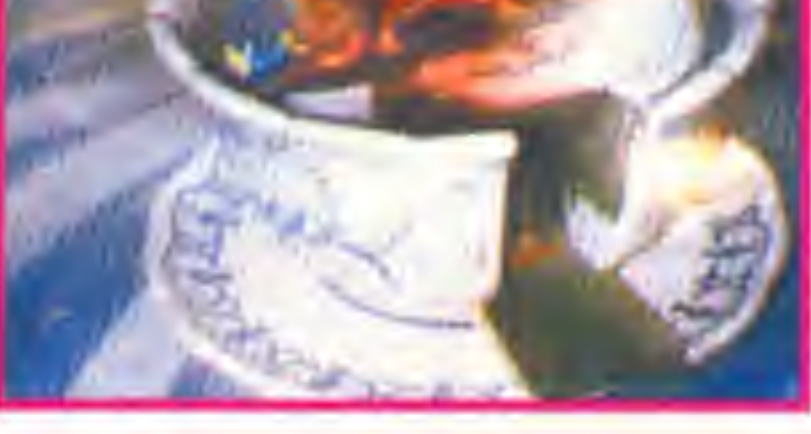

There are over 125 attractions at the park. And all our winners can have as many goes as they want on any of them!

> Even if it rains you can still have loads of fun. Over a third of the attractions at Alton Towers are indoors.

Sample the thrills of rides like the Corkscrew rollercoaster, Log flume and Grand Canyon rapids. Try the more gentle Skyride, Around the World in 80 Days

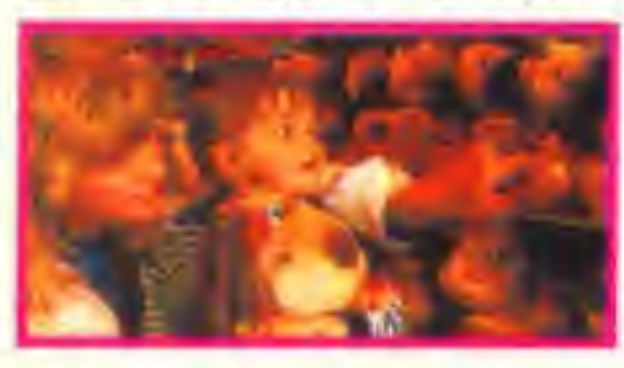

Study these two pictures. There are 10 differences between them.

Use your skill and judgement to find which they are. Next, put a circle round each difference on the bottom picture - or a copy of it.

Now fill in the entry form and send it to us together with the picture.

The first four out of the hat on June 30 will win a prize.

and Fountains.

Now send your entry form to: Alton Towers Contest, Let's Compute! Europa House, Adlington Park, Macclesfield SKID 4NP

LET'S COMPUTE! July 1991 25

And when you're tired of the rides you can take a stroll round the gardens. They date back to the 19th

century.<br>Yes, there's something for

#### HOW TO WIN

## ENTRY FORM

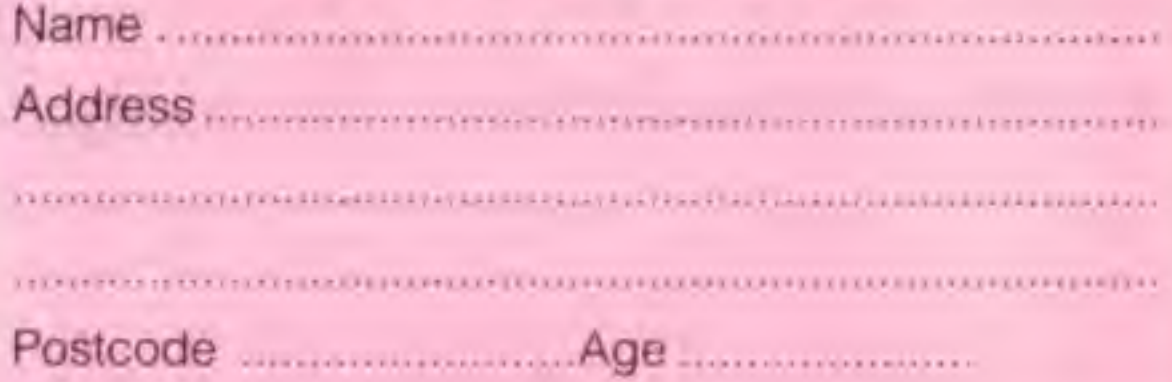

## $\blacksquare$  $11111$  $\blacksquare$ N

Computing should be fun. The aim of Let's Compute! is to make sure that youngsters get as much pleasure as they can from their computers - while they learn at the same time.

Programming is part of the National Curriculum, and the simple games and other programs in Let's Compute! are an ideal starting point for learning what computing is all about.

Once the programs are typed in they can easily be modified by the youngsters themselves. They should be

#### **ROM ROUNDUP .. Page 8**

Here's what all the kids want! Reviews of the top games. Where's the educational value in them? It comes in several ways.

Children should be encouraged to find out as much as they can before buying a game. They should ask friends about it. test it in a shop and read reviews. That way they can avoid buying rubbish.

Let's Compute! is the ideal vehicle for reviews. And to make it even more useful for the children, Rom is seeking recruits

He's asking children their own views about games. That way youngsters find out the opinions of others in their own age

This feature gives children a chance to see their own words in print - and earn some pocket money, too. It's a great introduction to writing for magazines.

#### **GAMES GANG.. Page 30**

This one's mainly for fun, but there are hidden educational points in the article.

Most children play games, many of which need puzzle-solving skills. That's a great exercise that will help in maths and other subjects.

But nothing is more frustrating than being stuck and finding you can't go any further This is where the Games Gang can help.

With hints, tips and even bits of program they let children get more from their leisure time on a computer.

Children should be encouraged to write to Let's Computer and tell us what they've discovered about games. Letter writing is an important skill for any child.

encouraged to add colour and sound, change the graphics, add a high score table and adapt the game in many other ways so that it reflects their own ideas and personality.

Investigation is another important element of the National Curriculum. Most of our pages are designed with this in mind and point children in the right direction to discover things for themselves.

Below we explain what some of the articles are about and give ideas of further investigations that children should be encouraged to carry out for themselves.

#### **ROM AND RAM .. Page 10**

Rom and his nephew Rum are trying to learn about computers and Ram is teaching him. By following their exploits children can learn along with Rom. This month the trio took at the more common errors people make as they type in programs

We ask readers to remember that when a computer tells them there is an error in a certain line number it could really mean that a completely different line has been typed in wrongly

The error message appears when your computer stops because it can't go any further, but the error is not necessarily in that line.

Keep reading Rom and Ram and you'll discover simple ways of finding where the errors really are.

#### **ADVENTURES** .. Page 19

Nothing is more salisfying than writing your own big program and sesing others anjoy using it. The Create an Adventure series shows children the easy way to write a complete adventure

Apart from the fun and programming aspects of this article, it offers educational openings in several subjects. For example, by changing the map to a real place it can be used in geography.

Altering the words to a foreign language can make this program a

#### **SAFE SCIENTIST .. Page 24**

The Safe Scientist lets children use their computer to simulate experiments and see things which in real life are too difficult, dangerous or expensive.

This month the program is about the path a moon takes around a planet. The National Curriculum has one whole target for Earth in space

This is often guite hard for teachers at school to cope with. After all, school lessons are nearly always during the daylight hours.

One thing in particular that children need to be able to do is to describe how the Sun, Earth and Moon move relative to one another.

The program uses P and M to represent the planet and moon. On some types of computer you may find it clearer to use O and o instead.

#### **SCOUTING .. Page 28**

Many children are striving to get cub, scout, brownie or guide badges. And Let's Compute! can help with several of them

This month we again concentrate on the computing badge itself. We look at on the tasks of the cub one, but everyone can learn something from the nints we give.

However, just studying a list of hints alone is not anough. Children should be encouraged to read other features in Let's Compute! - for example they should follow the exploits of Rom and Ram Typing in Let's Computer programs and looking at how they work is also a great help.

We intend to do more for cubs, soouts, brownles and guides in luture issues, and not just for the computing badge. We'll be looking at how modern technology can help with a whole host of tasks

great language teaching aid.

#### LOGO LOWDOWN .. Page 35

Many teachers prefer the Logo language to Basic. and our Logo Lowdown turtles aim to make it fun.

Children should try the programs given and see what happens. Then they should try to change them to do something slightly different. The graphics of Logo show the effect of the change as soon as the program is run

It's easy to learn enough Logo to draw some interesting shapes. And by combining our series with a little trial and error children will soon be creating amazing displays for themselves.

#### **DECISIONS .. Page 6**

Here's a fun program, and with a little modification it could be used at fundraising events like school fairs.

The idea and program come from Stephen Wade, a 12-year-old reader. It's quite easy to type in and great fun to play. Once it's up and running children should be encouraged to improve it themselves.

There are many ways this can be done. Simply changing words is the obvious. change - you can have more or less. And several versions of the program can easily be created to suit different occasions

More ideas for modifications are given in the article. If your child can write a program you think others would like to see make sure he or she sends it to us.

Children love to see their own work - or even just their name - in print. And every Let's Computel reader has that chance.

There are still lots of opportunities for children only just starting to program to get their name into Let's Compute! Encourage them to write to the Noticeboard. Games Gang or High Score Challenge.

#### **PUZZLE LOGO .. Page 34**

Nothing is more satisfying than writing your Children love puzzles, and this month's is a real teaser. It will stretch their logic thinking to the limit to complete it without help

For anyone ho gets stuck, a Logo program is given to display the answer. If your child has the Logo language he or she should be encouraged to use a computer to help with the task.

If you don't have logo your child should still try the puzzle. It's well worth it for the mental exercise! In case they don't manage it themselves the answer will be in next month's Let's Compute!

**PETE'S PROJECT.. Page 20** 

In this series of articles computing and practical skills come together. This month the project is to perform a magic trick.

The child uses a computer to produce a set of cards. By use of a little Imagination they should make them look as good as possible - a straightforward load of numbers isn't much good as part of a magic show.

To perform the trick the child has to add up quickly and with confidence. They need practice, and as it's tascinating and fun they are much more likely to practice adding from these cards than if you just present them with a selection of surrisi

#### IN A FLASH .. Page 23

Are you led up with children asking you to test them on their spellings? Relax, this program is just what you need

Just put the words to be tested in the DATA lines at the end of the program. The computer will then flash the words on the screen so the child can then try to type them

A far more sophisticated version of this program is part of the SPELLI suite of programs. If you want five programs expertly designed to test your child's spelling take a look

Like many of the Safe Scientist's programs, it is what Information Technology teachers call a computer model. This means that a real situation has been copied on to the computer.

This introduces us to another area of the National Curriculum - Information Technology Capability, That load of jargon really means being able to use a computer sensibly!

One thing children should be able to do is use a computer model to make predictions, and the orbit program lets them do just that. They should by to guess where the moon will be at the next stage of

#### **PROGRAM DOCTOR .. Page 17**

Each month Doc deals with some of the common mistakes that people make - either in the program structure itself or in the ideas behind what a program does.

This month a oub returns to the doc with complaints about last month's program. It wasn't user friendly and showed the sort of problem that many children have with their programs - it works most of the time but fails if unexpected things are typed in.

Doc cures some of the problems and will be looking at more next month. Children can quickly type in the short listing and make the improvements. They should SAVE it so they can add to it the following month.

Discuss with them what's still wrong as it stands. Here are some points they should spot.

. The presentation could be much better.

. You keep getting ariother go whether you want one or not. The program should ask if you want to continue.

The Doc will be looking at the second of these shortcomings next month. The first is left to the children themselves.

They should be encouraged to experiment. Here are a few Ideas:

Try to get the words printing at different places on the screen.

· Use some colour.

Put more and different messages in the program.

Add sound.

26 LET'S COMPUTEI July 1991

## Delling to Column and the Column of the Column stress Bad spelling to cost pupils exam marks Passing an exam • • • applying for a <sup>j</sup>ob . . • whatever you want to do in life you need to be able to SPELL!

There's mounting alarm about the appalling standards of spelling among Britain's schoolchildren. MPs, teachers, parents and employers are all stressing the vital importance of being able to spell correctly.

 $\blacktriangledown$ 

Yet most homes have what could be the ideal means of teaching  $spelling - the computer.$ 

Instead of zapping aliens it could be turned into the best weapon of all to deal a body blow to bad spelling. With the help of a brilliant new software package that not only makes practising spelling painless but also loads of fun as well.

And this one package is ideal for everyone - with the lowest age group suitable for under-5s, while the more advanced words will stretch even the most able students.

Rocket: Hidden words have to be discovered in this hi-tech version of the old favourite Hangman. If they are guessed correctly the rocket will blast-off. Fail and ail that's left is a load of scrap.

SPELL! is unique. It lets the user learn at his or her own pace. They can take as long as they like - or take on the computer in a high-speed challenge!

Lunar Buggy: Type fast for fun. The aim is to key in the word as it's pulled across the screen by the buggy. It has to be completed before the letters drop down a crater.

All Mixed Up: Jumbled letters have to be sorted out to find the scrambled word. To help beginners - and anyone else who is stuck clues can be obtained at the press of a key.

Conveyor Belt: Words pass by on the screen and have to be remembered. Then they must be typed in - spelt correctly. This is a challenging test of both spelling and memory.

It includes five different tests, each making use of more than 5,000 words - so much variety that you'll never get bored.

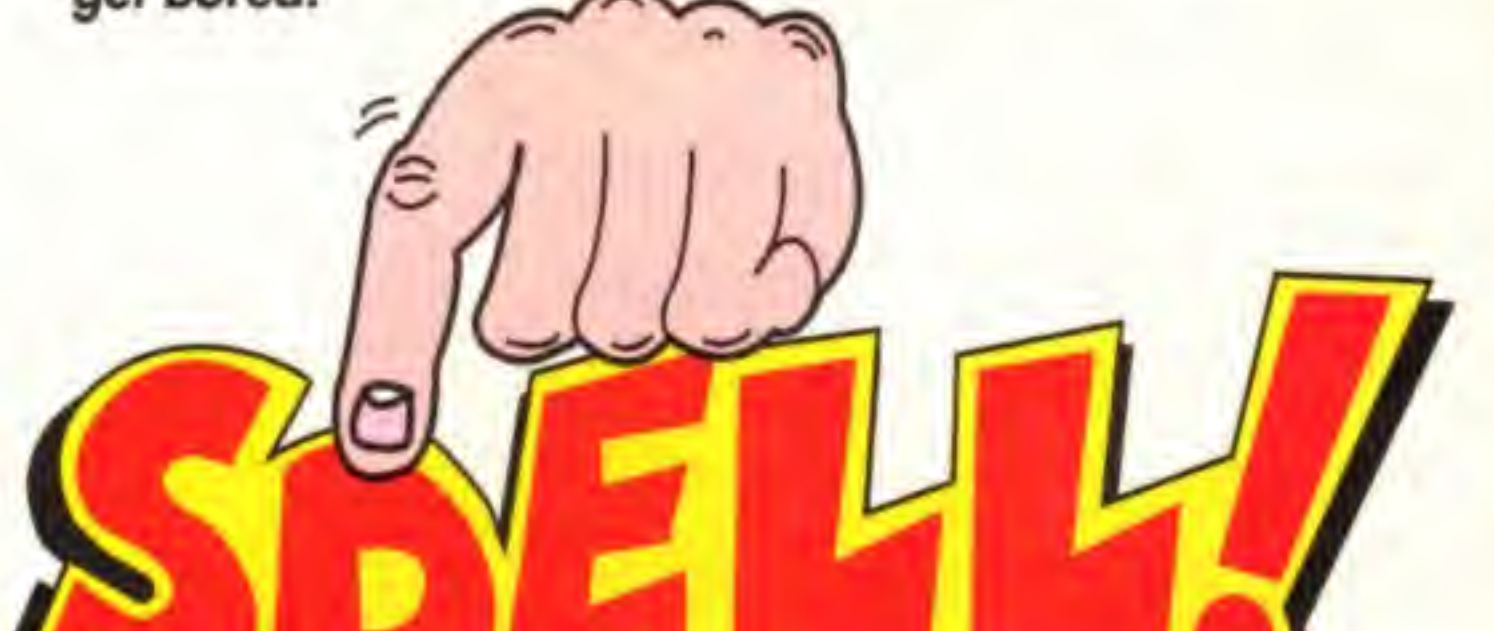

All the programs have several options for extra flexibility - like a timer with on/off option to odd that extra challenge.

In addition to using the 5,000 words provided, parents - or children - can create their own word lists for using with SPELLI This<br>™akes the package ideal for practising those hard-tolearn words, or for "Learn<br>these spellings" homework.

**DIFFERENT TESTS OVER 5,000 WORDS FOR AGES 5 TO 15** 

SPELL! only costs £8.95. It is now available on disc and tape for six of the most popular home computers and can be ordered on the form below.

#### FIVE ways to improve your spelling

In a Flash: Read the word as it flashes on the screen, then type it in. For practice runs, the word is left on the screen as it is typed.

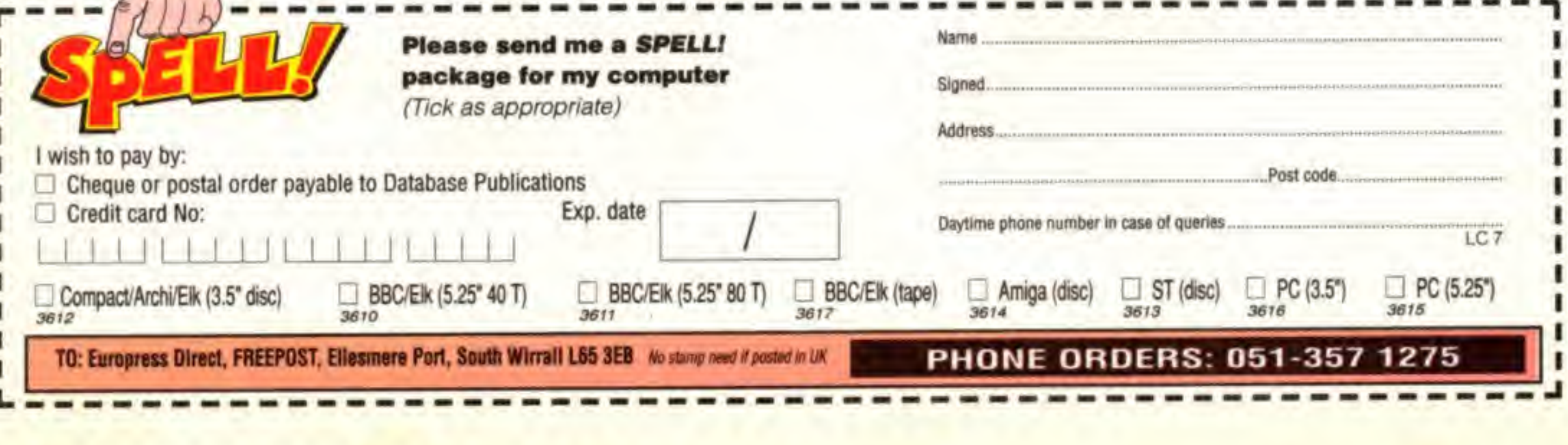

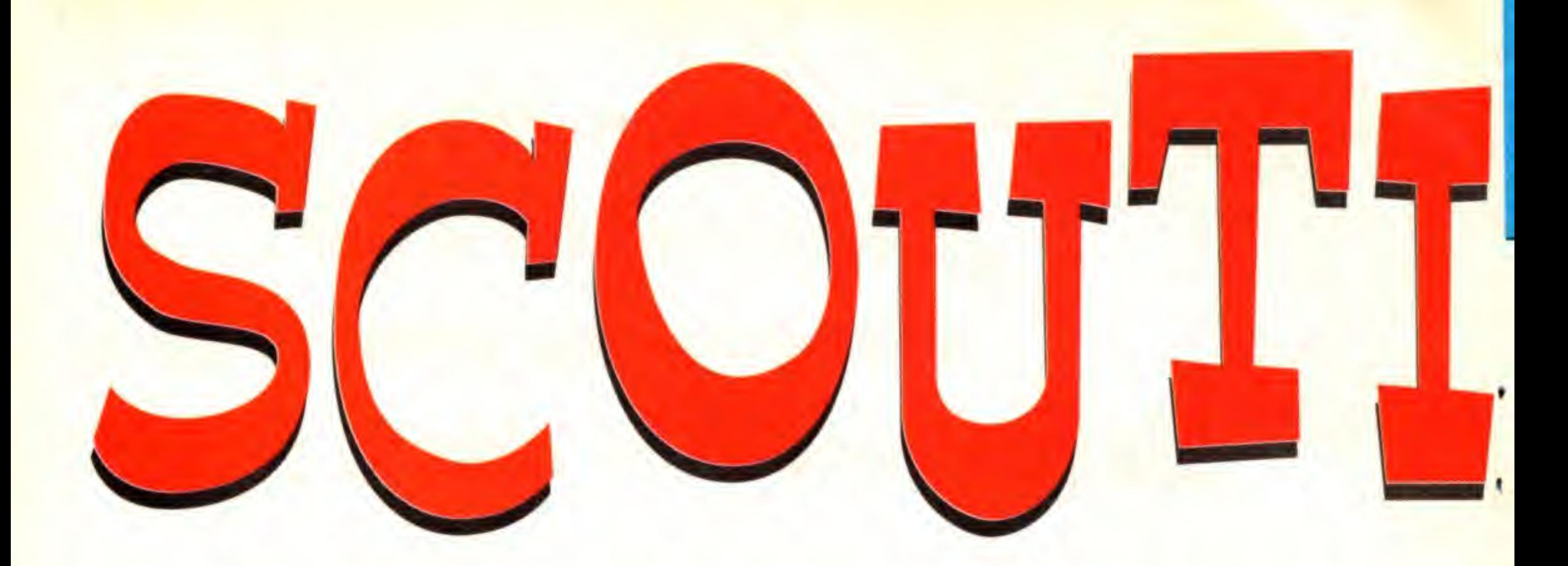

## **Badge passing** mad

We've been receiving cries of help from scouts, cubs, brownies and guides. They want advice on writing simple programs in order to gain their computer badge. So here's Let's Compute! to the rescue, with some handy hints and tips.

Aug 1990. Your computer can help gain your arlisl's badge

They're based on tasks cubs have to carry out. But

scouts, brownies, guides and anyone else - will all find these points helpful when they start writing their own programs.

28 LET'S COMPUTE! July 1991

#### Print out multiplication tables

The most common way that programs work this out is to count backwards - or forwards - from a certain dale. For example from June <sup>1</sup> 1991, which is a Saturday.

First write a routine to find how many days are between that day and your birthday. Then divide the answer by seven and you can easily find the day.

Remember that there are 365 days in a year but 366 in a leap year. Check for a leap year by testing whether the year number can be divided by four. For example, 1984 and 1976 are leap years.

Rather than have a program that just prints any old table, it's Dest to ask which table the user wants to see. Then it's just a matter of a FOR ... NEXT loop in the program that prints out the table.

Why not add a test option as well? Then your program would start by asking Do you want to see the tables or be tested on them?

> Your program will work for finding days of dates other than your birthday But watch out for leap years: The divisible by four rule isn't always

> > Dec 1990: Loads of ideas for

money making events

#### Calculate on which day of the week you were bom

your program will fail after the year 2000 or before 1600.

Also, some days were missed in the 17th century. If you want your program to work for

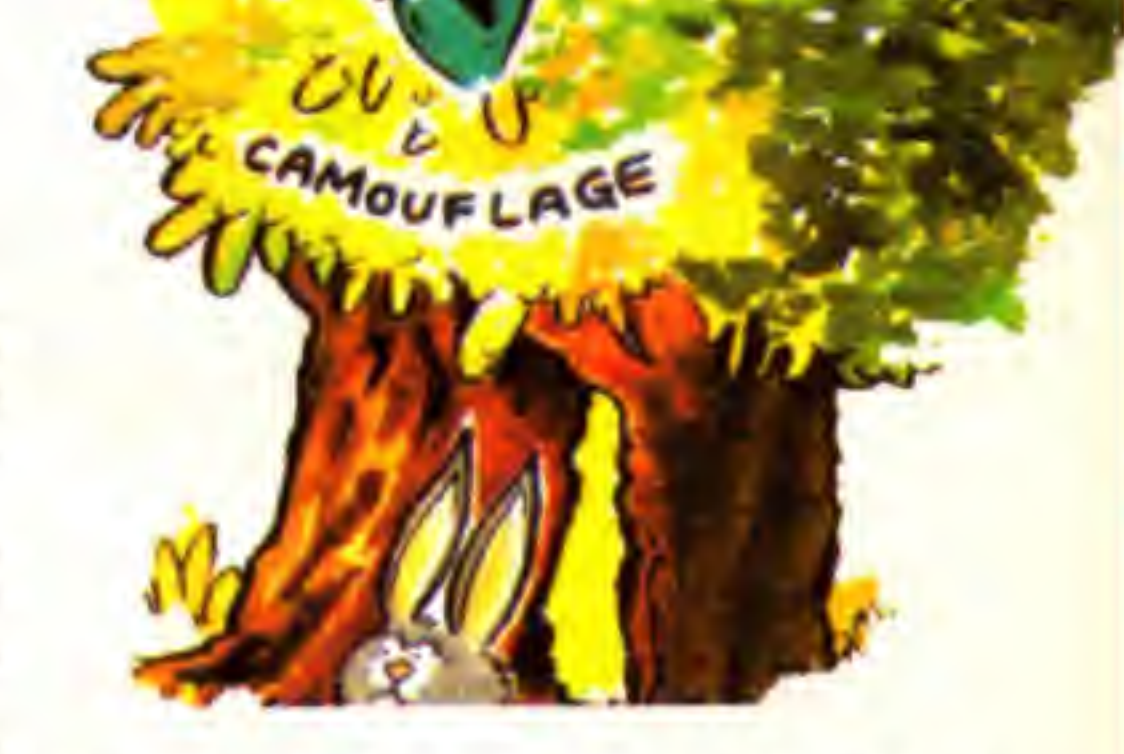

**AIDIN** 

dates that far back you need to do a bit of research!

If you do, send it to Let's Compute! We'll print the best.

true.

If the year is at the start of a century - like • - 1800 and  $1900 - it$  it is NOT a leap year if that is

divisible by four. So unless you take account of this

There are lots of clever ways of finding days from dates. Do you know one?

#### Make the computer respond Good morning or Good afternoon as appropriate

This is simple on some computers and very tricky on others. It depends whether the computer has an easy buiit-in way to handle time.

It yours hasn't, avoid this one. it it has, read on.

First you may have to set the time as part of your actual badge program. Just ask the question What time is it? as the program starts.

Mar 1991: Measure your pack hike with a pedometer

**OU** 

Use the response to sei the lime,

On some machines the time is already set up. In that case it's a good idea to ask Is this the right time? If the answer is no, let the person using the program change it

Next gel the program to ask What is your name? Then it's just a matter of checking the time to see If it's morning or afternoon and printing the right greeting.

easy

This is a great start to a program. But you can hardly call it a full program on its own. Why not follow it with one of your own and show your tester that you really know what you're talking about!

The tricky part with this one is making your computer recognise the questions. Remembef. the same question can be asked in several different ways.

For example, the following questions all ask what the time is:

#### What time is it? What is the time? What's the time?

The Create An Adventure Series in Let's Compute! gives loads of hints and tips that will help you with this project. After all, an adventure is just a set of responses to **acERVATION** what's typed in.

Fab 1991 **Estimate heights** with a computer clinometer

#### Make the computer prompt responses from questions

This one's too easy if you just do exactly what's asked for. Either of these two short programs do the trick:

But you can produce a much better program and really impress your tester. Start

**FIRST** 

AIP

Print a few words alongside the answer. For example The answer is  $3.2+2.1=5.3$  looks much better than the number

The easiest way of making the computer recognise a question is just to check for one word. In the examples above you could look for time,

#### Add together numbers which you input from the keyboard

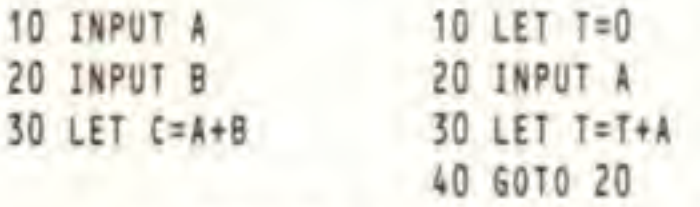

CLIMBING

NOTS

Where's the PRINT instruction, you may ask Look at what's asked for - it doesn't mention outputting the answer!

#### by adding the missing PRINT.

MANING AND DIVING

YOU'RE LOST

COMPUTING

Then make the program more user friendly. Make it ask questions like What is the first number?

5.3 alone.

Finally, if your computer has a mouse why not use It? Write the program so the person using it just has to click on numbers and signs

une 1991 Easy way to learn those compass points

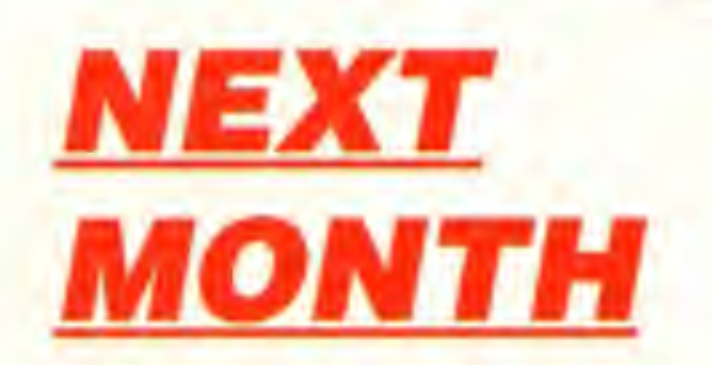

Now you can use your computer to learn how to signal by semaphore!

LET'S COMPUTE! July 1991 29

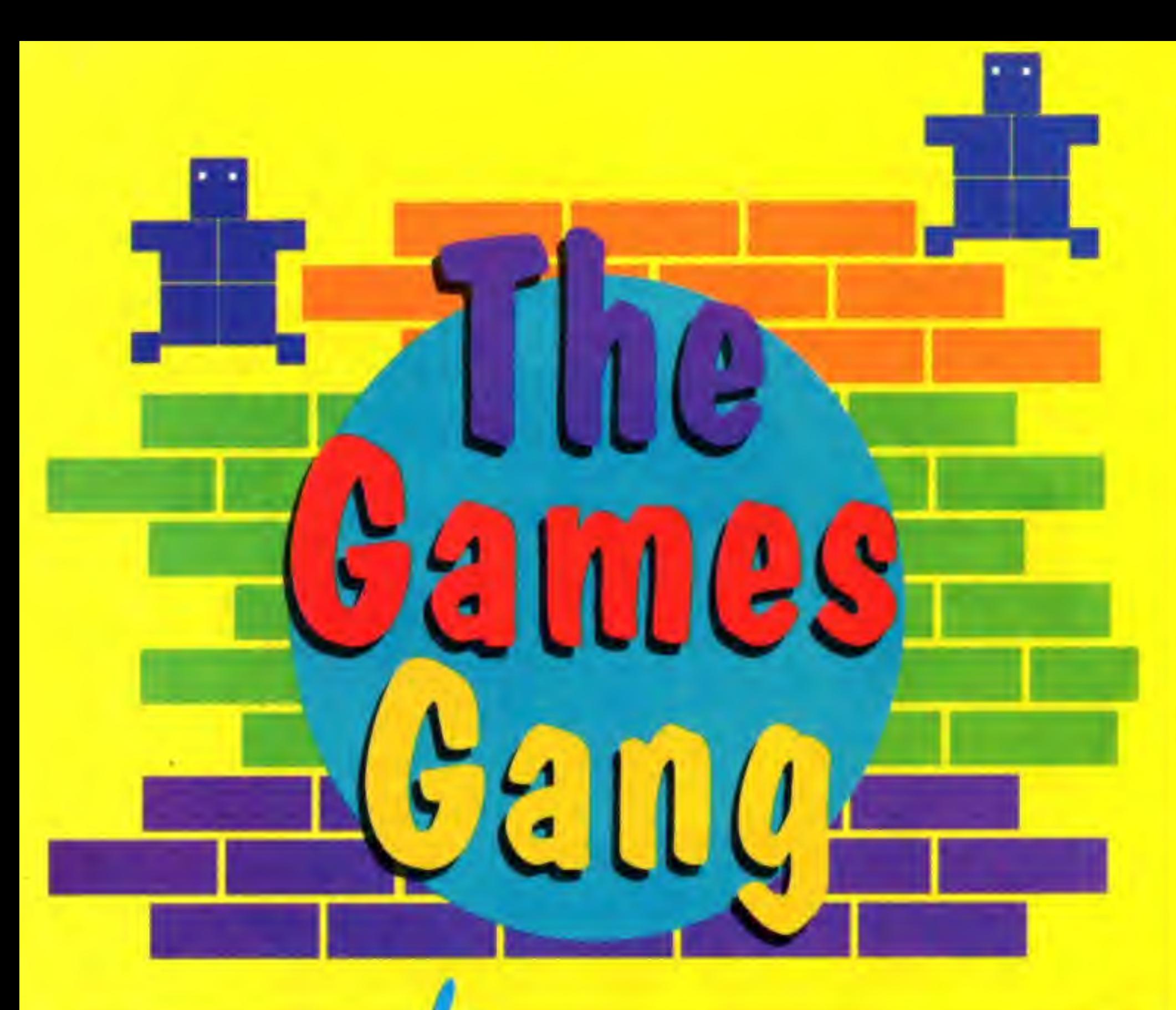

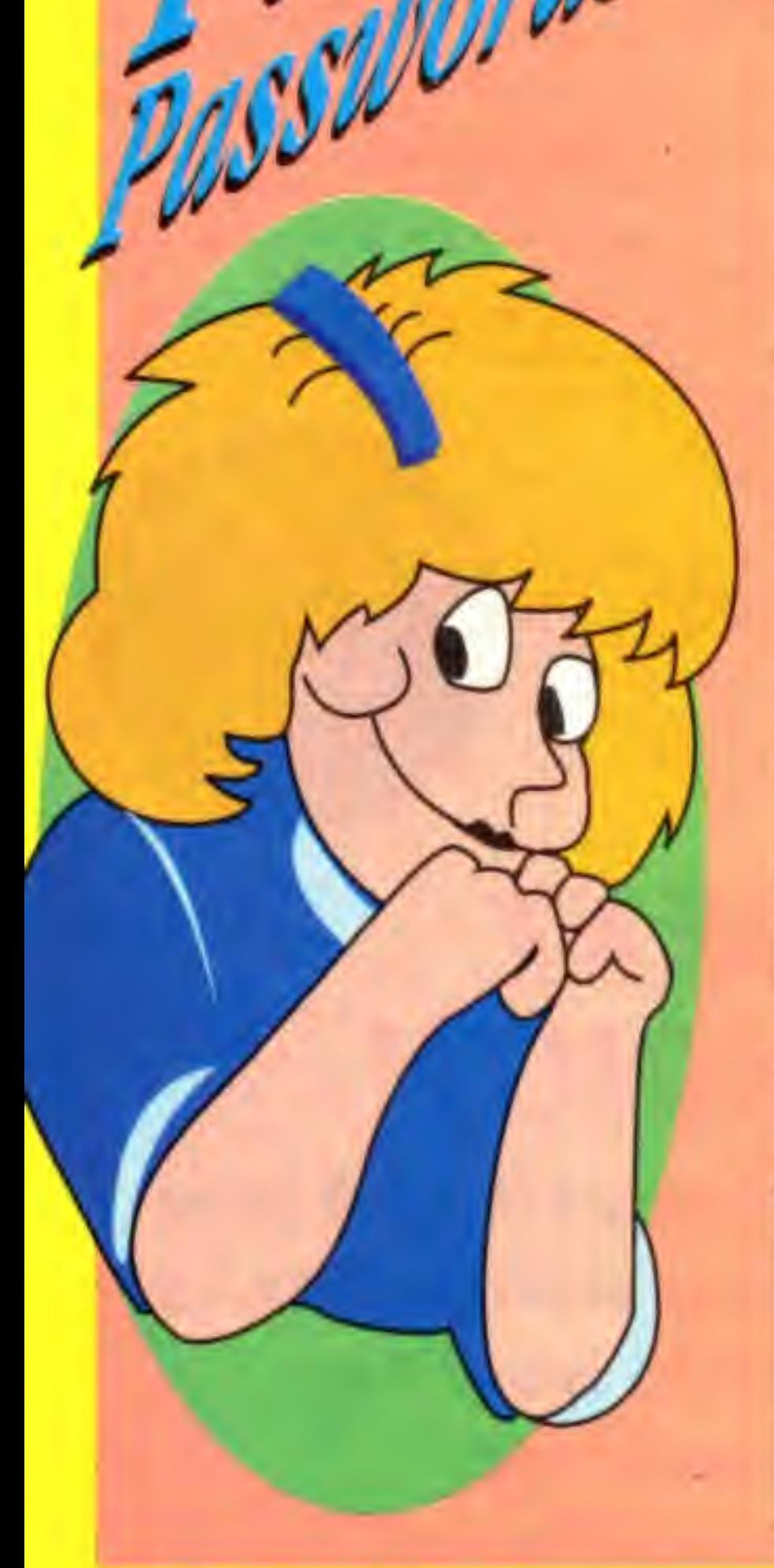

Darren Austin (16) has come up with a whole host of passwords for the C64, Here

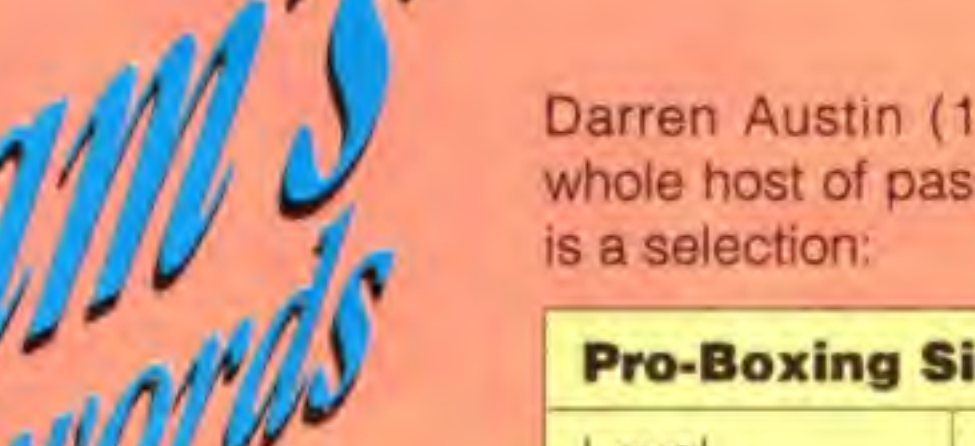

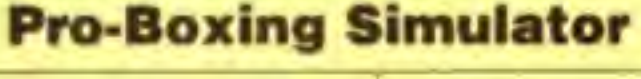

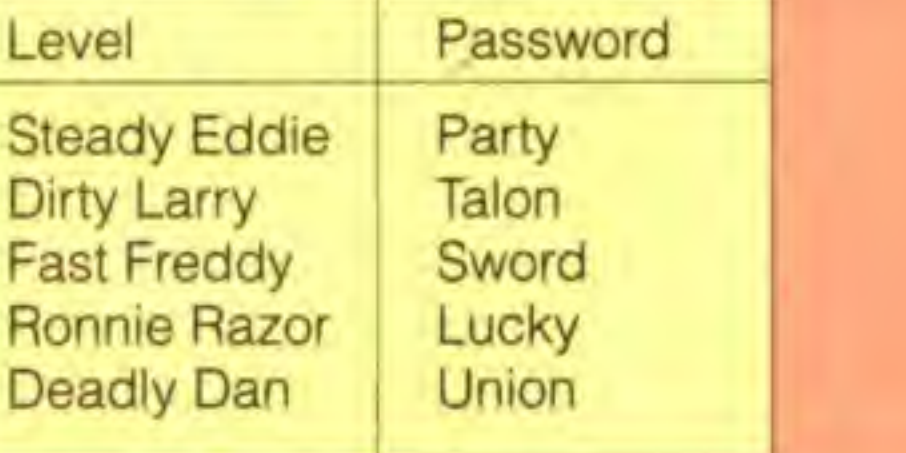

Frustrated players of **Bounty Bob** can progress now thanks to Lee McShane (12) from Newton Aycliffe:

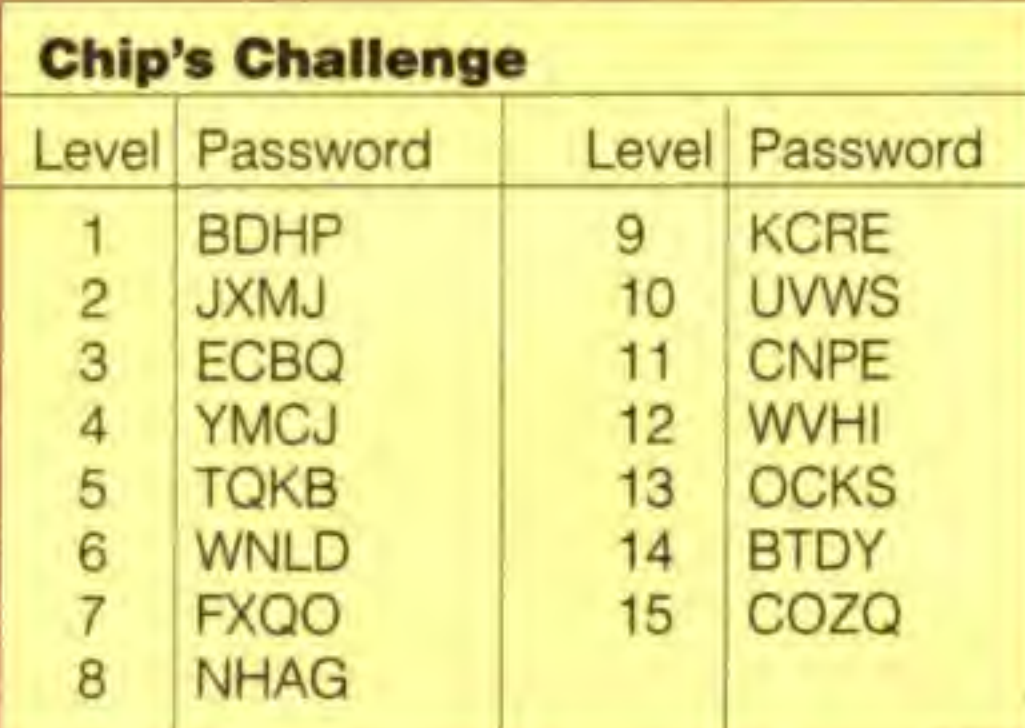

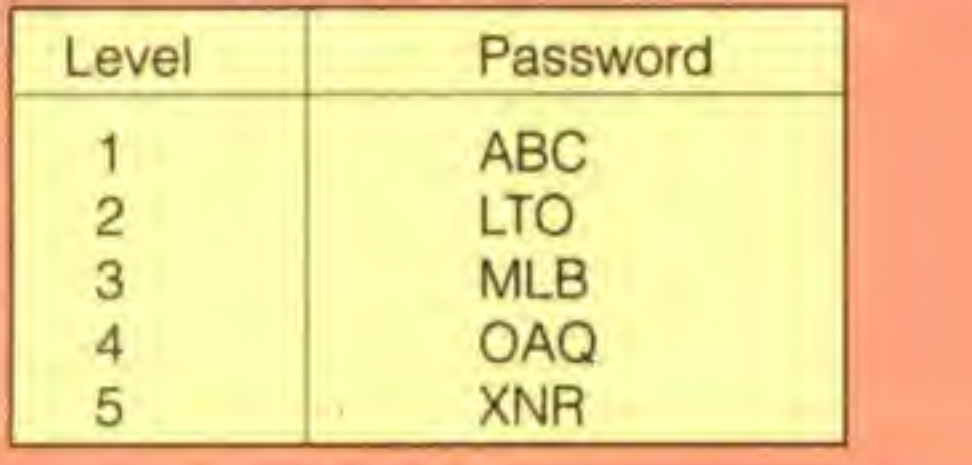

## PC Pleasures

Both games are due in the shops soon for IBM compatibles, with Atari ST and Amiga version to follow later.

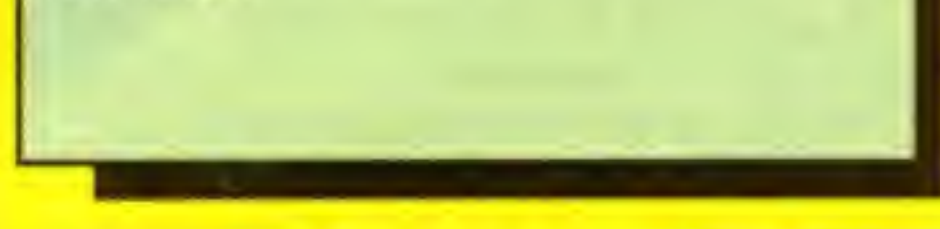

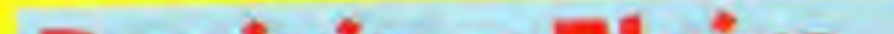

Anyone who owns a PC should watch out for two superb games from Electronic Arts. Chuck Yeager's Air Combat is the follow-up to the excellent Chuck Yeager's Advanced Flight Trainer. It's a fun flight simulator designed to get even novice pilots challenging up to 15 enemy pilots at once.

beasts and things that go bump in the night.

Published by MicroValue it promises to have giant graphics, parallax scrollinmg and plenty of zany touches too. Check it out in October when it comes out on all the usual formats - PC, Atari ST, Amiga, C64, CPC and Spectrum.

There are three ready-made scenarios included with the game - World War II, Korea and Vietnam. There's also an easy-to-use mission designer which lets you mix and match planes from all three wars.

If Sim City is more in your line look out for **Castles**. It gives an unusual mix of role-pfaying and strategy.

You play a land-owning baron and your job is to create and maintain your castle. You also need to increase your hold, on the surrounding lands without going bust.

## Reviving Elvira

Not content with featuring in one computer game, horror queen Elvira is about to star in a second. Unlike the original adventure - Elvira Mistress of the Dark - the new offering is aimed at shoot-'em-up fans,

Elvira is joined by her pet pink poodle as she battles her way through three action-packed levels. They're stuffed with baddies,

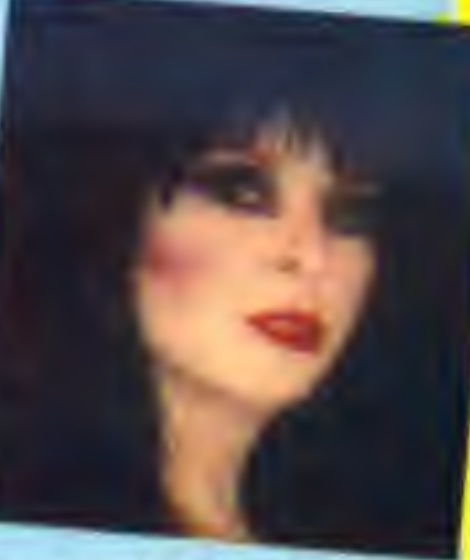

Ben Huckvale (10) from Bradfordon-Avon has been playing Exile on his BBC. Though he says it's a brilliant game he has some advice to help you over the more difficult bits.

Helpful

Once you've got some keys an RCD - Radio Control Device - helps you explore more of the game. To obtain your RCD here's what to do: As you enter the big under-

ground cave you'll find a tunnel to the right of the nest of Imps. Follow this down and then travel up the vertical passage.

You'll come across <sup>a</sup> wasps' nest. Don't worry about this yet. Pick up the glass-like object from the wasps.

Back in the dim and distant past there was Space Invaders. It lead to many clones.

This is too big to carry around with you so throw it out of the room. The door now slams shut allowing you to teleport out and collect it.

## THEY'RE BACK

Now you've now got the chance to recapture that classic shoot-'em-up experience. Taito's updated version is currently in the arcades and Domark are working on a version for home computers.

By retracing your steps you should be able to find the pool of water to the right of the large cave. Fill the glass with water and carry it carefully to the hole to the right of the Imps.

You can expect to start repelling these new aliens on most home computers later this year.

CHARLIE'S

CHEAT<sup>S!</sup>

send them to: Let's Compute! Europa House, Adlington Park, **Macclesfield** 5K10 4NR

Follow the tunnel and you'll see a door above a fire. Perch there and drop the glass on the door. It will open and the fire will disappear.

For all the people who have asked about the Archi-

Teleport and you'll be able to collect your RCD.

It should be possible to play the PC version of Lemmings on the Archimedes using the PC emulator - I'll let you know how I get on.

Commodore 64 players of Fighter Bomber can now start on any mission. Type KYLIE - with a space before the K - instead of entering your own name.

Just like the original, Super Space Invaders 91 features row upon row of advancing aliens. The difference is that the backdrops, graphics and sound have all been improved.

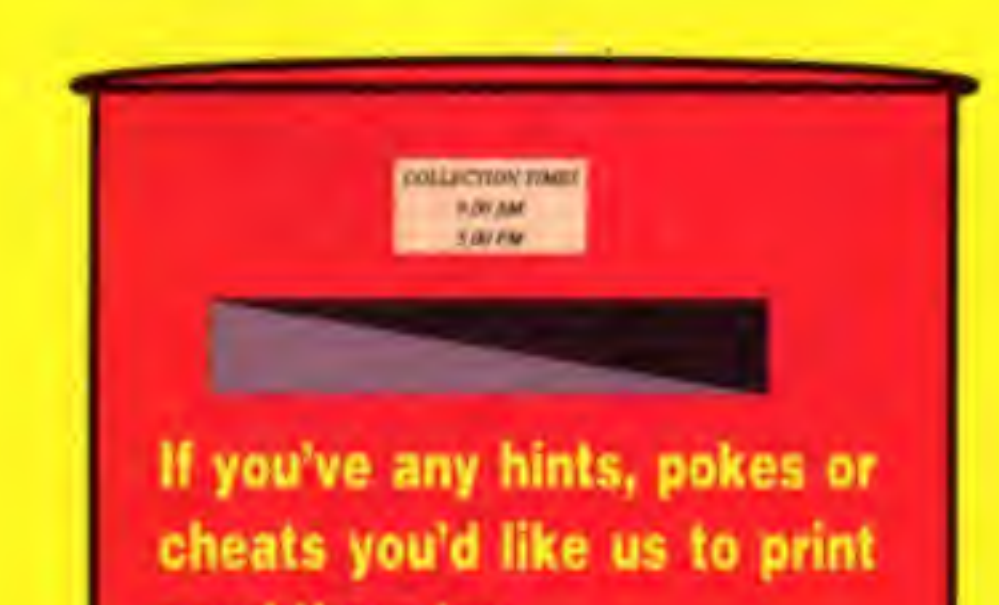

So you've spent ages killing off Lemmings! But if Amiga owners would like to stop these critters from comitting suicide they should type FQUIGGLY on the title screen.

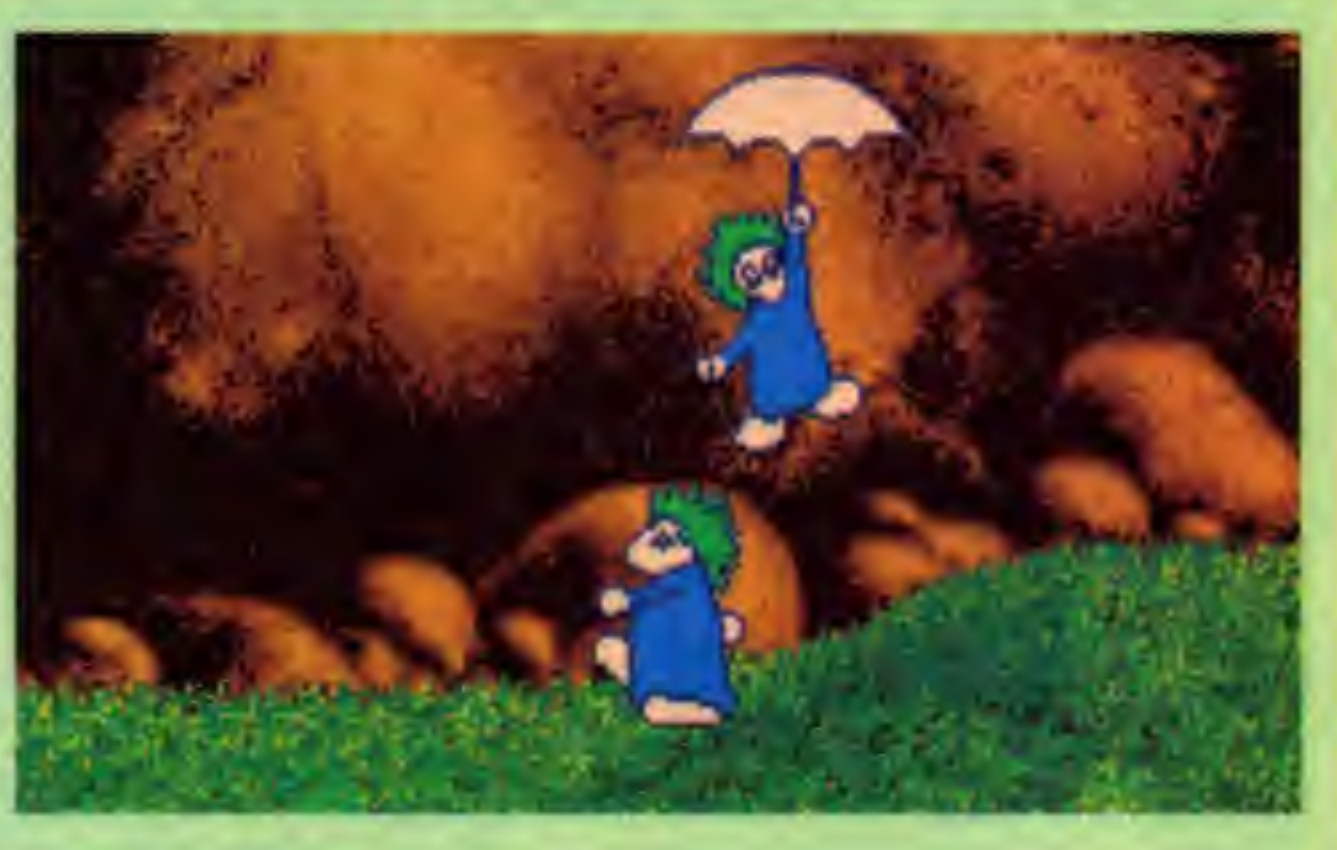

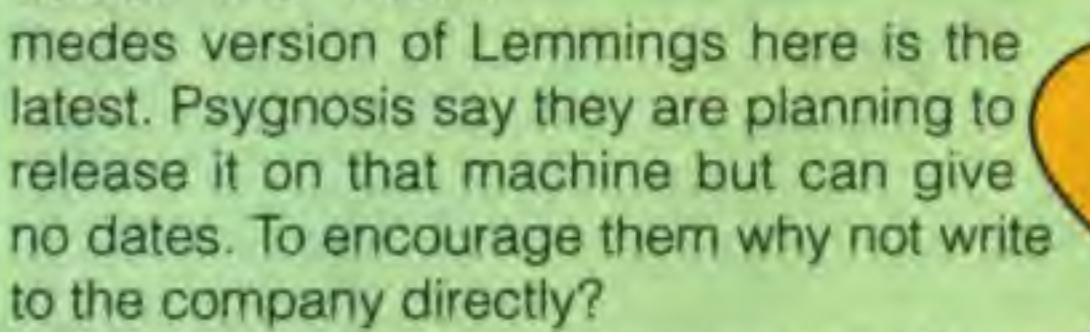

Thanks to Lee Amos (10) from Cherry Willingham for the Amiga, cheats to Wizball. By pressing C you'll fill the cauldron. Also, pressing S will allow you to skip a level and T completes the game. He's also having a bit of bother with Treasure Island Dizzy on the Amiga. Can anyone out there help?

LET'S COMPUTEI July 1991 31

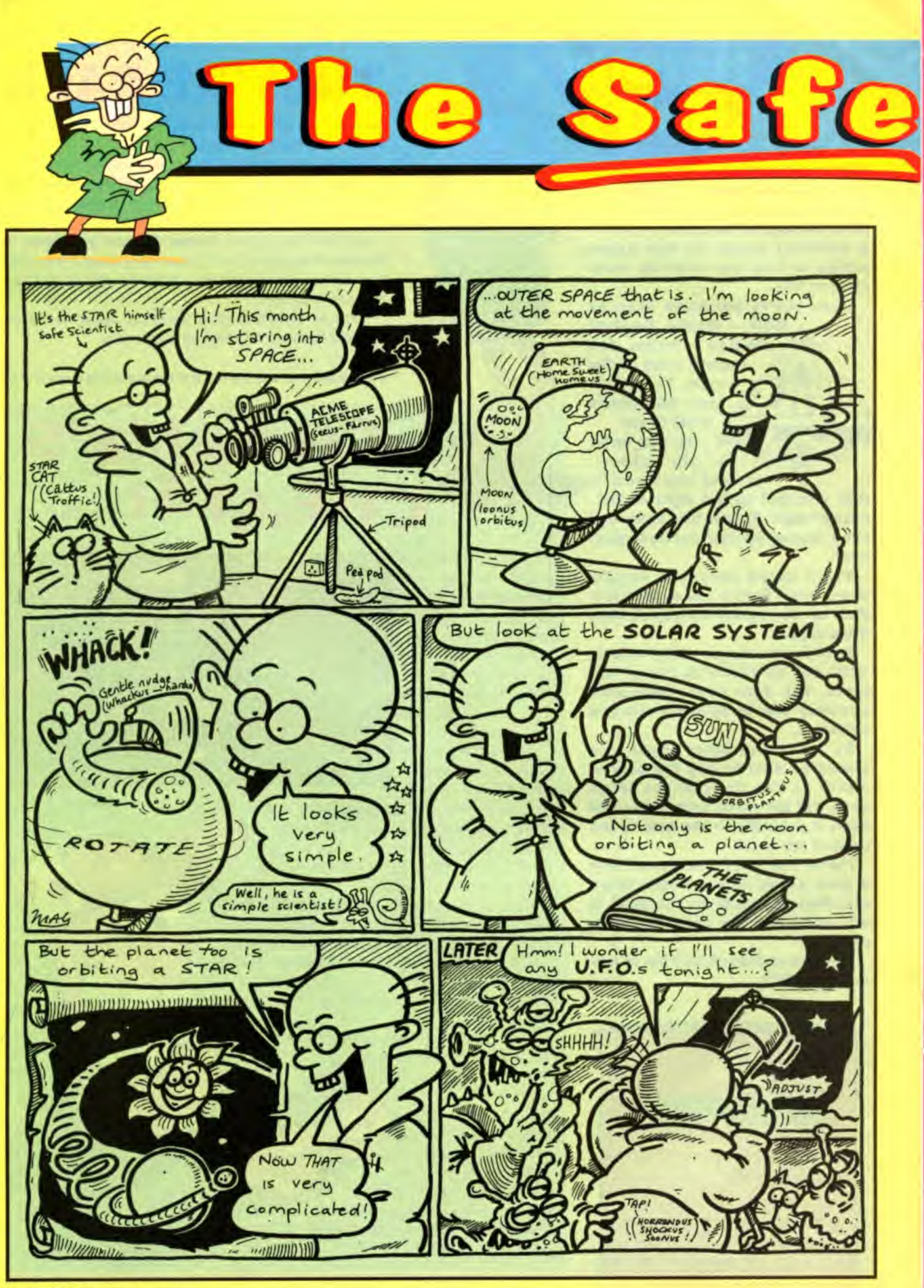

32 LET'S COMPUTE! July 1991

Hi! It's me again. This month I'm looking at the movement of a heavenly body.

**See So** 

In other words how a moon goes round a planet.

This may sound very simple. After all, it just goes round in circles. But this is only half the story!

You see, the planet is also orbiting a star. In the case of the earth, it is going round the

## **IS THIS YOUR COMPUTER?**

**BBC/Electron/Archimedes** The program works as shown

#### **Amstrad CPC**

sun. So the moon is spinning around an object which is also going round in circles.

The program here shows what is happening. Type it in, SAVE it and RUN it. Each time you press a key you'll see the new positions of the planet and moon.

You'll soon be able to see the surprising route the moon takes.

To save your computer having to work out all the positions of the planet and moon they are all stored in the DATA lines. This makes the program run faster.

It also lets you to experiment with your own ideas for orbits. Just change the numbers to get new, if unreal routes.

10 REM MOON ORBIT 20 REM THE SAFE SCIENTIST 30 MODE1:VDU23;8202;0;0;0;0; 40 LET X=1:LET Y=0:LET SS="PRESS ANY KEY FOR NEXT POSITION":LET COL=3 50 GOSUB 140 60LET X=16:LET Y=11:LET SS="S":LET CO  $L = 2:605UB$  140 70 FOR N=1 TO 28 80 READ A, B, C, D 90 LET X=16-A+SGN(A):LET Y=11-B+SGN(B ):LET SS="P":LET COL=1:60SUB 140 100 LET X=X-C:LET Y=Y-D:LET S\$="M":LET COL=3:GOSUB 140 110 LET 6=GET

Try this!

**BDGCOURGU** 

If you just want the moon and planet on your screen you can wipe out the trail they leave. Add these lines to your program:

115 LET X=16-A+SGN(A):LET Y=11-B+SGN(B ):LET S\$=" ":GOSUB 140 116 LET X=X-C:LET Y=Y-D:LET S\$=" ":GOS UB 140

**120 NEXT N** 130 END 140 COLOUR COL: PRINTTAB(X, Y);SS **150 RETURN** 160 DATA 0, 9, 0, 2, 2, 9, 2, 2, 4, 9, 2, 0, 6, 8, 1  $2, 2, 8, 6, 0, -2, 9, 4, -2, -2, 10, 2, -2, 0, 10$ 170 DATA 0,-1,2,10,-2,1,2,9,-4,2,2,8,- $6, 2, 0, 6, -8, 2, -2, 4, -9, 0, -2, 2, -10, -2, -2, 0$ 180 DATA  $-10, -3, 0, -2, -10, -2, 2, -4, -9, 0,$  $2, -6, -8, 2, 2, -8, -6, 2, 0, -9, -4, 2, -2, -10, -2$ 190 DATA 0,-2,-10,0,-2,-2,-10,2,-2,0,- $9,4,-2,2,-8,6,0,2,-6,8,2,2,-4,9,2,0,-2$ 200 DATA 10,2,-2

Change these lines:

30 CLS 110 WHILE INKEYS"": WEND 140 INK COL:LOCATE X, Y: PRINT SS

**ST(STOS)** 

Change these lines:

30 MODE 1:KEY OFF:CURS OFF:HIDE 110 WHILE INKEYS"": WEND 140 INK COL:LOCATE X, Y: PRINT SS

#### **Spectrum**

Change these lines:

30 CLS 110 LET KS=INKEYS:IF KS="" THEN GOTO 110 310 STOP

140 INK COL: PRINT AT Y, X; SS

#### **Amiga/PC(GW-Basic)**

Change these lines:

30 CLS 110 WHILE INKEYS"": WEND 140 COLOR COL:LOCATE Y+1, X+1: PRINT SS

#### **Commodore 64/128**

Change these lines:

30 PRINT CHRS(147); 110 GET AS: IF AS="" THEN GOTO 110 140 POKE 211, X: POKE 214, Y: SYS 58732 :PRINT CHRS(COL+17);SS

It's back down to earth next month. We'll be looking at your diet with a fun way to learn about food and energy

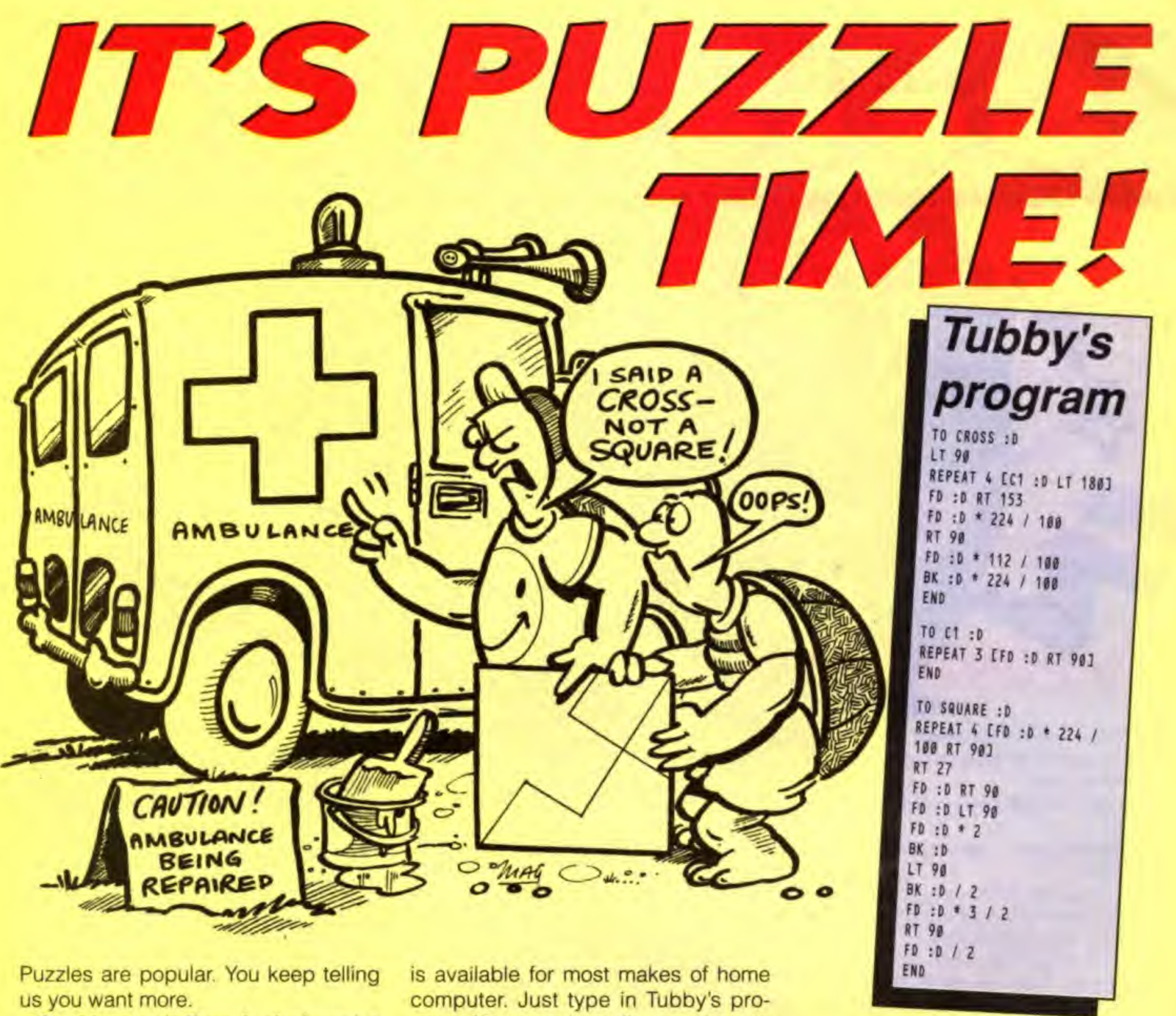

So this month Tessa's designed a real tricky turtle teaser. Remember, she's the Let's Compute! expert at fitting shapes together.

The idea is to cut the cross on the right into four pieces. Then make a square out of them. Try it yourself!

It's not as easy as it looks. You first have to discover where to cut the cross. Then you have to work out how to fit the four bits together.

Again Tessa gave the puzzle to Tubby. He went straight to his computer.

He's got a Logo program that gives the answer. You can see it in the panel.

If you can't solve Tessa's puzzle, just use Tubby's program. You first need to run the Logo Language. This

gram. You can then discover how to cut the cross by entering:

#### **CROSS 150**

Now you know how to cut it, try arranging the pieces to form a square. If you have problems, Tubby's program can also show you how they fit. To do that type:

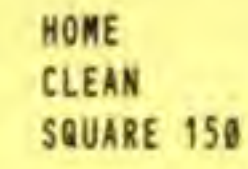

The first two instructions just clear the screen and put the turtle in the middle. If you don't want the turtle to block part of the picture hide it using:

HT

Can you draw an interesting, pattern or shape in Logo? If you can we'd love to see it. Post it to Let's Compute! Adlington Park, Macclesfield SK10 4NP. There's a super Let's Compute! baseball cap for the writer of every one we print.

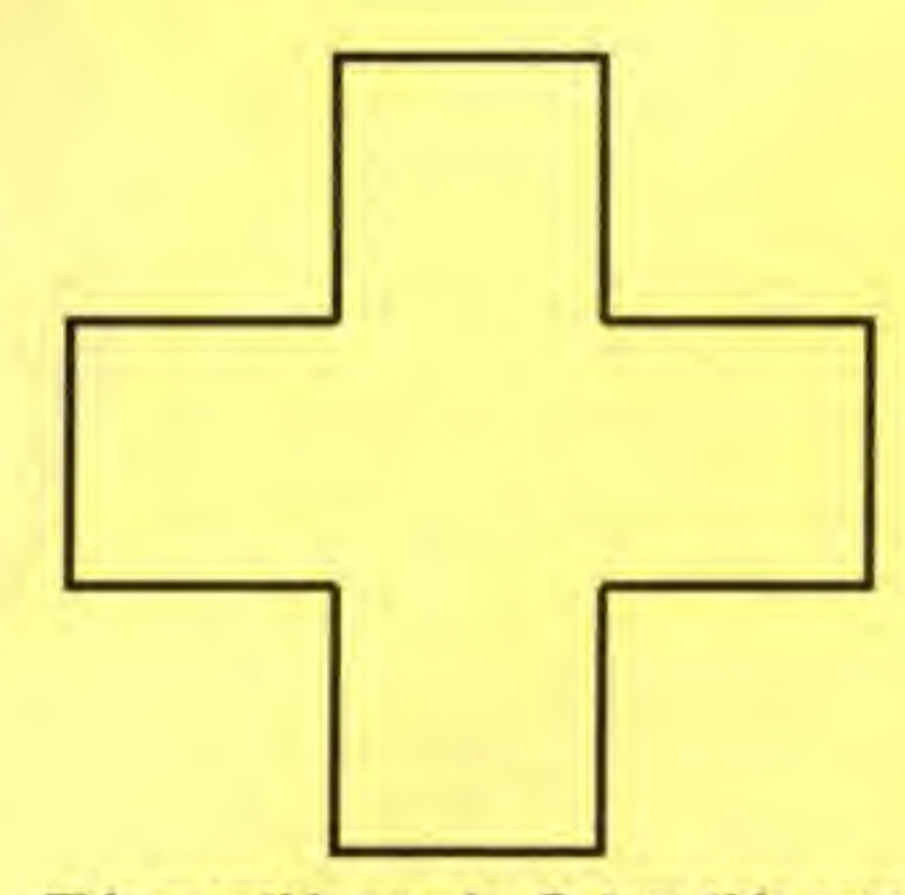

This month's puzzle: Cut up this cross into four pieces and make them fit into a square

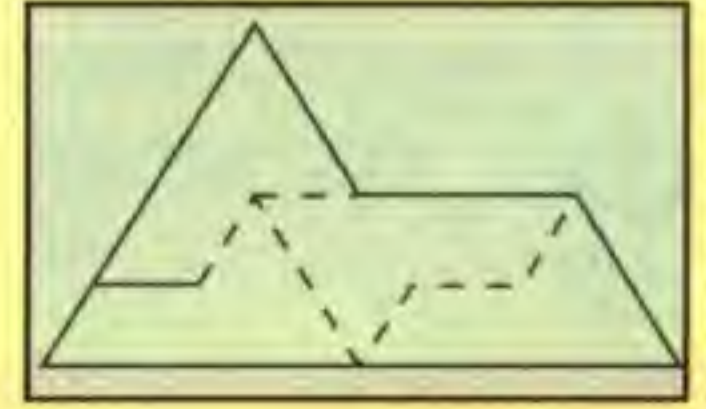

This is the solution to last month's puzzle

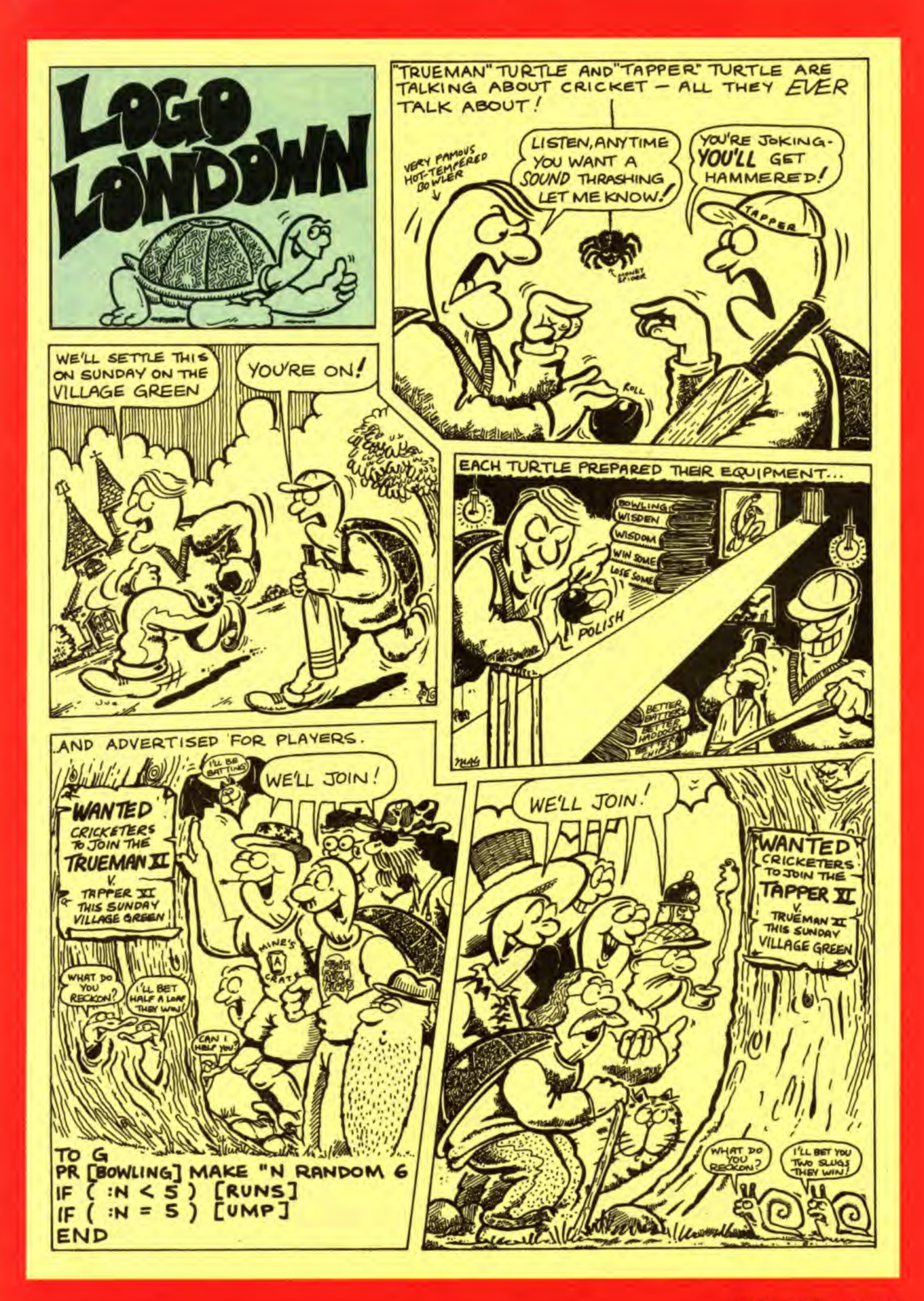

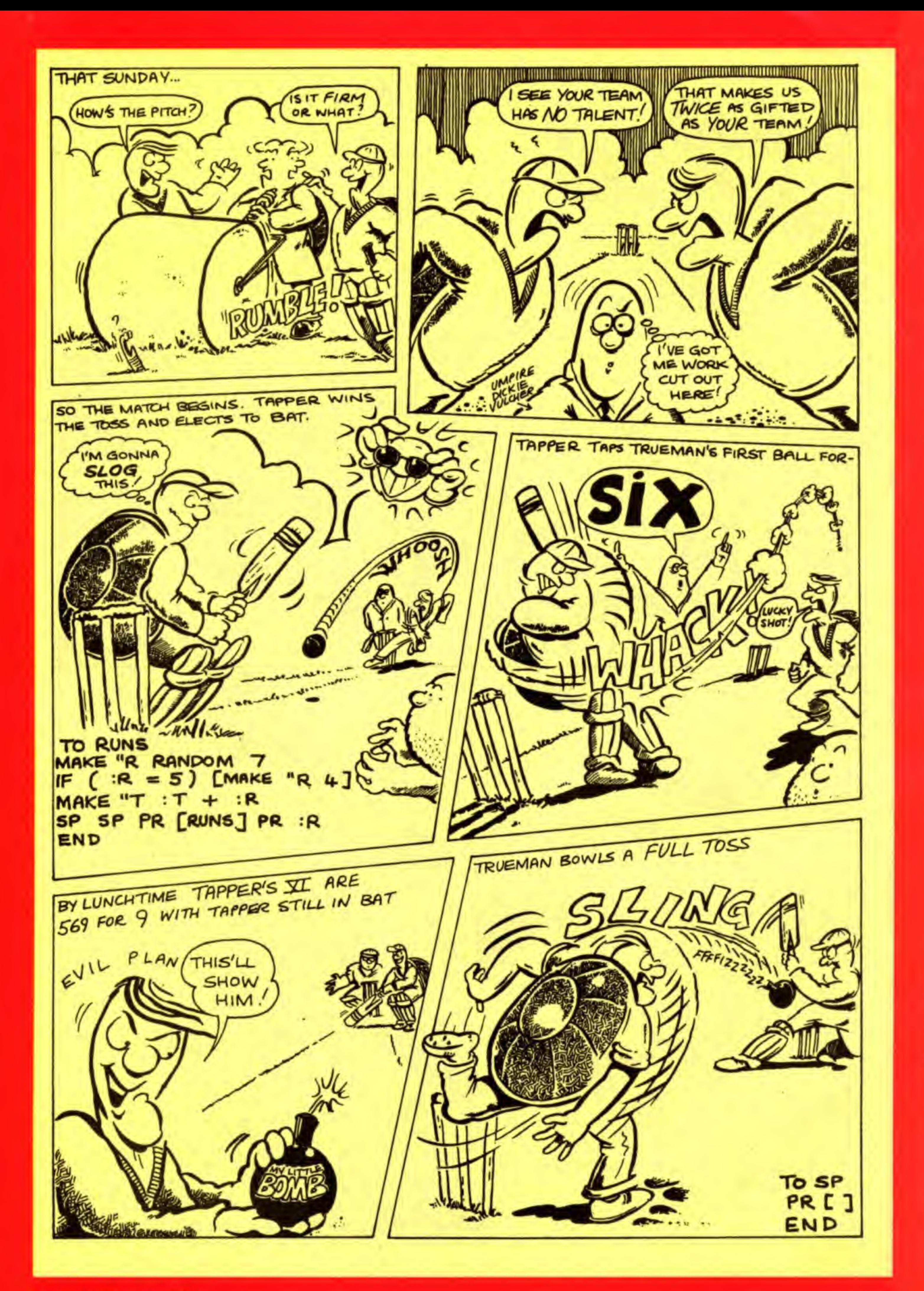

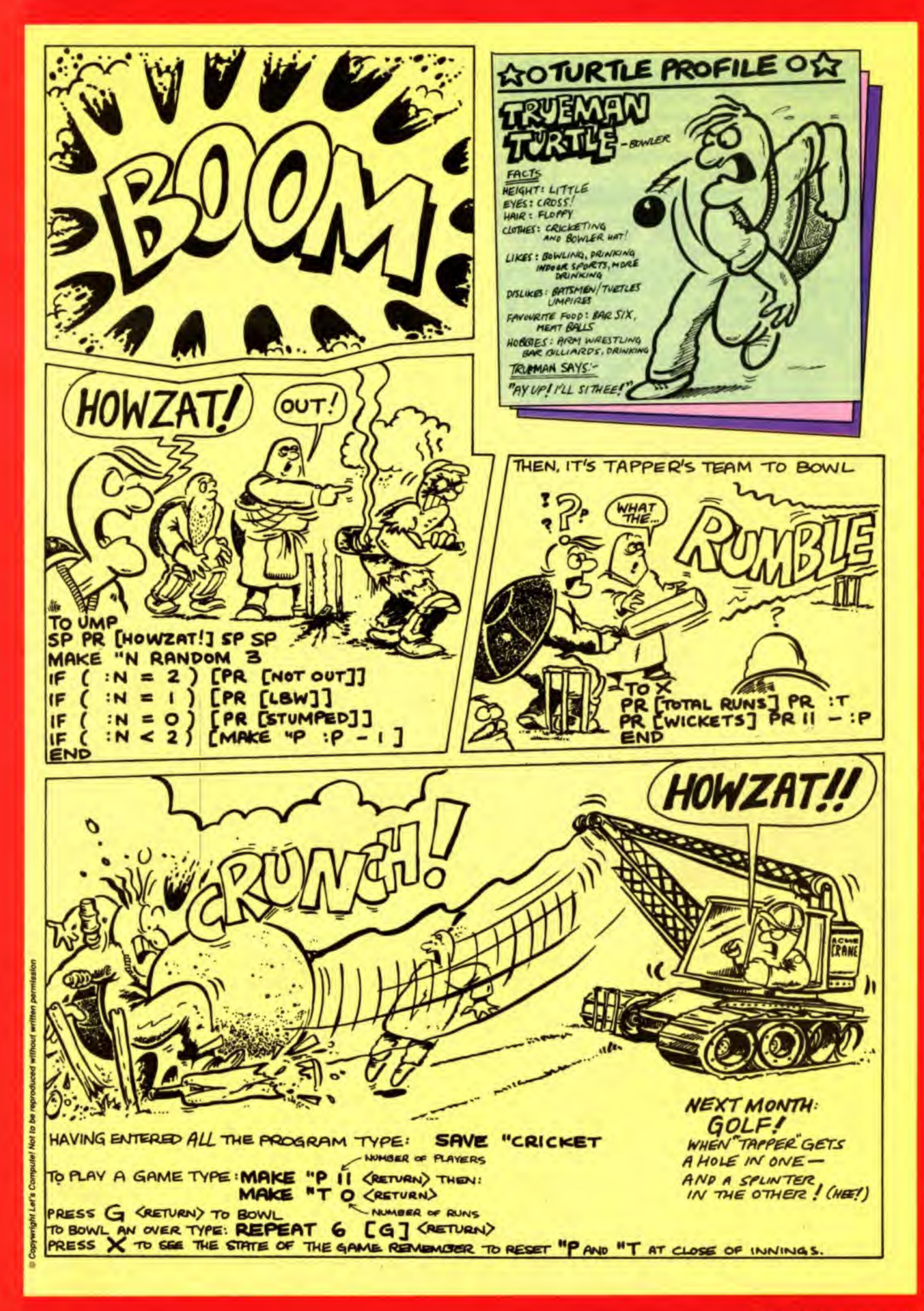

LET'S COMPUTER JUN 1061 37

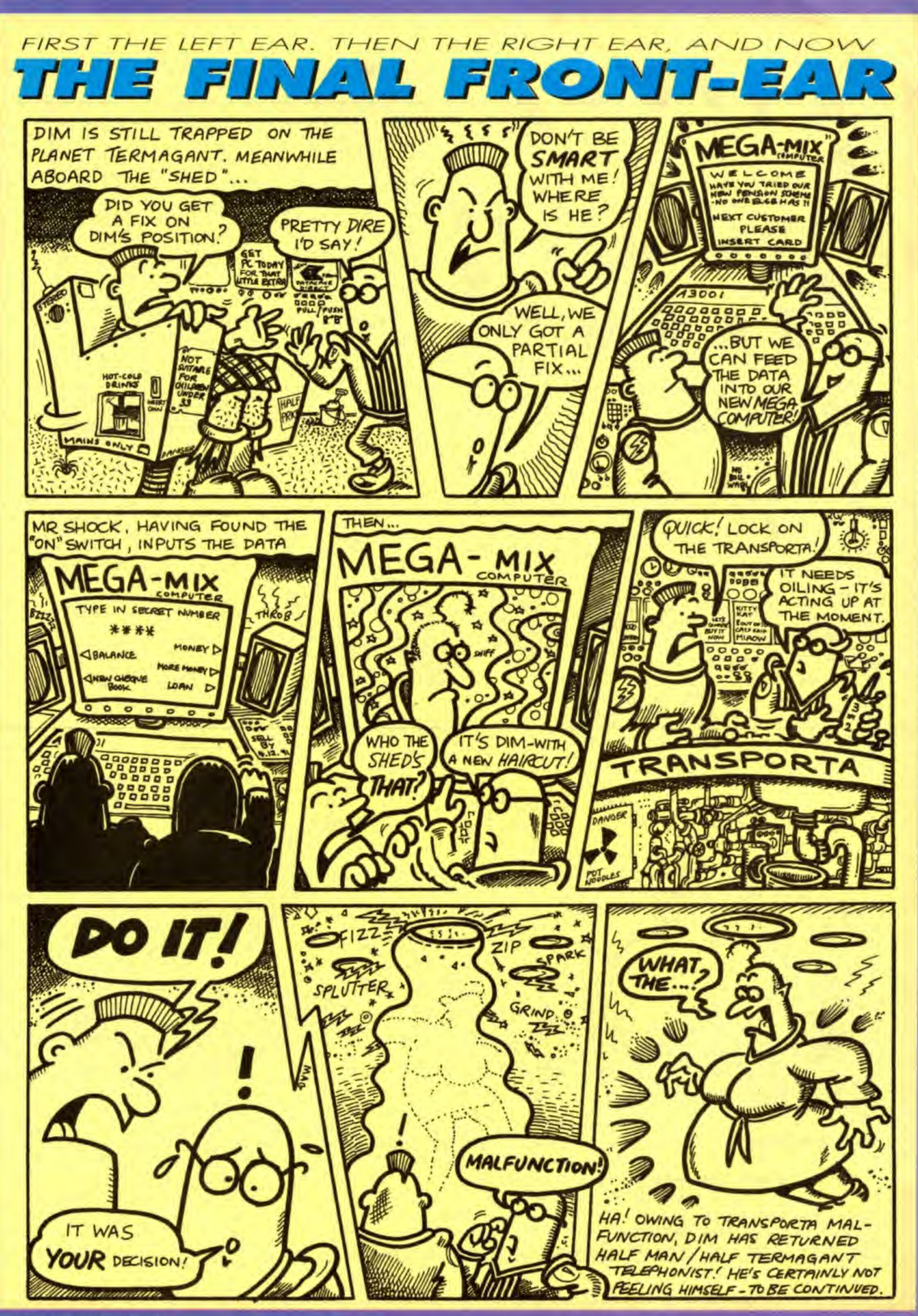

super

Ten

Pro Extra

(iv) WA1 1XL

Be the envy of your friends with this great Joystick from Dynamic. It's yet another great prize give-away from Let's Compute! We've teamed up with our friends at NASCR, and

have 10 Pro Extra joysticks to give to our readers. If you

would like to win one of these

superb prizes, which come complete with Autofire and Slow Motion options, turn to the list of NASCR members on Page 44 and use the information there to help you answer the question below. Good luck!

#### Send your entry, not later than July 3f, to:

Question; Which firms would you find with the following postcodes ? (i)WR12DH (ii)C010 8BB ^ (iii)BR6 8LZ

# joysticks<br>to be won

### ENTRY FORM

#### **Your answers**

![](_page_38_Picture_385.jpeg)

#### My computer is (please tick)

![](_page_38_Picture_386.jpeg)

Joystick Contest, Let's Compute! Europa House. Adiington Park, Macclesfield SK10 4NP

LET'S COMPUTE! July 1991 39

#### **KNOKK** KNOKK - 115

### **DOKK**

![](_page_39_Picture_4.jpeg)

![](_page_39_Picture_7.jpeg)

**EVE OF THE STORM LEWIS CO., LANSING** 

![](_page_39_Picture_11.jpeg)

![](_page_39_Picture_12.jpeg)

![](_page_39_Picture_16.jpeg)

![](_page_39_Picture_18.jpeg)

**FINAL FIGHT** 

Amazing, this is the first you've heard about the game - and there's a screenshot as well!

**WAGE** 

1710-1318 NAT 1991 GAMES I

#### **FINAL FIGHT**

Whon Haggar, an ex-streetfights became the Mayar of the city he thought he'd put his street fighting days bahind him for good. However, the abduction of his delectable daughter, Jessica, by the lawless and brutal Mad **Quar Dang changed all** that.

You can become Haggar, or une of his sidekleke, Cody or Guy, and head for the

streets. Remomber it's no planks out there. You can't truck anyone - even the capt are bent! Use your fiels, is **Laives, oven Majotov onektaile to** the Mad Geart-All manner of home

your tail. If you survivo the

It looks impressive and is eye out for. Still you'd expect to read exclusive news in a definitely worth keeping an magazine that prints five pages of news every week!

![](_page_39_Picture_35.jpeg)

AF 1993

З

![](_page_39_Picture_40.jpeg)

**ANDROID** 

**SALES** 

OK!

![](_page_39_Picture_43.jpeg)

#### **CALLS CURRENTORIA GAMEGERAY**

Same Dragon, Station and Land, 910 Box 21224.<br>Politic Text Draws C. Cy., and Control Prix Council.

**ROD-LAND** 

c

DOUBLE DRAGON IN-

NAME AND POST OFFICE ADDRESS.

So just what is this new project going to turn out

like? Can't wait? Well with Games-X you don't need to wait just read our sneak previews to find out what the latest games will be like.

Leslie Bunder packed his notepad into his sporren and set off in search of the wild men of Dundee

![](_page_39_Picture_55.jpeg)

A 1779-2250 May 1991

![](_page_39_Picture_57.jpeg)

Who are the people behind this new game? Which games have they created in the past? How far is the project down the road? How do things look so far? What makes them think it will be any different than other releases? No need to worry Games-X is there as the news happens, asking the people who matter (games developers themselves) the

![](_page_39_Picture_61.jpeg)

 $\frac{1}{2} \frac{1}{2} \frac{$ 

ø **RECO** 

D.

面.

面

面

œ

**CORL** 

**Star FXPLARED** 

12 84851-X 1778-356

The game is great and is bound to be a big seller. You buy a copy at your local shop and watch the game's

chart rating soar! And of course Games-X is the only magazine to print all of the weekly charts exclusively compiled for us by Gallup.

## **PEAT KINTIPULAR YOU HAN LED HARM**

![](_page_40_Picture_240.jpeg)

By now it's becoming obvious that Games-X is the mag to watch for 'firsts'. So it is of no surprise when GX prints the first review of this game you've been following - the monthlies can only lamely follow weeks later. ENCLUSIVE CONSOLE AND COMPUTER GAME INFO - EVERY WEEK!

**CO-GLOBAL**<br>PREDATOR 2 **D. 44** 

**INTIFAR** 

**WEEK PRICED 60p** 

Amiga . Attari ST . Consoles . C64 . PC . Specifica . And more.

**CLUSIVI** 

CORE'S WAR ZONE

**EXPOSED** 

2070 P

A SLINNY PSYGY

**STORMBALL p.19** 

**COMPUTER AND CONSOLE GAMES** 

**NG CARDS** 

TONY CROWTHER<br>TELLS ALL p.38

**GALACTIC EMPIRE** 

**EVERY** 

OFFICIAL WEEKLY GALLUP CHARTS - ONLY IN CAN

**STOLEND HAN SWIT BANKS & 15** 

**PIE COLLECTION**  $16$   $V$ SCI **OCEAN ALL RE**  $17*$ ARS 2<br>AN GRAPHICS TILLING MAGNETIC FIELDS  $18 +$ **HISTLE**<br>New STREET BETWEEN  $19 *$ **MONACO GRAND PRIX**  $20 *$ **ATRAVELLER** 

State Links and Column to the Column State and

ty Human Gas int aver

\* New Entry \* Non mover \* Re-entry on to page 28

ш

**TITH-DORE HAS FEET GAMES** 

CО

**You've bought** the game but it really is difficult. What you need is a friendly player's guide to help you in your quest. No problem because one week later **Games-X prints** the definitive guide complete with joined digital landscape and helpful annotations. Remember **Games-X prints** more pages of tips than any other games mag ٠

First with the news, interviews, previews, reviews, charts and player's guides - every week, priced just 60p! And the list's even longer, including massive competitions, indepth leatures, posters and much, much, \* STORMBALL \* GREMLINS 9 more! \* DUCK TALES \* ECO PHANTONS

![](_page_41_Picture_0.jpeg)

>i>^

^Blistering pace - Pixel perfect passing - Superb tactical play - Accurate - Realistic - Great fun to play <sup>9</sup>

Just a few of the quotes used to describe Kick-Off 2, THE number one football simulation game. You can play against friends or the computer, and make use of the host of other features in this superb game. It costs up to £24.99 in the shops, but see the order form below for great savings - only in Let's Compute! (Kick-Off <sup>1</sup> is also available at a special bargain price!)

As Turrican your mission is to destroy the machine that rules the planet Landorin. Travel through five worlds and over 1500 screens, seeking out the machine and its slaves, in this superb game. CAN YOU WIN THE FINAL FIGHT? This game would cost you up to £24.99 in the shops - just look at the fantastic savings below.

![](_page_41_Picture_732.jpeg)

![](_page_41_Picture_4.jpeg)

## PRIORITY ORDER FORM

![](_page_41_Picture_733.jpeg)

![](_page_41_Picture_734.jpeg)

![](_page_41_Picture_735.jpeg)

![](_page_41_Picture_736.jpeg)

#### KICK OFF <sup>I</sup>

![](_page_41_Picture_737.jpeg)

42 LETSCOMPUTE' Juty I99t

# HIGH SCORE CHALLENGE!

![](_page_42_Picture_23.jpeg)

![](_page_42_Picture_24.jpeg)

#### **Send us YOUR scores NOW!**

Na

Ad

**ARK** 

 $r = n$ 

![](_page_42_Picture_25.jpeg)

## Here's where to go for your computer hardware & software

A-Z County Supplies 23A Lower Mail **Waston Favell Centre** Northampton Northamptonshire **NN3 4JZ** 

**Bentleys** 25 Newcastle Street Dale Hall Bursley Stake on Trent **Staffs** ST6 3QW

**Bits & Bytes Computers** Ltd **18 Central Station** Ranelagh Street Liverpool Merseyside L1 1JT

**Bits 'N' Bytes Computer** Cent. 19 Orwell Road Felixstowe **Suffolk IP11 7RP** 

Bits 'N' Bytes **Computers** 8/12 Dial Lane Ipswich **Sulfolk IP1 IDL** 

Bits and Bytes (CDR) 22A Sykefield Avenue Leicester Leics LE3 OLB

**Bolton Computer Centre** Computer Leisure Centre 117 High Street Orpington Kent BR6 OLG

Chips Computer Shop 7 Dundas Street Cleveland **TS10 3AD** 

Choice Software 144 London Road Sheffield South Yorkshire **S24LT** 

Redcar

**Computability** 5/6 Market Square Ebbw Vale Gwent NP3 BHR

Computer Cavern 21 Harris Arcade Reading **Berks RG1 1DW** 

Computer Cavern 21 Morley Street Swindon Witts **SW1 15G** 

Computer Cavern 1 London Street Basingstoke Hampshire RG21 1N7 Computer Cavern (Capri) 9 Dean Street Marlow **Bucks** SL7 SAA

Computer Store 34/36 Ivegate Bradford West Yorkshire **BD11SW** 

Computer Store 4 Market Place Huddersfield. North Vorkshire **HD1 2AN** 

Computer Store 10 Square The Woolshops Halllax Varkshire HX1 1RU

Computer Store 44 Market Street Barnsley South Yorkshire **S7D 1SN** 

Computer Store 13 Westmorland Street Wakefield. North Yorkshire WE1 1PN

Computer Store 21A Printing Office Street Doncaster South Yorkshire DN11TP

Computer Store 42 High Street Scunthorpe West Yorkshire DN15 6SY

Computerware 271 Seaside Eastbourne East Sussex

> Comtazia 204 High Street Dudley. West Midlands DY1 100

**Gomtazia Ltd** 8 Mealcheapen Street **Worcester** Worcs **WR1 2DH** 

Comtazia Ltd. 4-6 The Arcade Walsall West Midlands WS1 2RE

Comtazia Ltd. The Shopping Mail Merry Hill Centre **Brierley Hill** West Midlands

DY5 1SB

Crazy Jose 145 Effingham Street Rotherham South Yorks **S65 1BL** 

Cumona Audio Visual & Elec 1 Stater Street Barrow in Furness Cumbria LA14 15J

Games Cupboard (The) 2 Sun Court 16 Wolborough Street Newton Abbot Devon TO12 IJN

**GB Microland** 7 Queens Parade London Road Waterlooville Hampshire **PO77EB** 

**GMC Computers** 

**Gwent Computers** 92 Chepstow Road

Hi-Tex 245 Broadway **Bexleyheath** Kent **DA6 8DB** 

**JCG Soltware Unit 20** Riverside Market **Haverfordwest Dyled**, Pernbs **SA61 2AN** 

**Mercury Computers** 14 Bannatyne Drive **High Harrington** Warkington Cumbria CA14 4LQ

Merlin Express Ltd. Unit C7 The Ropewalk Ind. Cent. Station Road likeston Derbys DE7 SBX

Microcare Computing 18 Baneswell Road Newport Gwent

Microsnips 37 Seaview Road Wallases Merseyside

L45 4QW Microsnips Ltd. 2 Acacia Grove West Kirkby Wirral

Cheshire L48 40D Microtyne

1.3 Gallowgate Newcastle Upon Tyne Tyne & Wear **WE14SG** 

Nimbus Computing 6 Stalion Road West Wickham Kent BR4 OPY

1/7 College Street Northamoton Northamptonshire **NW12SZ** Shekhana Computers 2 Gladstone House

Serv 'U'

**High Road** Wood Green London N22 OAA

Soft Centre 30 The Parade Cwmbran Gwent Soft Centre

34 High Gate Hereford HR4 0AB

Soft Centre (The) **116 Cambridge Street** Aylesbury **Bucks** 

**HP20 1BA** Soft Spot Ltd 5/6 Broad Street

**Banbury Oxon** OX16 6BM

Soft Spot Ltd. 42 High Street Daventry Northants

WN11 4BU

Soft Spat Ltd

**Turl Street** 

Son-ly

Shopping Building

Software Emporium

77-87 Magdalen Street

Magdalen Market

Norfolk WR3 1AA

Software Shop

(Liverpool) Ltd.

66 Lime Street

Software Superstores

11 Market Square

Stoke on Trent

Liverpool

E1 1JW

Arcade

Hanley

**Staffs** 

ST<sub>1</sub> 1PD

Ltd

Merseyside

Norwich

Maton Keynes

Bucks NX9 3AB

Oxford Computer Centre

Taunton Micro Centre

Software Superstores Ltd 6 Meathouse Brow Stockport Chashire SK1 IJP

Software Supersibres 1.td 27 Baldwin Street **St Helane** Merseyside **WA10 2RS** 

Software Superstores Ltd e Waingate Sheffield South Yorkshire S3 SLB

Software Superstores Lid The Courtyard 50 Horsemarket Street Warrington Cheshire WAT 1XL

Software Superstores Ltd. Unit 7a Oldham Street Hanley Stoke on Trent

Staffs ST11 3BY SRS Microsystems Ltd. 94 The Parade Wattord Harts WDS1 2AW

T H Caleburn Ltd 57-61 Victoria Street Douglas Isle of Man

The Green Cavendish **Suffolk** CO10 8BB Gordon Harwood **New Street Alfreton** Derbyshire **DE57BP** 

Newport Gwent

Electronic Age

148/150 Charley Old Road Botton Lancs **BL1 3AT** 

A.

**Broadsword Computers** 141 High Street **Rhyl** Clwyd LL18 TUF

Chips Computer Shop Clarkes Yard Darlington Co Durham OL3 7OH

Chips Computer Shop **Silver Court Silver Street** Stockton Cleveland **TS18 1SX** 

Chips Computer Shop 151-153 Linthorpe Road Middlesbrough Cleveland **TS1 4AG** 

Computer Run 21 Stratton Way (Coxeters Yard) Abingdon Oxon OX14 3RG

Computer Shop 4 Holland Walk Barnstaple N Devon **EX31 1DW** 

Computer Store 40 Trinity St Arcade Leeds South Yorkshire **LS1 60N** 

Computer Store 14 St Samsons Square **York** Humberside **YO1 2RR** 

Computer Store 41A Broadwalk The Broadmarsh Shopping Centre Nottingham

NG1 ZLH Computer Stare 125 Pinsloe Street Sheffield South Yorkshire S1 2HL

Computer Wize 394 Birmingham Road **Wylde Green** Sutton Coldfield Birmingham **B721VJ** 

Computerbase 21 Market Avenue City Centre Plymouth Devon **PL1 1PG** 

Computerware 22 St Leonards Road Bexhill on Sea East Sussex **TN40 1BT** 

26 High Street Leominster **Herefordshire BR6 8LZ** 

> Erol Computers Ltd. 125 High Street Walthamstow London **B1770B**

**Esdevium Games** 185 Victoria Road Aldershot Hanta **GUTT TJU** 

> Gallery Software 140 The Amdale Centre Wandsworth London SWIB 4TP

Games Cupboard (The) 5 New Bridge Street Exeter **Devon EX4 3JW** 

an.

Leisurestores Ltd Nimrod House Beckett Road **Doncaster** South Yorkshire

DN2 4AD

**L3 1AB** 

**Lion Compulers Tower Building Water Street** Liverpool Merseyside

Long Eaton Software Centre Commerce House West Gate

Long Eaton Nottingham **NG10 1EG Mansheld Computers A** Elect. 33 Albert Street

Mansheld

NG18 1EA

**Notts** 

Glos

North Notts Computer Centre 23 Outram Street Sutton in Ashfield **Notts NG17 4BA** 

One Step Beyond 78 Prince of Wales Road Norwich Nortolk WRT TWJ

One Step Beyond 11A Castle Meadow **Norwich** Norfolk WR1 3DE

**Rise Time Computers** 13 Quarry Hill Road Tonbridge Kent TN9 2RW

Screen Scene 144 St Georges Road Chellenham GL50 3EL

4 Lincoln House Oxford OX1 3DS 5-7 Deer Walk

Jarmans Court Old Market Centre Taunton Somerset TA1 3TP

The Old Library Green Lane Featherstone West Yorks WP7 6BK

Tims Megastore 29/31 Sunderland Street Macclesfield Cheshire SK11 6JL

Tombmows World 27 Paragon Street HUI Humberside HU1 3WA

Topsoft 3 Hambleton Court Stockton on Tees Cleveland TS18 1BB

Xtra-Byte 92 A-B Rothbury Terrace Healon Newcastle upon Tyne Tyne & Wear NB6 5DB

![](_page_43_Picture_106.jpeg)

All the stores listed here are members of the National Association of Specialist **Computer Retailers. Here you'll not only** find all the latest computer hardware and software but you'll also meet experts who are just as enthusiastic as you are and who will be delighted to give you plenty of friendly, helpful advice.

#### **The convenient SINGLE SOURCE for EDUCATIONAL SOFTWARE**

All popular educational programs at publishers prices or below including Mirrorsoft, 4Mation, Sherston, E.S.M., Bourne, Chalksoft, Kosmos, Database Fun School, etc.

- Wide range of formats: Not only BBC/A3000/ Electron but also Spectrum +2/+3, Amstrad, Nimbus, Commodore 64/Amiga, Atari ST, IBM-PC and others!
- Vast stocks: 30,000 programs available for immediate delivery.
- \* Unconditional quarantee: problems rectified by expert staff telephone helpline also available.

#### THE EDUCATIONAL SOFTWARE DIRECTORY

describes and prices hundreds of programs

Write or phone for a free copy

#### RICKITT EDUCATIONAL MEDIA **FREEPOST . Ilton . liminster . Somerset TA19 9HS .**

Telephone 0460 57152 . Fax 0460 53176

Please state the age of your children and make of your computer

![](_page_44_Picture_11.jpeg)

## **The Electronic Font Foundry**

EFF are the only DTP specialists in the Archimedes field. As well as our vast range of professinal PostScript® compatible typefaces we sell a range of hardware suitable for both professional or amateur DTP. Take a look at some of our prices to see what value you get from us. We are expanding our range of fonts into other languages; we already have Greek (Modern and Classical), Cyrillic, Hebrew and Punjabi as well as all European languages, with keyboard modules available if you need them to simplify their use. We will soon have fonts for some more Indic languages available for sale: Bengali, Devangari, Farsi, Gujarati and Tamil

![](_page_44_Picture_96.jpeg)

All prices exclude VAT and carriage

For Font Catalogue and comprehensive price list write to: . The Electronic Font Foundry . Granville House

· 50-52 Upper Village Road · Ascot · SL5 7AQ ·

**THIS IS** 

![](_page_44_Picture_97.jpeg)

## Coming soon ... in Cong

![](_page_45_Picture_2.jpeg)

![](_page_46_Picture_1.jpeg)

Count up to nine to help teddy get the honey

![](_page_46_Picture_3.jpeg)

**Pair the large letters** at the alphabet fair

![](_page_46_Picture_5.jpeg)

**Tell the time and watch** the clock come alive!

# Learning is now<br>even more fun!

Fun School 3 is everything you - and your children - ever wanted from educational software: SIX challenging programs in each pack which fulfil the exacting requirements of the National Curriculum. Plus: Stunning graphics; exciting sounds; carefully structured levels so your children can have fun and learn at their own pace. And all are designed by the winning team which created Fun School 2, the biggest-selling educational package ever!

On sale at top dealers nationwide. Selected formats available at larger branches of WH Smith and Boots.

![](_page_46_Picture_11.jpeg)

**Under** 

5s

![](_page_46_Picture_12.jpeg)

to log to solve the sums

My desc is at the front of the closs. I sit next to Emma. -简

![](_page_46_Picture_15.jpeg)

**Correct spelling, grammar** and punctuation mistakes

![](_page_46_Picture_17.jpeg)

**Follow the directions to** find the buried treasure

• Atari ST • Amiga • PC • Amstrad PCW £24.99 · Spectrum · C64 · Amstrad CPC £12.99 (tape) £16.99 (disc)

**DATABASE EDUCATIONAL SOFTWARE** 

![](_page_46_Picture_139.jpeg)

Send to: Database Direct, FREEPOST, Ellesmere Port, South Wirral L65 3EB. Order hotline: 051-357 2961

Please supply Fun School 3 for the code number(s) circled O Cheque payable to Database Software D Please debit my Access/Visa card no. <u>LI LIJELIJI LIJEJ LIJE</u>J Expiry date: | Signed \_ Add £2 per program for Europe & Eire (£5 Overseas). Name Address \_

Postcode

LETS<sub>7</sub>

## **SUPERIOR SOFTWARE**

![](_page_47_Picture_1.jpeg)

![](_page_47_Picture_2.jpeg)

![](_page_47_Picture_3.jpeg)

#### SPEECH! Give Your Computer a Voice

SPEECH! works entirely in sottware, no extro hardware whatsoever is required, and has an unlimited vocabulary. The program has a built-in parser which translates English words into phonemes, so it can directly speak words you input or text files. The phonemes can be used directly if you wish, so stress and Inlonotion can be added as required and even foreign languages con be spoken. SPEECH! includes a user-friendly spelling program, which can be easily changed to include your own words.

The new A3000/Archimedes version of SPEECH1 is fully RISC OS compatible and allows multitasking in Desktop. You can vary the pitch, speed, volume, and voice, both directly and in your own text files and programs, and can even 'sing' words over a four octave range! The A3000/Archimedes version also includes a program so you can alter the dictionary yourself.

BBC Micro/Master & A3D00/Archimedes

#### PLAY IT AGAIN SAM <sup>15</sup> A New Action-Packed Four-Game Compilation

#### MASTER BREAK

#### Snooker-style Trivia Quiz Game for <sup>1</sup> to 4 Players

Six categories of questions: SCIENCE & NATURE, POP MUSIC, GEOGRAPHY, SPORTS & PASTIMES, ARTS and HISTORY. Over 1500 questions in the BBC Micro/Electron version. Over 2000 questions in the A3000/Archimedes version, including digitised picture and digitised sound questions.

In the 1 player game, try to get the highest break - you might even manage the maximum break of 147. In the 2 to 4 player game, compete against your friends and family for the highest score and highest break.

Start your frame with an easy red question, then choose your colour have you the nerve to choose the black bail question? You've used all your PASSES and the ball is OVER THE POCKET - if you miss, it's a FOUL SHOT!

ALL IHE FUN ANO CHALLENGE OF A TRIVIA QUIZ AND SNOOKER MATCH ROLLED INTO ONE ENTHRALUNG GAME.

BBC Micro/Master, Electron & A3000/Archimedes

![](_page_47_Picture_15.jpeg)

![](_page_47_Picture_16.jpeg)

**Snooker-Style Trivia Quiz Game** 

![](_page_47_Picture_18.jpeg)

![](_page_47_Picture_19.jpeg)

![](_page_47_Picture_20.jpeg)

#### LAST NINJA 2

The Last Ninja is back with a vengeance! Battling with fists, shuriken stars, swords and lots of other devious weapons, against the evil Shogun in downlown New York.

"Animation is excellent and there's lots of detailed scenery. The puzzles are quite fiendish" .... Micro User.

#### NETWORK

An action-packed 'Top Ten' game by Peler Scott, leaturing teleport machines, lifts, springs, strange allens and lots, lots more. Shoot your way through more than 100 different screens as you attempt lo collect the twenty parts of the 'Flynche' machine. Nerve-tingling excitement.

**BBC Micro/Master & Electron** 

#### CYBORG WARRIORS

A brand-new release by Superior. A multilevel, sideways scrolling shool-em-up, with lots of weird robots and monsters to shoot, and tokens to collect which can give more powerful weapon systems. The BBC Micro/ Master version has a joystick option, which allows two players to battle together.

#### **RICOCHET**

A massive arcade adventure with brilliant A massive arcade adventure with brillian<br>graphics, as you control SPRAT, the Small Partially Robolic Alien Time-traveller. Five different levels: FORTRESS, TECHLEV. DERELICT, THE UFO and ANCIENT.

'A superb problem-solving game. A must for your games collection"....BBC Acom User.

#### 5PEECHI

#### MASTER BREAK

#### PLAY IT AGAIN SAM 15

Master Compact 3'/1" Disc.... \$14.95 A3000/Archimedes 3'/1"Disc...\$19.95 | Master Compact 3'/2" Disc.... \$14.95

BBC Micro Cassette...S12.95 BBC Micro 57'-"Disc...S14.95 BBC Micro/Electron Cassette...S9.95 BBC Micro/Electron Cassette...S12.95 BBC Micro/Electron Cassette...S12.95 BBC Micro/Electron Cassette...S12.95 BBC Micro 57'-"Dis Master Compact 3'/2" Disc...... \$19.95

BBC Micro Casseltes & BBC Micro 5<sup>1</sup>/4" Discs are compatible with BBC B, B+ & Master 128 compulers. Screen pictures show the BBC Micro versions of the games, unless otherwise stated.

We have in stock over 30 different titles for the BBC Micro/Master and Acorn Electron computers including such great games as: ELITE, REVS + REVS 4 TRACKS, EXILE, HOSTAGES. A QJESTION OF SPORT, REPTON INFINITY, PERPLEXITY and SIM CITY, and the compilation titles: ACORNSOFT HITS 1 & 2, SUPERIOR COLLECTIONS 1, 2 & 3 and PLAY IT AGAIN SAMS 1 to 14. All are available for immediate despatch

Our A3000/Archimedes fiftes include great classics such as ZARCH. CONQUEROR and REPTON 3 (now with enhanced graphics), and the new highly praised golf simulation/designer, SUPERIOR GOLF. Also the action-packed HOSTAGES game.

Please write to the address below or telephone for a full list of Superior Software games.

![](_page_47_Picture_44.jpeg)

(Superior Software is a trading name of Superior Microcomputing Ltd.) Dept. Q2, P.O. Box 6, Brigg, S. Humberside DN20 9NH. Tel: (0652) 58585

PLEASE MAKE CHEQUES PAYABLE TO "SUPERIOR SOFTWARE."

![](_page_47_Picture_47.jpeg)

24 HOUR TELEPHONE ANSWERING SERVICE FOR ORDERS

#### OUR GUARANTEE

- · All mail orders are despatched by first-class post
- **•** Postage and packing is free
- $\bullet$  Cassettes and discs that are faulty on receipt will be

replaced immediately<br>(This does not affect your statutory rights)